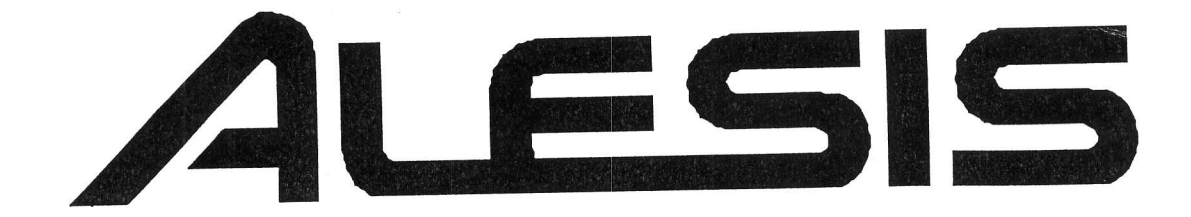

# DM PRO

# MODULE DE PERCUSSION 20 BIT

Mode d'emploi

Distribution exclusive en France

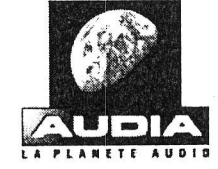

BP 32, 44470Thouaré, Tel : 02 40 18 37 08, Fax 02 40 18 37 07

# TABLE DES MATIERES

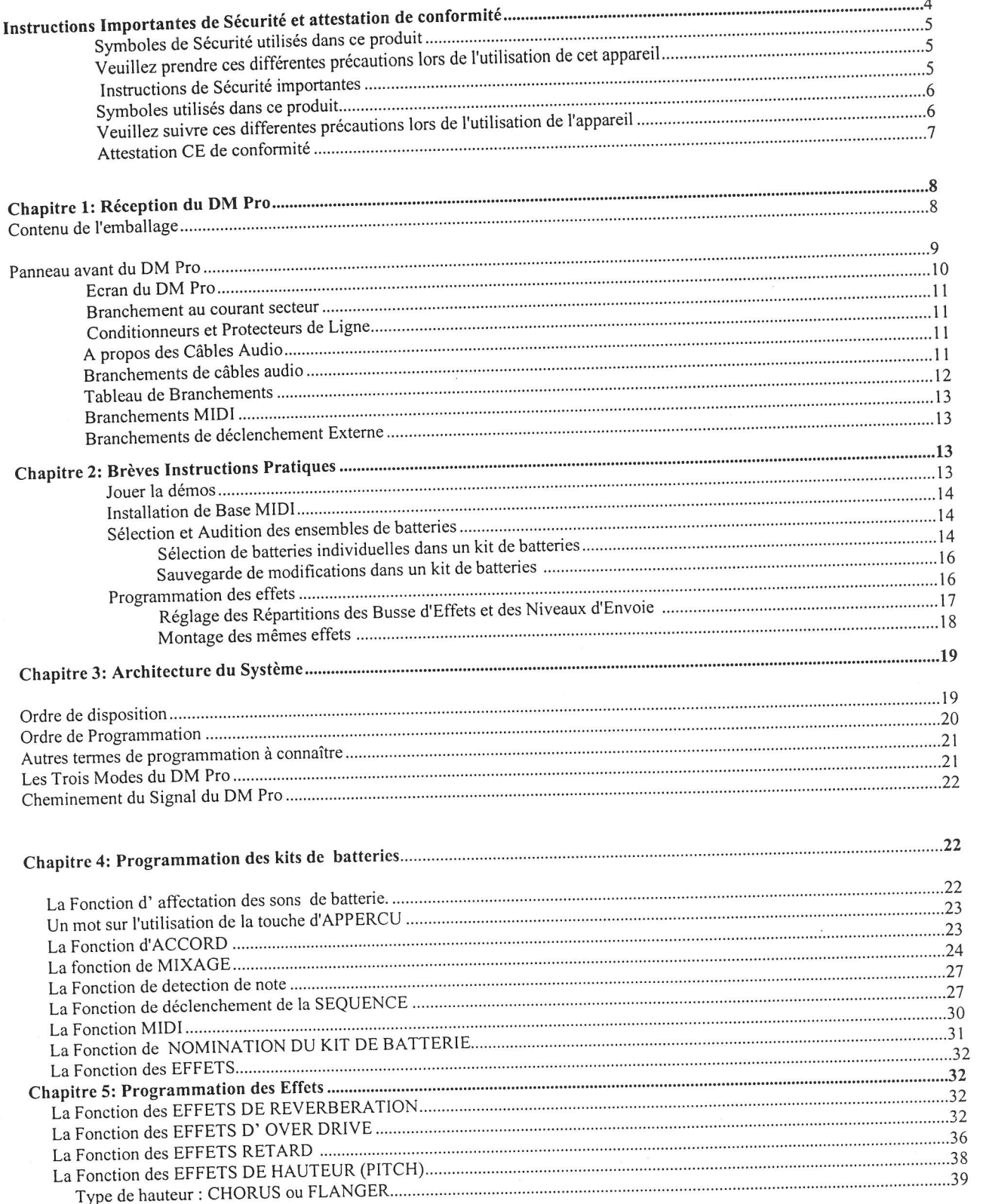

١.

 $\mathbf{1}$ 

n<br>Lin

l.

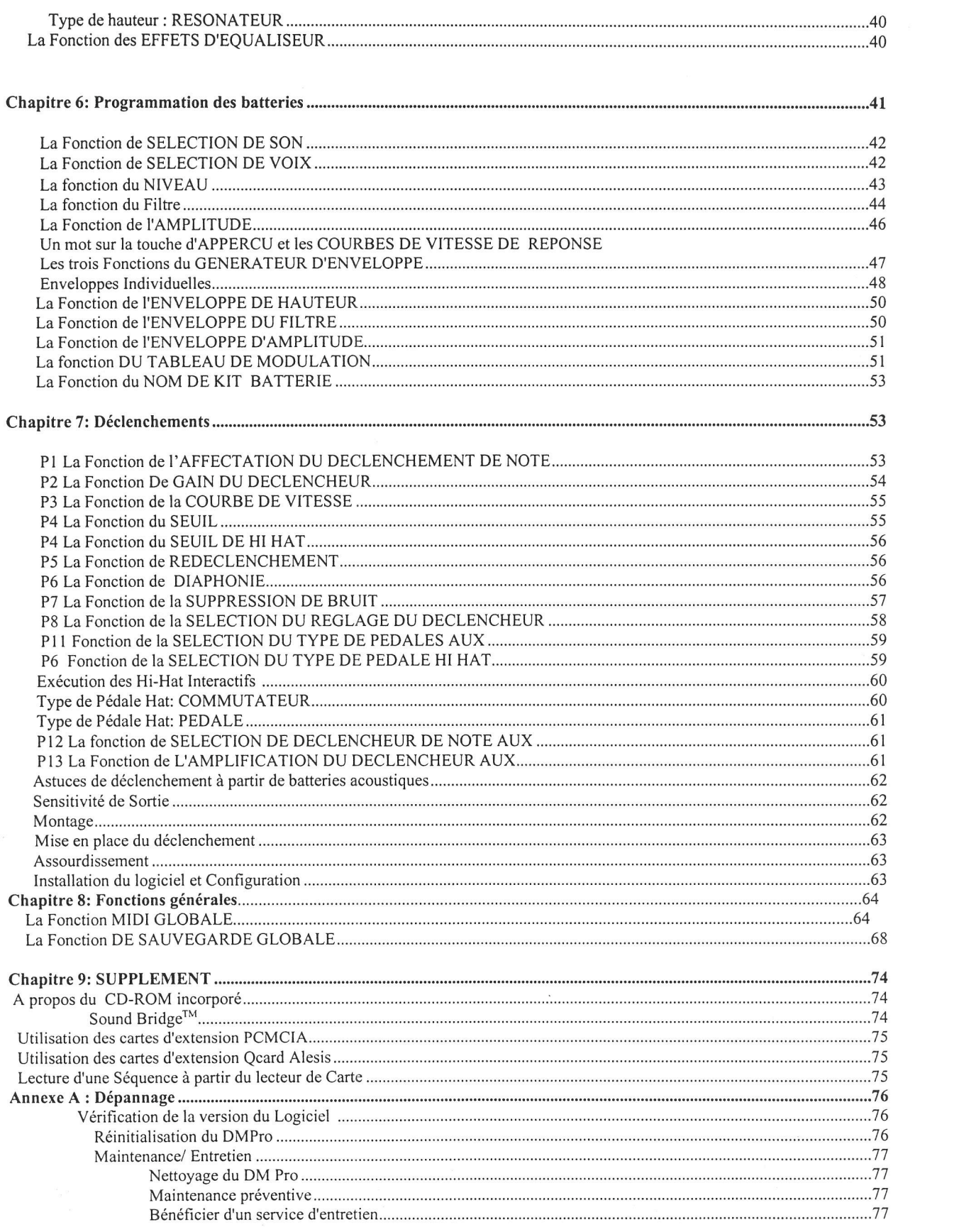

 $\overline{c}$ 

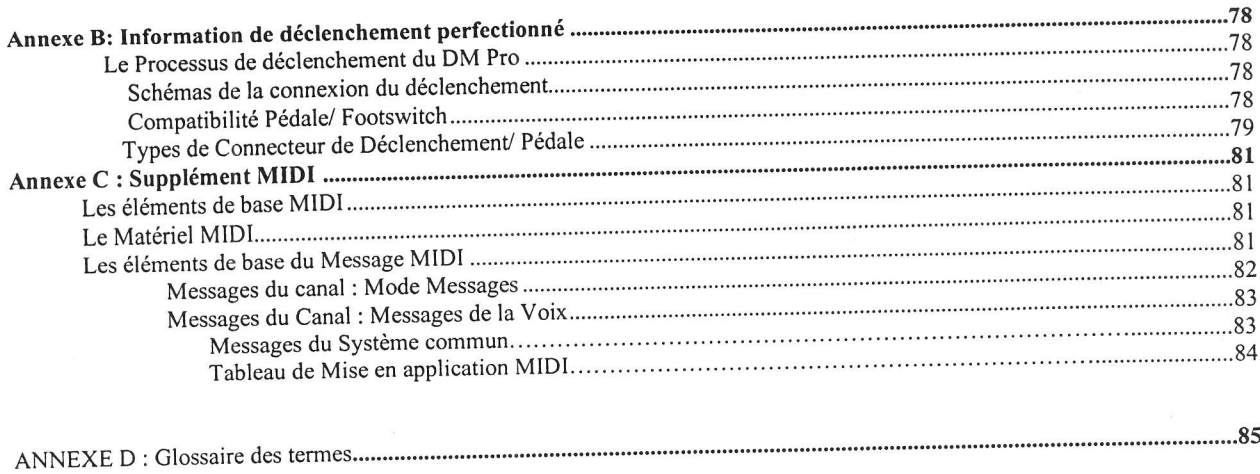

#### SYMBoLES DE SECURITE UTILISES DANS CE PRODUIT

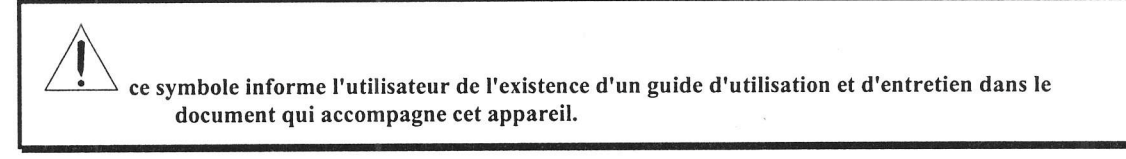

Ce symbole previent I'utilisateur qu'il y a une tension non isolée dans l'appareil qui peut provoquer un choc électrique dangereux.

VEUTLLEZ SUIVRE CES PRECAUTIONS PENDANT L'UTILISATION DE CE PRODUIT:

1. Lisez ces recommandations.

- 2. Conservez ces instructions.
- 3. Tenez compte de tous les avertissements.
- 4. Respectez toutes les directives.
- 5. N'utilisez pas cet appareil près de I'eau.
- 6. Ne nettoyez qu'avec un chiffon humide.

Ne vaporisez aucun liquide de nettoyage sur I'appareil, Cela pourraît endommager les commandes du panneau avant ou pourrait affecter dangereusement l'appareil.

- 7. N'obstruez aucune bouche d'aération. Installez selon les recommandations du constructeur.
- 8. Ne pas l'installer à proximité de sources de chaleur, telles que radiateurs, cuisinières, ou autres appareils (dont les amplificateurs) produisant la chaleur.

(plus à la page suivante)

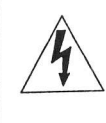

Q.

N'enlevez pas la prise de terre du cordon secteur. Elle possède deux lamelles dont I'une est plus large et une troisième autre lamelle de contact reliée au sol. La large lamelle ou la troisième lamelle de contact a été fournit pour votre sécurité. Si le cordon secteur n'est pas adapté à la prise murale, veuillez contacter un électricien qualifié pour la<br>changer.

- 10. Evitez de marcher sur le cordon secteur ou de le pincer, en particulier au niveau de la prise et aux endroits où il sort de l'appareil
- 11. N'utilisez que des accessoires d'interconnexion agrées par le constructeur.
- 12. N'utilisez qu'une charrette, un support, trépied, ou table déterminée par le constructeur, ou vendu avec<br>Construction de l'annareil pour évite I'appareil. Si vous utilisez une charrette, soyez prudent pendant le déplacement de l'appareil pour éviter de I'endommager.

Alesis recommande l'utilisation de racks de type 19" destinés à l'utilisation d'équipement professionnel audio ou d'instruments de musique. Dans toute installation, veillez à ne rien endommager du fait de l'étirement exercé sur les câbles de l'appareil et son support.

13. Débranchez l'appareil au cours des orages ou s'il reste inutilisé pendant un bon moment.

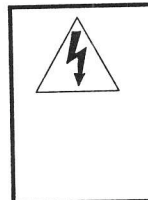

14. Faites réparer par un personnel qualifié. Une réparation est nécessaire lorsque l'appareil est endommagé du fait d'un cordon secteur ou prise secteur endommagé, d'un liquide qui a coulé ou des objets qui s'y sont introduits, de l'exposition à la pluie ou à I'humidité, d'un mauvais fonctionnement ou d'une panne'

- l'5. En fonctionnement normal cet appareil produit de la chaleur. Utilisez Ie dans un endroit bien aéré'
- 16. Cet appareil associé à un amplificateur et un écouteur ou des enceintes est capable de produire des niveaux sonores qui peuvent provoquer une perte à vie de l'ouïe, Ne produire des informers.<br>l'utilisez pas à un niveau sonore pendant longtemps, ni à un niveau inconfortable. Si runneer ples à direit suite ou vous des bourdonnements de l'oreille consultez un spécialiste.

INSTRUCTIONS IMPORTANTES DE SECURITE (FRANçAIS)

# Symboles utilisés dans ce produit

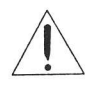

Ce symbole alerte l'utilisateur qu'il existe des instructions de fonctionnement et de maintenance dans la documentation jointe à ce produit.

 $\sqrt{ }$  $/4\,$ 

Ce symbole avertit l'utilisateur de la présence d'une tension non isolée à l'intérieur de l'appareil pouvant engendrer des chocs électriques.

Veuillez suiwe ces précautions lors de I'utilisation de I'appareil:

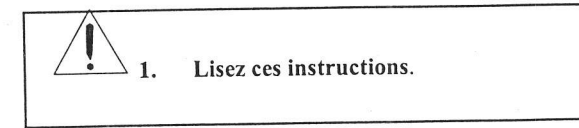

2. Gardez ces instructions.

- 3. Tenez compte de tous les avertissements.
- 4. Suivez toutes les instructions.
- 5. N'utilisez pas cet appareil à proximité de l'eau.
- 6. Ne nettoyez qu'avec un chiffon humide. Ne pas vaporiser de liquide nettoyant sur I'appareil, cela pourrait abîmer les contrôles de la face avant ou engendrer des conditions dangereuses.
- 7. Installez selon les recommandations du constructeur.
- 8. Ne pas installer à proximité de sources de chaleur comme radiateurs, cuisinière ou autre appareils (dont les amplificateurs) produisant de la chaleur.
- 9. Ne pas enlever la prise de terre du cordon secteur. Une prise murale avec terre deux broches et une troisiàne reliée à la terre. Cette dernière est présente pour votre sécurité. Si le cordon secteur ne rentre pas dans la prise de courant, demandez à un électricien qualifié de remplacer la prise.
- 10. Evitez de marcher sur le cordon secteur ou de le pincer, en particulier au niveau de la prise, et aux endroits où il sort de I'appareil.
- 11. N'utilisez que des accessoires spécifiés par le constructeur.
- 12. N'utilisez qu'avec un stand, rack ou table conçus pour I'utilisation d'audio professionnel ou instruments de musique. Dans toute installation, veillez de ne rien endommager à cause de câbles qui tirent sur des appareils et leur support.
- 13. Débranchez I'appareil lors d'un orage ou lorsqu'il n'est pas utilisé pendant longtemps.
- 14. Faites réparer par un personnel qualifié. Une réparation est nécessaire lorsque l'appareil a été endommagé de quelque sorte que ce soit, par exemple lorsque le cordon secteur ou la prise est endommagé, sidu liquide a coulé ou des objets se sont introduits dans I'appareil, si celui-ci a été exposé à la pluie ou à I'humidité, ne fonctionne pas normalement ou est tombé.
- 15. Cet appareil produit de la chaleur en fonctionnement normal. Si cet appareil est utilisé dans un rack, veillez à sa bonne ventilation lors de son utilisation. Ne pas faire fonctionner dans un rack fermé. S'il y a d'autres appareils dans le rack générant beaucoup de chaleur, éloignez-les. Ne pas intercaler cet appareil entre deux appareils produisant beaucoup de chaleur.
- 16. Ce produit, utilisé avec un amplificateur et un casque ou des enceintes, est capable de produite desux sonores pouvant engendrer une perte pennanente de I'ouie. Ne I'utilisez pas pendant longtemps à un niveau sonore élevé ou à un niveau non confortable. Si vous remarquez une perte de I'ouïe ou un bourdonnement dans les oreilles, consultez un spécialiste.

# ArrEsrATIoN CE DE CoNFoRMITE

Nom du Constructeur: Alesis S.A

Adresse du Constructeur: 1633 26th Street

Santa Monica, CA 90404 USA

certifie, que le produit:

Nom du Produit: Type de Produit:

DM Pro Module de Lecture d'Echantillon avec Entrées de déclenchement

# repond aux Normes suivantes:

EMC:

Sécurité:

Contact au niveau de l'Europe:

# EN55022:1995 Class B; EN50082-l: 1992

EN 60 065

# AUDIA BP30 44470 Thouaré FRANCE

Téléphone:02 40 l8 37 08 Fax: 02 40 1837 O7

Décembre 1998

Félicitations pour I'achat du DM Pro d'Alesis! vous venez d'être propriétaire d'un puissant synthétiseur de batterie et de percussion qui pouna vous servir et vous procurer de la joie pendant des années.

Ce manuel comporte plusieurs sections spécifiques destinées à vous apprendre autant que possible le fonctionnement de chaque partie de votre appareil. Cependant, nous vous recommandons vivement qu'avant l'utilisation du DM Pro de finir notre formation brève de préparation "pratique". Ce cours va vous donner un excellent aperçu de ce produit et vous aidera à vous habituer rapidement à sa structure.

#### Contenu de I'emballage

Votre DM Pro a été soigneusement emballé à l'usine. Le carton d'expédition a été conçu pour protéger l'appareil pendant son envoie. Veuillez le conserver au cas où vous voudriez renvoyer le DM Pro pour un dépannage. Le DM Pro a été expédié avec les éléments suivants :

- I Un Module de batterie DM Pro avec le même numéro de série que celui qui est sur le carton d'envoie
- I Un adaptateur exteme d'alimentation de courant secteur
- I Manuel de référence DM Pro
- I Liste de batterie DM Pro
- I Liste de Kit DM Pro
- I Carte de Garantie Alesis

IJ Nous vous conseillons de faire enregistrer votre achat; Si vous n'avez pas encore rempli votre carte de garantie que vous enverez à Alesis, nous vous prions de le faire maintenant.

# PANNEAU AVANT DU DM PRO

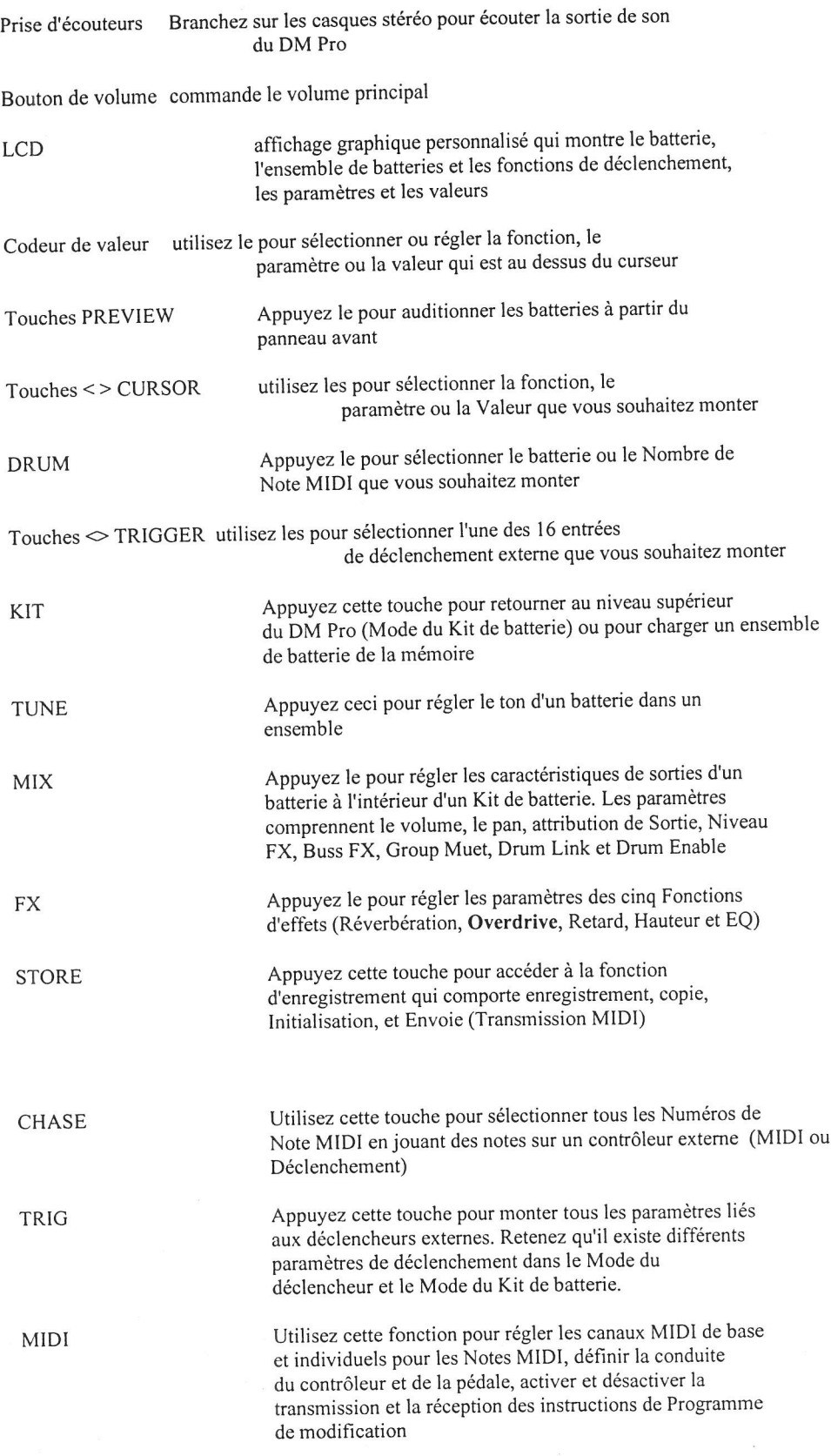

9

EDIT Appuyez cette touche pour entrer Le Mode de Montage de batterie ou le nom du Kit de batterie.

#### ECRAN DU DM PRO

#### SCHEMA (CONSULTER LE MODE D'EMPLOI ORIGINAL)

Cet "exemple d'affichage " est issu du mode de Montage du batterie. Il comporte la plupart des éléments qu'on rencontrera souvent dans les différents modes du DM Pro.

Kit de batterie / Numéro de ta Note MIDI : Le numéro large indique le Kit de batterie en cours ou le Numéro de la Note MIDI, selon le mode dans lequel vous êtes. Si le DM Pro est en mode de Montage du batterie et que la touche [CHASE] est allumée, àppuyez un déclencheur ou une note sur le contrôleur MIDI fera changer le Numéro de la Note MIDI.

Numéro du Son: N'est vu qu'en mode de Montage de batterie, SND:1 indique que le son 1 du batterie est actuellement entrain d'être monté. Il existe quatre sons à I'intérieur de chaque batterie. Un son qui n'est pas actif sera représenté en lieu et place par snd :1.

Nom de la Fonction : vous donne la fonction qui a été sélectionnée en we du montage.

Numéro de Page : indique la page de la fonction qu'on peut voir à la demière ligne de l'écran.

Indicateur de Mode : cette partie de l'écran affichera soit le mot "DRUM" ou les mots "DRUM' et "KIT", selon le mode dans lequel vous êtes.

Indicateur de Montage : Si vous voyez le mot "EDIT"ici, c'est que vous avez entré le montage du Kit de batterie ou le mode de Montage du batterie, mais vous n'avez pas encore changé de valeur. Dès que vous changez de paramètre dans le batterie ou Kit de batterie en cours, le mot change en "EDITED".

Nom du Paramètre : Le mot qui est affiché ici vous indique le paramètre que vous monteriez si vous changez la valeur

Numéro du déclencheur : Après avoir appuyé sur [TRIG] vous verrez clignoter un de ces numéros pour vous indiquer I'entrée de Déclencheur que vous êtes entrain de monter. Il apparaîtra aussi, un cercle autour du numéro si son entrée de déclenchement a reçu un signal assez fort. Aucun numéro ne va clignoter si vous avez sélectionné un paramètre de déclenchement qui fait partie de I'installation complète du déclencheur.

Valeur du paramètre : Changer cette partie de l'écran avec le codeur de valeur fera monter le paramètre sélectionné. Cette partie de l'écran peut aussi afficher un mot ou des mots comme vos options de valeur selon le paramètre que vous avez sélectionné.

#### Branchement au courant secteur

Le DM Pro est livré avec un adaptateur de courant électrique correspondant à la tension du pays vers lequel il a été expédié ( I l0 ou 220 V , 50 ou 60Hz).Avec le DM Pro éteint, branchez la broche de connexion du fil de l'adaptateur de courant à la prise[POWER] du DM Pro et le bout de la (prise) mâle à la source du courant du secteur. N'allumez le DM Pro que si tous les autres câbles sont branchés.

Retenez que Alesis n'est nullement responsable des problèmes suryenant au DM Pro ou tout autre matériel à cause d'une installation électrique incorrecte.

#### I.4 CIRCUITS ELECTRIQUES ET PROTECTIONS

Bien que le DM Pro est conçu pour supporter les variations de tensions électriques, dans le monde d'aujourd'hui la ligne de tension secteur pourrait comporter des pointes ou surtension qui pourraient charger votre appareil et causer à la longue une panne. Il existe trois possibilités principales d'épargner l'appareil de tout cela. Elles sont énumérées par ordre croissant selon le coût et la complexité:

- Protecteurs de ligne contre les pointes de tension et les surtensions. Relativement abordable, ils aident à protéger l'appareil contre fortes surtensions et les pointes (il faut toujours les remplacer après une pointe de tension extrêmement élevée).
- filtres de ligne. Ils associent généralement la protection de pointe de tension/surtension aux filtres qui enlèvent certains bruits de lignes électriques (bruit d'interrupteur, bruits de passage provenant d'autres appareils).
- Onduleur. C'est la meilleure option. L'onduleur fournit toujours de l'énergie même si le courant secteur ne fonctionne pas. Conçu pour les ordinateurs, l'onduleur permet de fermer convenablement un ordinateur en cas de coupure d'électricite. De meme, i isoiement qu'il perm<br>toute forme d'interférence : pointes de tension, bruit, etc. de coupure d'électricité. De même, l'isolement qu'il permet par rapport au circuit électrique aide à réduire

# I.5 A PROPOS DES CABLES AUDIO

la connexion entre le DM Pro et votre studio détermine la ligne de sauvetage de votre appareil de musique. N'utilisez que les câbles de haute qualité, de faible capacitance, dotés d'un fil conducteur interne blindé (pas solide) d'écran de faible résistance. Bien que les câbles de bonne qualité soient coûteux, ils font la différence. En installant les câbles du DM Pro, prenez les précautions suivantes:

- Ne mettez pas les câbles audio et les cordons d'alimentation secteur ensemble.
- Evitez de faire fonctionner les câbles audio à proximité des sources d'interférence électromagnétiques comme les transformateurs, les moniteurs, les ordinateurs,
- Evitez de mettre les câbles où ils pourraient être piétinés. Piétiner sur un câbles ne cause pas de dégât dans l'immédiat mais à la longue peut comprimer l'isolant entre le centre conducteur et la protection (réduisant ainsi son fonctionnement) ou réduire la fiabilité du câble.
- Evitez de torsader le câble ou de le plier en angle droit pointu.
- r Evitez de débrancher un câble en tirant sur le câble même. Débranchez toujours en tenant fermement la tête du câble et tirez.
- Bien que Alesis n'apprécie aucun produit précis. Des produits chimiques comme Tweek et Cramolin lorsqu'ils sont appliqués aux câbles électriques améliorent leur contact.

# BRANCHEMENTS DES CABLES AUDIO

# SCHEMA (CONSULTER LE MODE D'EMPLOI ORIGINAL)

pendant la connexion des câbles audio et/ou la mise sous et hors tension,  $\bullet$ assurez-vous que les commandes de volumes de votre système sont baissées.

Le panneau arrière du DM Pro possède deux sorties principales et quatre sorties auxiliaires de même que deux entrées RCA. Il y a aussi une sortie de casque d'écouteur sur le panneau avant. Les sorties peuvent avoir un système d'amplification ou un mixeur doté de plusieurs options de connexions audio.

Connectez un cordon de commutation mono à partir de [MAIN OUT L] ou de IMAIN OUT -R] vers un système d'amplification ou une entrée individuelle de mixeur. MONO

STEREO

connectez deux cordons de commutation mono à partir de [MAIN OUT-L] et [MAIN OUT-R] vers un système d'amplification stéréo ou deux entrées de SIX SORTIES INDIVIDUELLES Connectez deux cordons de commutation mono de [MAIN OUT-L] et IMAIN CASQUES D'ECOUTE STEREO Branchez un ensemble de casque d'écoute de haute qualité dans la prise ENTREES RCA AUX mixeur. Assurez-vous que les entrées de votre mixeur sont positionnées à gauche et à droite pour obtenir I'effet stéréo. OUT-R] et quatre cordons de commutation à partir de [STEREO AUX OUTS\_], TSOLO AUX OUT 3l et [SOLO AUX OUT 4] vers six enhées du mixeur. Retenez que le processeur d'effets du DM Pro ne joue qu'en dehors des SORTIES PRTNCIPALES. IPHONES] du panneau avant Ces fiches de connexion vous permettront d'utiliser la sortie stéréo audio d'un lecteur de CD ou de cassette à travers les sorties principales ou de casques d'écoute du DM Pro. Utilisez le pour mixer les plages audio dans le cadre de votre activité ou pour l'appliquer à votre musique favorite! Commandent le volume de votre musique à partir du lecteur de CD/cassette. Astuce: Pour les fiches de sorties Principales et Auxiliaires, qu'elles soient symétriques ou asymétriques les câbles l/4 " peuvent être utilisés.

#### SCHEMA (CONSULTER LE MODE D'EMPLOT ORIGINAL) DES CONNEXIONS

#### SCHEMA (CONSULTER LE MODE D'EMPLOI ORIGINAL)

#### CONNEXIONS MIDI

Si vous utilisez un clavier MIDI ou un séquenceur, branchez son [MIDI OUT] au [MIDI IN] du DM Pro. Si vous avez un autre appareil que vous souhaitez commander à partir du même clavier ou séquenceur, connectez le [MIDI THRU] du DM Pro au [MIDI IN] de l'autre appareil. Si vous voulez enregistrer vos batteries ou Kit de batterie à un ordinateur ou autre appareil d'enregistrement de données (ou utilisez un éditeur externe comme le Mark du Unicorn's Unisyn), branchez le [MIDI OUT] du DM Pro au [MIDI IN] de l'ordinateur ou autre appareil d'enregistrement de données.

#### CONNEXIONS DE DECLENCHEUR EXTERNE

Branchez toutes les sorties du déclencheur que vous allez utiliser dans les prises de déclenchements situées sur le panneau arrière du DM Pro. Le DM Pro possède des emplacements indiqués pour chaque type de déclencheur (Kick, Snare, Hi-hats, etc.) affiché sous chaque prise de Déclenchement. Bien qu'il soit conseillé d'utiliser ces emplacements, n'irnporte quelle sortie de déclenchement peut être branché dans n'importe quelle prise et être programmée pour jouer selon le besoin (sauf pour les Entrées de Déclenchement 15 et 16). Pour plus d'informations relatives à la section Déclencheur, veuillez voir "Chapitre 7 : Déclenchements" et "Annexe B : Informations relatives au Déclenchement de pointe"

O REMARQUE IMPORTANTE! Les enhées des Déclencheurs I 5 et l6 ne sont pas des entrées de déclenchement normales. Elles ont une même prise d'entrée mono, qui est comme une pédale devant être utilisée avec les déclencheurs l3 et 14 pour l'émulation Hi-Hat. Si vous branchez sur un bloc de déclenchement de quelque sorte vous n'aurez aucune réaction. Pour de plus amples informations, voir page I13" I'exécution interactive Hi-Hat"

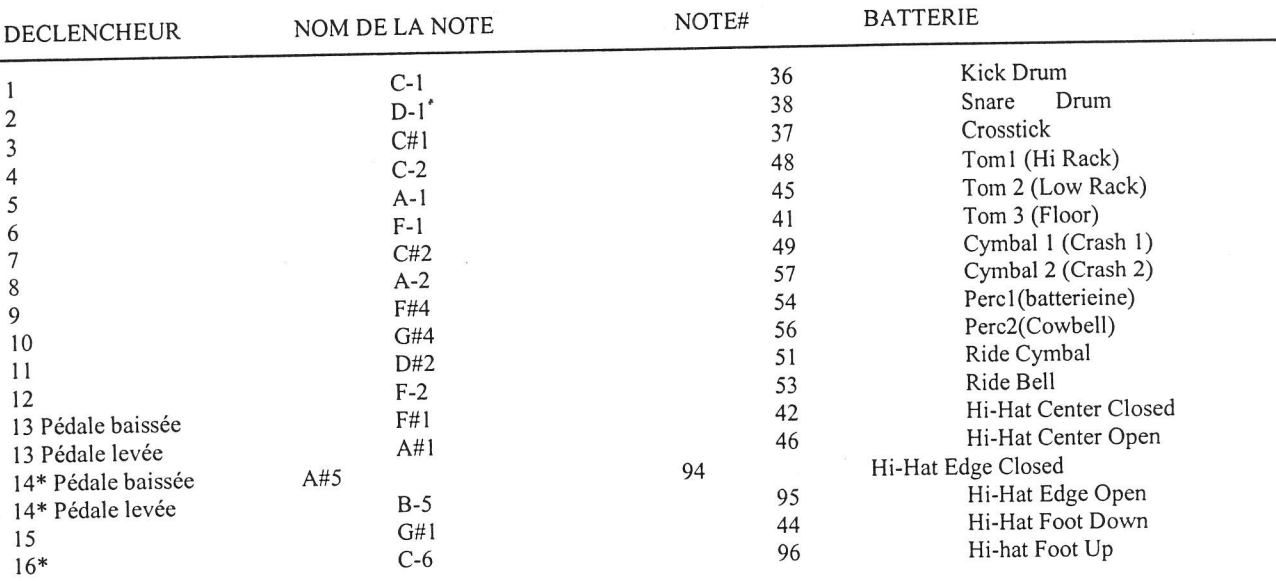

pour la plupart du temps, les attributions de Note de déclenchement par défaut suivent le schéma Normal de batterie MIDI Général :

\*NefaitpaspartiedeladispositiongénéraledebatteriedeNormeMlDl

Voir le schéma de la page 43 pour avoir une illustration de la relation déclenchement/ Numéro de Note MIDI'

### CHAPITRE 2 :

# BREVES INSTRUCTIONS PRATIQUES

Pour pouvoir démarrer rapidement, suivez les démarches suivantes. Ensuite, à votre convenance, parcourez le reste du manuel pour apprendre plus par rapport au fonctionnement et aux rouages de l'appareil. Plus vous connaissez vohe DM Pro, plus vous aurez la possibilité de vous en sortir pour ce qui est de son utilisation. Ce chapitre à lui seul ne peut en aucune façon donner une explication complète de I'utilisation de I'appareil.

AVERTISSEMENT pouR LE MONTAGE: N'appuyez sur la touche EDIT que si vous avez lu le "chapitre 6:  $\ddot{\mathbf{c}}$ programmation des batteries"! Les fonctions au-dessous de la touche EDIT sont réservées uniquement à la programmation professionnelle. Pour la plupart des applications du DM Pro, vous n'aurez jamais besoin d'appuyer ce bouton. Mais, si vous êtes porté à faire une programmation approfondie, veuillez d'abord lire le chapitre 6 pour pouvoir mieux vous servir de ces fonctions spécialisées.

Jouer les Démos

pour vous donner une idée de la puissance musicale du DM Pro, nous avons inclus quatre "Autodémos". Ces compositions couvrent une variéié de styles musicales et illustrent la manière dont le DM Pro sè prête à différents environnements.

Voici comment sélectionner et jouer un des autodémos:

l. Appuyez et maintenez la touche [KIT]

2. Tout en maintenant la touche [KIT], appuyez sur la touche [<CURSOR]. Vous obtiendrez un affichage comme celui ci-dessous :

> Play Autodemo 1 <STORF>

3. En utilisant la roue de VALUE, sélectionnez un numéro situé entre I et 4.

4. Appuyez sur [STORE]. L'écran indiquera que le DM Pro est entrain d'exécuter I'Autodémo que vous avez sélectionné. Vous pouvez à tout moment arrêter l'Autodémo en appuyant sur la touche [KIT].

Û Pour commencer I'enseignement, branchez d'abord votre DM Pro selon les connexions décrites dans le "tableau de connexions" du précédent chapitre.

#### lnstallation de Base MIDI

Réglez le canal de base MIDI pour réceptionner les données entrant sur votre canal de préférence en appuyant sur la touche MIDI, et ensuite tournez le codeur de VALUE du côté droit pour sélectionner la Page l. La configuration de l'écran sera ainsi :

Basic Channel : 0l Global Edit<sup>P1</sup>

Appuyez une fois sur la touche CURSOR> pour que le curseur se positionne sous le numéro du canal:

Basic Channel : Ql Global Edit

Positionnez maintenant le numéro sur votre rêglage de canal MIDI souhaité en utilisant le codeur de Valeur.

Astuce : MIDI Général utilise toujours le canal MIDI 10 pour les batteries, le canal, réglé ainsi sur 10 est toujours une bonne position de démarrage. En outre, si vous utilisez le DM Pro dans un environnement MIDI, assurez-vous que votre contrôleur est réglé pour transmettre sur le même canal MIDI sur lequel le DM Pro est réglé.

#### SELECTION ET AUDITION DES KITS DE BATTERIES

Le Mode du Kit de batteries est le premier niveau du DM Pro. Il existe 64 Kits de batterie internes, tous peuvent être montés ou écrasés pour s'adapter à vos applications particulières. Le kit de batterie sélectionné répondra au MIDI entrant ou aux informations de déclenchement à tout moment, indépendamment de l'état du DM Pro.

Pour sélectionner un kit de batterie à auditionner, appuyez sur la touche [KIT] pour passer au premier niveau du Mode de Kit de batterie. Le premier niveau du Mode de Kit de batterie affiche le nom du kit de batterie entre griffe sur la ligne du haut de l'écran et rien en fin de ligne :

#### " RealProKit"

Jouez les notes situées entre A0 (Note MIDI # 33)et C6 (Note MIDI# 96) à partir de votre contrôleur pour écouter le Kit de batterie en cours. Toumez le codeur de VALUE pour sélectionner n'importe lequel des 64 différents Kits de batterie, appuyez ensuite sur la touche KIT une fois de plus pour "charger" le kit de batterie de votre choix dans la "Mémoire d'exécution" du DM Pro. Etant donné que les Kits de batterie contiennent tant d'informations, ils doivent être chargés de façon individuelle dans la Mémoire d'exécution après les avoir sélectionnés plutôt que de les sélectionner simplement sans les charger.

Si le numéro du Kit de batterie et la touche KIT clignotent cela veut dire que le Kit de batterie en cours qui est affichée sur l'écran n'a pas encore été chargé- le Kit de batterie chargé précédemment est encore dans la mémoire d'exécution et sonnera jusqu'à ce que vous appuyiez KIT pour charger le nouveau Kit de batterie.

#### SELECTION ET AUDITION DES KIT DE BATTERIES

Le batterie individuel et les sons de percussion sont appelés "batteries" dans le DM Pro.

Chacun des 64 kits de batterie à leur tour contient 64 batteries. Un batterie est attribué à chacune des 64 Notes MIDI à travers la gamme du contrôleur la plus utilisée: A0 (Note MIDI # 33) en passant par C6 (Note MIDI # 96), qui ne dépasse que légèrement la gamme d'un clavier de 5 octaves. Retenez que Alesis désigne le milieu C sous le nom de "C3" et non "C4". Vous devez être déjà informé que certains fabricants comme Korg, Roland et Digidesign désigne le milieu C sous le nom de "C4".

 $\mathbf{1}$ .

Pour modifier les batteries, appuyez sur la touche DRUM. Maintenant, appuyez sur la touche CHASE pour qu'elle s'allume, ensuite jouez une note à partir de votre contrôleur. L'écran affichera le Numéro de Note MIDI de la note que vous venez de jouer avec le batterie qui est généralement atribué à cette note MIDI.

Ou bien, si vous ne souhaitez pas utiliser la fonction CHASE, appuyez sur DRUM, et ensuite déplacez le curseur sous le Numéro de la Note MIDI. Vous pouvez maintenant sélectionner la Note MIDI avec le codeur de VALEUR:

Akk: 005 PwrShoes Note:36 Cl

Des batteries sont affichés avec leurs trois lettres "Kit de batterie" suivies du "Numero de batterie" et du "Nom du batterie"

KIT DE BATTERIE NUMERO DU BATTERIE / --+ fj,:.'1ïJftn\*' NryI DU BATTERIE 2. Pour choisir un batterie différent pour la Note MIDI sélectionnée, appuyez sur DRUM qui vous enverra à la fonction de sélection de batterie. Le curseur passe par défaut au paramètre du Kit de batterie en dehors de la boîte ou après une réinitialisation. Les kits de batterie désignent le type de batterie (coups acoustiques, caisses électroniques, hi-hats, effets de son, etc.)

et sont simplement des étiquettes de catégorie pour vous aider plus rapidement à

Pour modifier le Kit de batterie, assurez-vous qu'il est souligné par le curseur et toumer le codeur de VALEUR pour sélectionner I'un des 13 différents kits de batterie.

3. Une fois que vous avez sélectionné un Kit de batterie, ou si le kit de batterie en cours vous plaît, appuyez une fois sur la touche CURSOR> afin que le curseur se déplace sous le Numéro de batterie :

> Akk: 005 PwrShoes Note: 36 Cl

retrouver le son que vous voulez.

Tournez maintenant le codeur de VALEUR pour sélectionner le batterie que vous préférez parmi le Kit de batterie en cours.

 $\circ$  Retenez que le Numéro et le Nom du batterie sont liés de façon permanente- vous ne pouvez changer cela. Le Numéro et le Nom du batterie ne sont que deux façons de désigner le même batterie pour vous aider plus rapidement et facilement à identifier des batteries précis.

ligne: 4. Ensuite, pour régler les caractéristiques de sortie d'un batterie, appuyez la touche MIX. La première

> Drum Volume: 99 Note: 36 C1 Pl

Pour modifier la valeur du paramètre, appuyez sur CURSOR> pour que le curseur se positionne sous la valeur du paramètre :

> Drum Volume: 99 Note: 36 Cl P'

Vous pouvez maintenant régler le niveau du volume du batterie à I'aide du codeur de VALEUR. Appuyez sur <CURSOR pour remettre le curseur sous le Paramètre du Volume du batterie:

> Drum Volume: 99 Notê: 36 Cl P'

Maintenant le codeur de VALEUR va sélectionner un autre paramètre à monter. Par exemple, toumez une fois la VALEUR à droite pour afficher le Paramètre de Panorama du batterie :

> Drum Pan: PROG Note:  $36 \text{ C1}^{p_2}$

Au sein de la Fonction MIX, vous pouvez régler le Volurne, le Pan, l'Attribution de Sortie, le Niveau d'Envoie FX, l'Attribution de Buss FX, Kit de silence et les Paramètres de Liaison de batterie. Pour plus d'infonnation concernant ces paramètres, voir "Chapitre 4: Programmation des Kits de batterie".

5. Avec la touche CHASE toujours allumée, jouez une autre note à partir de votre contrôleur pour sélectionner un autre BATTERIE. En utilisant le même procédé comme configuré dans les démarches l-4, déplacez le codeur de VALEUR pour choisir le batterie souhaité pour cette note. Jouez des notes supplémentaires et répétez le processus jusqu'à ce que vous soyez satisfait des batteries qui sont sur votre gamme de contrôleur. En répétant ces démarches simples, vous pouvez créer un Kit de batterie personnalisé.

#### SAUVEGARDE DE MODIFICATIONS DANS UN KIT DE BATTERIE

Pour sauvegarder des changements dans votre Kit de batterie, appuyez une fois sur STORE. L'écran affichera ceci:

Save Drumkit to : usER 00

Remarquez que le curseur est positionné sous le numéro du Kit de batterie. En utilisant le codeur de VALEUR, sélectionnez I'emplacement dans lequel vous souhaitez enregistrer votre Kit de batterie monté.

Û ATTENTION! L'enregistrement de votre Kit de batterie monté va effacer celui logé habituellement dans cet emplacement. sélectionnez donc avec prudence.

> Si vous êtes sûr de vouloir écraser votre Kit de batterie monté dans I'emplacernent que vous avez sélectionné et effacer le Kit de batterie qui est habituellement dans cet emplacement, appuyez une seconde fois sur STORE.

Si vous voulez abandonner vos montages, appuyez sur KIT à tout moment et vous retournerez à la page de Kit de batterie principale où vous pouvez sélectionner et charger un autre Kit de batterie sans rien écraser.

Pour plus d'informations détaillées relatives au montage de Kits de batterie, voir "Chapitre 4: Programmation de Kits de batterie ".

#### PROGRAMMATION DES EFFETS

Toutes les Fonctions d'Effets et les Paramètres sont enregistrés dans le Kit de batterie. Au sein du Kit de batterie, chacune des 64 Notes MIDI a son propre Niveau d'Envoie d'Effets et son Attribution de Buss d'Effets, tous les deux sont indépendants du batterie affecté à cette Note MIDL En d'autres termes, si vous changez simplement le batterie sur C3 (Note MIDI # 60), le Niveau d'Envoie d'Effets et I'Attribution du Buss d'Effets pour la Note MIDI C3 resteront

16

inchangés- le nouveau batterie traversera simplement ce parcours des effets de la Note MIDIII y a deux Buss d'Effets dans le DM Pro : le Buss de Réverbération et le Buss des Multi-Effets. Le Buss des multi-effets est composé d'un effet de Overdrive, un effet Retard, et un effet Hauteur qui peuvent se régler sur un Chorus, un Flanger ou un Résonateur. Les sorties de Buss de Multieffets peuvent aussi être envoyées au Buss de Réverbération, mais ces cheminements doivent se faire à partir des Fonctions d'Effets elles- mêmes. Il y a aussi une Fonction EQ qui est indépendante de l'Attribution du Buss - il est global au Kit de batterie.

Le changement des effets ressemble beaucoup au changement des effets d'un mixage multiplage : vous devez d'abord régler l'Attribution du Buss et les Niveaux d'Envoie aux effets, vous pouvez ensuite monter les effets eux-mêmes.

# SELECTION DES ATTRIBUTIONS DE BUSS D'EFFET ET LES NIVEAUX D'ENVOIE

Chaque Note MIDI est toujours affectée soit d'un Buss de Réverbération, soit d'un Buss de Multi-Effets. Le batterie affecté à la Note MIDI est ensuite traité à travers le buss sélectionné.

Une fois de plus, pour sélectionner une note MIDI dans le DM Pro, utilisez soit la touche CHASE et jouez la  $\bullet$ Note MIDI à partir de votre contrôleur, soit appuyez sur DRUM et déplacez ensuite le curseur pour sélectionner la Note avec le codeur de Valeur

Pour changer l'Attribution du Buss d'Effets d'une Note, appuyez sur MIX et utilisez [< CURSôR>] pour souligner le Paramètre de Mixage en haut à gauche. Ensuite faites tourner le codeur de valeur vers la droite jusqu'à atteindre la page 5, qui est le Paramètre d'Attribution de Buss d'Effets. L'écran aura la configuration ci-dessous :

> EX BUS: REVERB Note: 36 C1 <sup>P5</sup>

En vous servant de CURSOR>, déplacez le curseur sous le mot REVERB :

FX Bus : REVERB Note: 36 C1 <sup>P5</sup>

Maintenant à I'aide du codeur de VALEUR, vous pouvez basculer entre le Buss de Réverbération et le Buss OD>DL>PCH. Retenez que sur l'écran, Le Buss des Multi-Effets est désigné par son flux de signal :

FX Bus: OD>DL>PCH Note: 36 C1 <sup>P5</sup>

Le Buss OD>D1>PCH est un buss "Multi-effets" comportant un effet de Overdrive suivi d'un effet Retard suivi à son tour d'un effet de Hauteur, qui peut se configurer comme un effet de Chorus, de Flanger ou de Résonateur.

OD Overdrive<br>DL Retard DL Retard<br>PCH Hauteu Hauteur (Chorus, Flanger ou Résonateur)

Si vous sélectionnez une Note MIDI qui est déjà attribuée à un Buss de Multi-Effets, tournez le codeur de valeur pour basculer à nouveau l'Attribution de Buss d'Effets vers le Buss de Réverbération.

Maintenant que nous avons opéré notre Attribution de Buss d'Effets, nous devons ensuite régler les niveaux d'Envoie d'Effets pour chaque Note MIDI. Pour régler le Niveau d'Envoie d'Effets pour une Note MIDI, ramenez le curseur sous le paramètre de Bus FX ainsi I'affichage sera ainsi configuré :

> FX Bus : OD>DI>PCH Note: 36 C1 <sup>P5</sup>

2.

 $\overline{1}$ .

17

Tournez donc une fois le codeur de VALEUR du côté gauche pour atteindre la page de Niveau d'Envoie d'Effet, qui est la Page 4 de la fonction MIX. L'écran sera ainsi configuré:

> FX Level: 6 0 Note: 36 C1 <sup>P4</sup>

3. Appuyez une fois la touche CURSOR> pour que le curseur se positionne sous le taux du niveau d'envoie :

> FX Bus : Level: 6 0 Note: 36 C1 <sup>P4</sup>

Maintenant, toumez le codeur de VALEUR pour régler la quantité de son qui est envoyée au Processeur d'Effets. Pour rendre un batterie totalement sec (aucun effet), mettez la valeur à 00. Pour rendre le son d'un batterie plus traité (beaucoup d'effets), réglez la valeur sur 99.

Répétez les procédés l-3 pour chaque batterie dont vous voulez l'Atfribution d'Effets.

#### MONTAGE DES EFFETS EUX.MEMES

Maintenant que vous avezrêglé les Attributions de Buss et les Niveaux d'Envoie dans le Processeur d'Effets, vous pouvez donc monter les effets réels. Il y a cinq Fonctions d'Effets : REVERBERATION, OVERDRIVE, RETARD FX, HAUTEUR ( Chorus, Flanger, Résonateur) et EQ.

l. Appuyez sur la touche FX pour entrer la section des Effets. L'écran aura la configuration suivante:

REVERB (Plate 2) $P1$ Output Level : 99

En tournant le codeur de VALEUR vous parcourrez les cinq Fonctions FX. Par exemple, toumez VALUE une fois du côté droit et vous atteindrez le bloc FX suivant qui est la Fonction Overdrive:

OVERDRIVE<sup>PI</sup> Level : 00

Tournez le codeur de VALEUR plus à droite, pour aller à la Fonction RETARD, puis à la Fonction HAUTEUR et enfin à la Fonction EQ. En tournant le codeur de VALEUR du côté gauche vous retournerez à la précédente Fonction d'Effets.

2. Pour sélectionner les paramètres au sein d'une fonction d'Effet, appuyez sur la touche CURSOR> pour que le curseur se positionne au-dessous du paramètre de la Fonction d'Effet :

> REVERB (Plate 2) P' Qutput Level : 99

Maintenant, tournez le codeur de VALEUR pour naviguer à travers les différents pararnètres de la Fonction d'Effet. Par exemple, en tournant une fois le codeur de VALEUR vers la droite à partir de l'état ci-dessus, l'écran affichera la Page 2 de la Fonction de REVERBERATION:

> REVERB (Plate 2) $P2$ Iype: PLATE 2

3. Pour régler le paramètre, appuyez une fois de plus sur CURSOR> pour que le curseur se positionne maintenant sous la valeur du pararnètre:

> REVERB (Plate 2)<sup>P2</sup> Type: PLATE 2

Toumez le codeur de VALEUR pour régler ainsi le Paramètre de la Fonction d'Effet. Par exemple, en le toumant une fois vers la droite, vous changerez le Type de Réverbération de PLATE 2 en ROOM:

REVERB (Room)<sup>P2</sup> Type: ROOM

4. Appuyez une fois de phis sur CURSOR>, pour ramener le curseur à la Fonction d'Effet où vous pouvez sélectionner d'autres effets à régler comme décrit ci-dessus.

Pour plus d'infonnations détaillées relatives au montage de Kits de batterie, voir "Chapitre 4: Programmation de batteries".

Cet enseignement est juste un bref aperçu du DM Pro avec pour objectif de vous amenez à le maîtriser et à le  $\circ$ manipuler autant que possible. Cette partie ne doit, sous aucun prétexte, êhe considérée comme une exploration complète de I'appareil.

#### **CHAPITRE 3:**

#### ARcHITECTURE DU SYSTEME

Ce chapitre traite de la disposition de I'interface du DM Pro et ses règles associées. En vous habituant aux termes utilisés dans le DM Pro, vous maîtriserez mieux les concepts de la machine, ce qui vous aidera en fin de compte à maximiser le potentiel de l'appareil.

Il y a aussi un schéma àla fin du chapitre qui montre le chemin pris par le son à I'intérieur du DM Pro. du déclencheur ou de l'entrée MIDI à la sortie audio.

# ORDRE DE LA STRUCTURE

Le DM Pro est organisé en pyramide inversée qui utilise quatre termes pour décrire les blocs structurels de I'appareil :

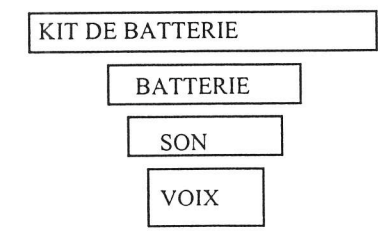

Kit de batterie Kit de batterie est le bloc structurel de niveau le plus élevé du DM Pro.

Considérez un Kit de batterie comme étant le bloc même. Vous utiliserez un Kit de batterie pour chaque son. Un Kit de batterie est un ensemble de 64 batterie, l6 Attributions de Notes de Déclenchement et tous les réglages d'Effets. ll y a 64 Kits de batterie dans le DM Pro lesquels peuvent se monter et écraser par réécriture par I'utilisateur. Les Kits de batterie peuvent être montés et enregistrés en Mode Kit de batterie.

BATTERIE Le batterie est le bloc de travail du DM Pro. Considérez un batterie comme étant un palier de notre structure à multi-étage. Un batterie est un son complet

19

comme une caisse, un Coup ou une Cymbale, qui est attribué à une Note MIDI dans un Kit de batterie. Un batterie DM Pro est réellement un instrument polyvalent fait de quatre sons individuels, chacun desquels peut se monter en Mode de Montage batterie. Il y a 1.664 batteries dans le DM Pro qui peuvent tous se monter. I .536 desquels batteries sont préréglés et ne pourraient pas s'écraser en réécriture, et les 128 restants sont des "batteries d'Utilisateur " qui peuvent s'écra'ser en réécriture. Les batteries sont sélectionnés (et les sélections sont sauvegardées ) dans le Mode Kit de batterie. Les Kit de batterie se montent en Mode de Montage de batterie.

SON

Considérez le comme étant une des briques qui construisent la structure. Un son est composé d'un échantillon numérique (ou de multiéchantillon) et de ses Fonctions de synthétiseurs : Hauteur, Filtre et Amplitude qui peuvent être modifiés, ou modulés par les trois enveloppes de son, les cheminements de Fonction et le Tableau de Modulation. Les sons peuvent se monter et s'enregistrer comme "batteries" dans le Mode de Montage batterie.

Retenez qu'on ne peut pas enregistrer les sons individuellement, sauf entant que batteries de "Son Simple". Pour plus d'informations voir le chapitre "Programmation de batteries - Mode de Montage de batterie".

Voix

La voix est le bloc du niveau le plus bas de la structure du DM Pro. Considérez une voix comme étant un des ingrédients qui font une brique. Le mot "Voix" dans ce manuel s'utilise de deux façons. Il peut signifier:

- a) l'échantillon individuel autour duquel le son est fondé tels que la caisse ou Gong (c'est de loin le plus couramment uilisé dans le présent manuel) ou
- b) Le générateur de lecture d'échantillon de base que le DM Pro utilise. Le DM Pro a 64 voix dynamiquement attribuées qui sont disponibles pour tous les sons présents dans les batteries à utiliser. Pour plus d'informations référezvous au Glossaire des termes (Annexe D).

#### PROGRAMMATION DE L'ORDRE

Pour la Programrnation des Kits de batterie, batteries et Déclencheurs, la programmation de l'interface du DM Pro est aussi structurée en une autre pyramide (non inversée) utilisant les quatre termes de programmation de base :

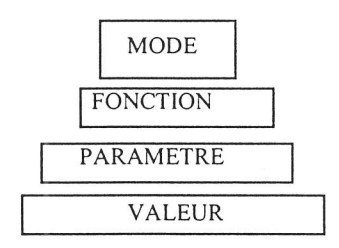

En comprenant cette terminologie étant donné qu'elle appartient au DM Pro, vous parcourrez rapidement le Manuel et irez à la tâche la plus importante qui est de faire de la musique avec votre appareil.

MODE Le Mode le niveau de programmation structurelle le plus élevé du DM Pro. Mode désigne une des trois zones de fonctionnement de base de l'appareil: Les Modes Kit de batterie, de Montage de batterie et de Déclenchement comportent plusieurs fonctions; chaque Fonction à son tour comprend plusieurs paramètres. Chaque Mode a une touche pennettant un accès immédiat : pour entrer dans le Mode Kit de batterie, appuyez sur [KIT]. Pour entrer dans le Mode de Montage batterie, appuyez sur [DRUM], ensuite sur [EDIT]. Pour entrer dans le Mode de Déclenchement, appuyez sur [TRIG].

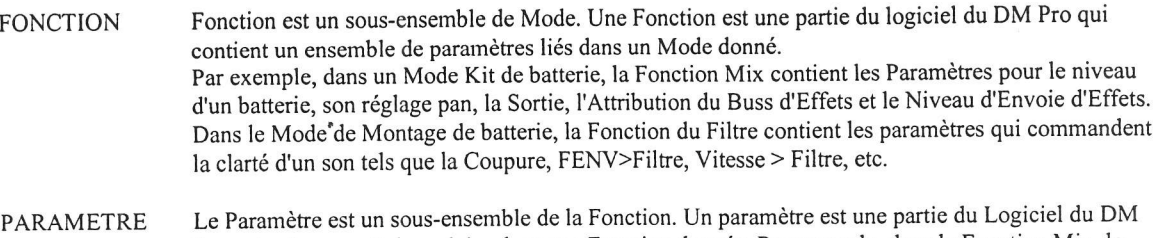

- Pro qui mène une tâche précise dans une Fonction donnée. Par exemple, dans la Fonction Mix, le Paramètre du Volume du batterie commande le niveau du batterie. Dans le Mode de Montage du batterie, le Paramètre du Filtre de Coupure commande la ligne de base de la clarté d'un Son.
- La valeur est la somme, ou le réglage d'un Paramètre. Une valeur peut être un nombre ou un mot. Dans I'exemple, "AENV Attack: 32", le nombre "32" est la Valeur. Dans I'exemple, "FX Bus: REVERB", le mot "REVERB" est la Valeur. La Valeur est le niveau de programmation structurelle le plus bas du DM Pro- vous ne pouvez pas avoir de zoom avant plus que ça. VALEUR

# AUTRES TERMES DE PROGRAMMATION IMPORTANTS A SAVOIR

PAGE Une page est la zone afiichée sur l'écran à diode luminescente à un moment précis. La plupart des Fonctions du DM Pro comportent plusieurs pages; chaque page contient un paramètre individuel de la Fonction. Quand une fonction comporte multiples pages, la page sera indiquée sur l'écran par un "p" suivie du numéro de la page (P I ,P2, etc.) au fond à droite de l'écran sur la ligne de haut ou du bas, selon la Fonction. Pour rnodifier les pages, déplacez le curseur sous le nom du Paramètre et toumez le codeur de Valeur.

#### NUMERO DE NOTE MIDI

Cela désigne un des 64 "emplacements" ou "fentes" où logent les batteries dans un Kit de batterie du DM Pro. Tous les paramètres de MIX et d'ACCORD désignent les Numéros de la Note MIDI et non les batteries qui y logent. Il y a à votre disposition 64 Notes MIDI dans le DM Pro: A0 (Note MIDI # 33) en passant par C6 (Note MIDI # 96). Cette gamme dépasse légèrement celle d'un clavier de 5octave. Retenez qu'Alesis désigne le milieu C en "C3". Comme mentionné dans "les instructions Pratiques", sachez que certains fabricants comme Korg, Roland et Digidesign désigne le milieu C en "C4". Cependant, tous les fabricants s'accordent sur les Numéros de Note MIDI (ex: milieu C=60).

#### LES TROIS MODES DU DM PRO

Le DM Pro fonctionne en trois Modes de base :

#### MODE KIT DE BATTERIE

C'est le lieu où vous passerez 99Yo de votre temps avec le DM Pro. Le Mode Kit de batterie est le mode où vous sélectionnez les batteries individuels, changerez les volumes, leur panorama, leur accord, leurs attributions MIDI et leur sortie. Le Mode Kit de batterie comprend toutes les Fonctions d'Effets. Le DM Pro possède 64 Kit de batterie. Pour entrer ou retourner à tout moment dans le Mode Kit de batterie, appuyez [KIT].

#### MODE DE MONTAGE DE BATTERIE

C'est le lieu où vous montez les paramètres qui font un batterie individuel. Chaque batterie est fait de quatre sons, et chaque son possède ses propres paramètres. Le Mode de Montage batterie est destiné aux seules opérations de pointe, et est particulièrement plus complexe que tous les autres modes. Il y a 168 emplacements pour le batterie d'Utilisateur où vous pouvez enregistrer vos batteries montés. Pour entrer ou retoumer au Mode de Montage de batterie, appuyez sur [DRUM] et ensuite sur [EDIT].

#### MODE DE DECLENCHEMENT

C'est à ce niveau que vous pouvez régler les paramètres pour la section d'entrée de déclenchement, y compris I'Attribution de Note de déclenchement, I'Anrplification, le Seuil, I'lnterférence, et les Commandes de Séquence. Le Mode de déclenchement comprend quatre installations de déclenchements qui sont enregistrées indépendamment des Kit de batterie ou des batteries. Pour entrer ou retoumer en Mode de Déclenchement, appuyez sur [TRIG].

#### LE TRAJET DU SIGNAL DANS LE DM PRO

Voici un schéma simplifié illustrant le trajet que prend un signal à l'intérieur du DM Pro, du Déclenchernent ou de I'Entrée MIDI jusqu'à la sortie audio :

#### ' Organigramme du Signal du DM Pro

#### SCHEMA (CONSULTER LE MODE D'EMPLOI ORIGINAL)

Tout dans le DM Pro est centré autour du Numero de Note MIDI. A toute entrée de déclenchement doit être attribuée un Numéro de Note MIDI avant qu'on ne lui attribue un batterie.

Chaque Kit de batterie est composé de 64 Numéros de Note MIDI, auxquels vous attribuez des batteries. Lorsque vous sélectionnez un batterie pour monter les sons qui le composent, vous devez le sélectionner et le monter à partir du Numéro de Note MIDI sur lequel il est logé dans le Kit de batterie.

Une fois qu'il a été attribué un batterie au Numéro de la Note MIDI, le batterie peut ensuite être acheminé à un des buss d'Effets et donc à une des six sorties. (Tout ceci sera traité dans les prochains chapitres.)

Pour plus d'informations de Numéros de Note MIDI et autres concepts MIDI, voir "Annexe Supplément MIDI.'

#### CHAPITRE 4:

#### PROGRAMMATION DES KITS DE BATTERIE

Le mode de kit de batterie va occuper 99 % de votre temps sur le DM Pro. C'est le tout "premier niveau" de l'appareil. C'est dans ce mode que vous sélectionnez les batteries individuels, modifiez leurs volumes, leur panorama, leur accord ainsi que leurs attributions MIDI et de Sortie.

Le Mode Kit batterie possède toutes les fonctions d'effets aussi bien que des attributions de Note de déclenchement. C'est la zone de ménage générale de I'appareil- la plupart des tâches peuvent très bien s'effectuer ici.

Pour accéder ou revenir dans le mode Kit de batterie à tout moment, appuyez le touche KIT. Cette partie décrit la programmation et le montage d'un kit de batterie. Il existe 9 fonctions dans le mode de Kit debatterie : Attribution du BATTERIE Accord Mixage Note CHASE Attribution de Note de déclenchement Séquence de déclenchement MIDI Nomrnination du kit de batterie. Effets.

#### LA FONCTION D'ATTRIBUTION DE BATTERIE

Cette fonction attribue à chaque batterie individuel du DMPRO un numéro de Note MIDI précis. ll y a 64 numéros de Note MIDI disponibles dans le DMPRO qui peuvent être pris comme des emplacements ou des fentes où résident les batteries.

Pour avoir accès à la fonction d'Attribution du BATTERIE appuyez la touche DRUM.

Pour attribuer un BATTERIE à une Note MIDI précise, sélectionnez cette Note en vous servant de la fonction Chase Note, ou en déplaçant le curseur vers la Note MIDI pour le sélectionner avec le codeur de valeur.

Rappelez vous que vous pouvez auditionner lebatterie que vous avez sélectionnez en vous servant de la touche [Preview]

Ensuite, sélectionnez le type de batterie que vous voulez en déplaçant le curseur sous le kit de batterie. Le kit de batterie est représenté par les 3 caractères d'abréviations à la gauche du nom du batterie.

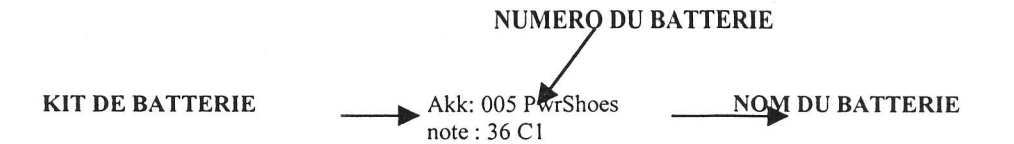

Il y a l3 kits de batterie internes parmi lesquels vous pouvez opérer un choix. Il faut retenir que parmi les abréviations qui représentent les kits de batterie, certaines sont assez évidentes tandis que d'autres présentent de réelles difficultés de déchiffrement. Trouvez ci-dessous la liste des 13 kits de batterie:

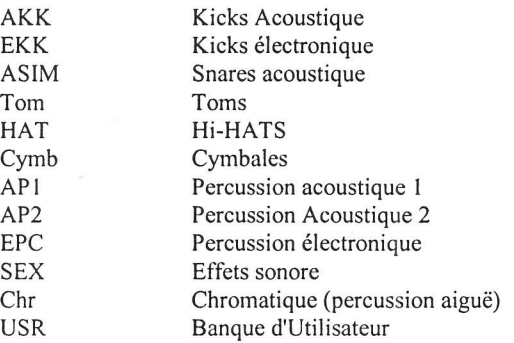

Le dernier kit de batterie d' " Utilisateur" comprend 128 batteries de différents types qui peuvent être s'écraser en réécriture afin de sauvegarder vos batteries originaux ou montés de vous -même.

Après avoir sélectionné le kit de batterie que vous voulez déplacer le curseur sous le numéro du batterie. A l'aide du codeur de valeur faites de filer la liste du contenu du kit de batterie pour trouver le batterie de votre choix.

Un kit de batterie peut contenir jusqu'à 128 batteries et de nombreux batteries pré-réglés qui offre de multiple variations par la suite sur un timbre précis (c.à.d snares wood, floppy kicks, cymbales de chine etc;)

Au cas où les choix que vous avez opérés dans le kit de batterie ne vous satisfont pas, faites revenir le curseur sous le kit de batterie et essayez d'auditionner un autre kit de batterie.

Quelque fois, en fonction de la piste, un batterie acoustique peut avoir une sonorité électronique et vice versa. Un batterie électronique peut avoir une sonorité acoustique.

Ne laissez pas les noms de Kit de batterie limiter vos choix.

Que vos oreilles soient le meilleur juge !

#### UN MOT SUR L'UTILSATION DE LA TOUCHE D'APERCU

La touche [PREVIEW] est un outil très commode pour écouter les montages que vous avez faits sans quitter le panneau avant du DMPRO. Il exécutera le batterie que vous venez de sélectionner à une vitesse MIDI de 127 (maximum). Puisque c'est le cas, retenez que vous n'écouterez aucune composante du batterie programmé avec une courbe de vitesse INVERSEE ou MINIMUM de 1/2, 1/3, 1/4, 2/3,  $2/4, 3/4.$ 

Chacune de ces courbes de vitesse est réglée de sorte à demeurer totalement muette (ou presque) lorsqu'une valeur de vitesse 127 est reçue.

Pour plus de détails relatifs aux courbes de vitesse sus-mentionnées voir " chapitre 6 : programmation des batteries ".

#### LA FONCTION ACCORD

Cette fonction pennet de modifier la hauteur du son d'un batterie individuel à I'intérieur d'un kit de batterie. Pour avoir accès à cette fonction appuyez TUNE - puis sélectionnez la Note MIDI du batterie que vous souhaitez accorder.

Maintenant déplacez le curseur sous la valeur de l'Accord puis tournez le codeur de valeur pour ajuster la hauteur du batterie à votre goût. Les batteries peuvent être accordés par étapes de 25 cent, ce qui représente \_ de pas musicale (le plus petit intervalle sur un piano ou une guitare) ou l/8 d'un pas musical entier. La gamme d'accord maximum dans le Mode de Kit de batterie est de 2 octaves à l'écart de la hauteur d'origine en haut ou en bas.

Pour atteindre des gammes d'accord hors de porté du Mode du Kit de batterie réglez le paramètre de la sémi-tonalité Astuce: contenue dans la fonction de la Hauteur du Mode de Montage du batterie. **LA FONCTION MIXAGE** 

Cette fonction vous permet de modifier les caractéristiques de sortie d'un batterie à I'intérieur du kit de batterie. Ces caractéristiques de sortie englobent le volume, sa position de panorama, son attribution de sortie, son attribution du Buss d'effets et de son niveau d'envoie lorsqu'un batterie est activé. La fonction du mixage vous permet de régler des batteries pour assourdir ou déclencher d'autres batteries en vous servant du Kit d'assourdissement et des paramètres de liaison de batterie.

#### Pl LE PARAMETRE DU VOLUME DE BATTERIE

Comme vous I'avez probablement deviné, ce paramètre règle le niveau de sortie d'un batterie attribué a une Note MIDI. Pour régler le volume du batterie, déplacez le curseur sous la valeur du paramètre du volume du batterie. DRUM VOLUME: 99 Note 83 B4<sup>PI</sup>

#### P2 LE PARAMETRE DU PANORAMA DU BATTERIE

Ce paramètre vous permet de positionner un batterie individuel dans un champ stéréo. Pour régler la position du panorama d'un batterie attribué a une Note MIDI, déplacez le curseur sous la valeur du-dit pararnètre

DRUM PAN: PROG Note: 83 B4 <sup>P2</sup>

A présent toumez le codeur de valeur pour rnodifier la position du panorama de la Note MIDI. Il existe 8 valeurs disponibles pour ce paramètre:

- <3 en Panorama fort à gauche
- en Panorama modéré à gauche
- <l en Panorama faible à gauche
- $\textcircled{2}$  en Panorama intermédiaire
- l> en Panorama faible à droite
- 2> en Panorama modéré à droite
- en Panorama fort à droite

PROC position de Panorama déterminée par le batterie.

En position délinitive, PROC, le batterie tel que programmé dans le mode de montage du batterie détermine la position du panorama. Un batterie comprend 4 voix singulières dont chacune peut être mise en panorama de façon indépendante. Les différents réglages en panorama de la voix dans un batterie, s'utilisent pour produire des batteries stéréo.

Cependant, si le paramètre du panorama d'un batterie stéréo est positionné sur une valeur autre que PROG, le batterie va se transformer en mono avec toutes les voix en panorama sur la même position.

ASTUCE : Pour retenir l'image d'un batterie stéréo, assurez-vous que la valeur du paramètre du panorama est positionnée sur PROG.

Notez que le paramètre du panorama du batterie reste inutile si I'attribution des soties est positionnée sur aux 3 on 4 d'autant plus qu'elles sont des sorties monaurales.

#### P3 PARAMETRE DE LIATTRIBUTION DE SORTIE

Ce paramètre détermine par laquelle des 6 sorties un batterie attribué à une Note MIDI va émettre. Ces six sorties ont la configuration de deux paires de stéréo (Main L/R et Aux l/2) et de deux sorties monaurales (Aux 3 et Aux 4)

Il est important de noter que les effets ne sont transmis qu'aux sorties principales. Tout batterie sur une Note MIDI attribué à Aux1/2, Aux 3 ou à Aux 4 sera supprimé de ces sorties. Mais "le signal à effet" des batteries attribué à Aux 1/2 ira toujours aux sorties principales tant que leur niveau d'envoie d'effet (voir la description suivante de ce paramètre) est supérieure à 0. Les batteries attribués à Aux 3 ou Aux 4 ne sont pas émis à travers les Èuss d'effets. Vous verrez le symbole < N/A sur les pages Fx level et Fx Bus lorsqu'un batterie est attribué à Aux 3 ou Aux 4.

Notez que de nombreux batteries du DMPRO contiennent un échantillon de réverbération ou une ambiance qui restera intacte nême si la note MIDI du batterie est acheminée vers une sortie auxiliaire. Cet échantillon de la réverbération ne dépend du<br>même si la note MIDI du batterie est acheminée vers une sortie auxiliaire. Cet échantillon de la r processeur d'effet et ne peut être monté dans le mode de montage du batterie puisqu'il fait partie du batterie lui-même.

La plupart des batteries pré-réglés du DMPRO sont des batteries stéréo. Ici encore, ne réglez pas la valeur de leur paramètre de panorama, afin de sauvegarder leur image stéréo. Pour acheminer des batteries stéréo vers une sortie auxiliaire, choisissez la valeur du paramètre du Aux 1/2. Ce réglage va sauvegarder l'image stéréo du batterie tout en l'enlevant des sorties principales. Vous pouvez ainsi traiter les Sorties l/2 auxiliaires comme une paire stéréo séparée des Sorties principales

pour attribuer un batterie à une sortie précise ou à une paire de sortie, déplacez le curseur sous la valeur du paramètre d'attribution de sortie:

OUT PUT: MAIN L/R

Note:  $83 B4^{P3}$ 

 $\odot$ 

Tournez le codeur de valeur pour modifier l'attribution de sortie.

Il existe 5 valeurs possibles pour le paramètre d'Attribution de Sortie.

Main L/R (stéréo), Aux L/R (stéréo), Aux 3 (mono), Aux 4 (mono) et Fx only. Le réglage Fx only supprime le signal sec d'un batterie de toutes les sorties ; mais le batterie continuera de transmettre aux Buss d'effets qui lui sont attribués. Le résultat est un batterie d'"effet pure" qui peut s'utiliser comme un effet musical ou comme une couche avec un autre batterie qui utilise le paramètre de Liaison du<br>batterie, qui est ci-dessous décrit.

batterie, qui est ci-dessous décrit.<br>Si un batterie stéréo est attribué à Aux 3 ou à Aux 4, il sera automatiquement transformé en mono. Cette transformation peut-être voulue dans certaines applications mais si vous voulez sauvegarder l'image d'un batterie stéréo alors ne l'attribuez qu' à MAINL/R ou Aux 1/2.

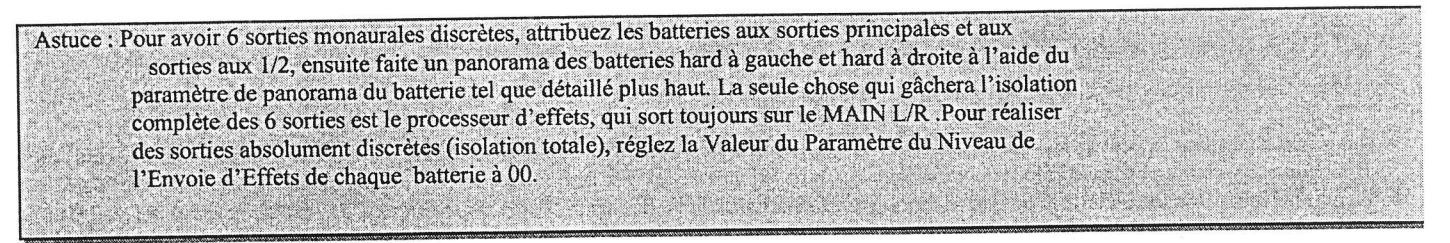

# P4 - Le paramètre DU NIVEAU D'ENVOIE D'EFFETS.

ce paramètre vous permet de fixer la quantité de signal de batterie qui-est transrnis au processeur d'Effets pour chaque Note MIDI du DMPRO. Les valeurs élevées vont mouiller plus le son du batterie et les Valeurs basses vont moins mouiller le son du batterie. Une valeur de 00 laissera le batterie totalement sec (sans effet).

Pour régler le niveau d'Envoie des Effets, déplacez le curseur sous la Valeur du paramètre et réglez la quantité d'Envoie à volonté avec le codeur de valeur.

FX LEVE: 20 Note 83 B4 P4

Notez que tous les niveaux d'effets sont « post fader » c'est à dire que leur niveau d'effets est un multiplicateur du paramètre du Volume de batterie et est intrinsèquement lié a ce pàramètre. Si par exemple la Valeur du Paramètre de volume du batterie est de 00, alors il n'y aura aucun effet transmis au processeur même si la Valeur du Paramètre de Niveau d'Effets est positionnée 99.

L'objectif du cheminement du signal "post fader" est de conserver l'équilibre entre l'effet et le signal sec. Au fur et à mesure que le signal sec s'élève, l'effet envoyé s'élève de façon proportionnelle. De cette façon, le son entier, l'effet et tout le reste resteront équilibrés même son volume se modif

Astuce : Essayez de régler la Valeur du paramètre d'Attribution de sortie sur la valeur FX ONLY, et réglez le volume du batterie sur la valeur 99. Cela produira un « effet only » de batterie qui peut être utilisé pour des effets musicaux de théâtre, ou comme une puissante couche de timbre avec un autre batterie utilisant le Paramètre de Liaison du batterie (ci-dessous décrit). Avec l'Attribution de Sortie réglée sur FXONLY et le Volume du batterie réglé au maximum, la Valeur du Niveau d'Envoie d'Effet devient essentiellement le Paramètre du Volume du batterie.

# P5 Le PARAMETRE DU BUSS D'EFFETS

Ce paramèhe vous permet de choisir le buss d'effets (ou "envoie d'effef') à envoyer au batterie attribué a chaque Note MIDI. il existe 2 types Buss d'effets :

Le buss de réverbération et le buss de multi-effets.

Le buss de réverbération n'achemine que le signal à I'effet de réverbération, tandis que le buss de multi-effets transmet le signal à travers une chaîne d'effets qui englobe Overdrive, le Retard et un effet de la hauteur qui peuvent se configurer comme CHORUS, flanger ou résonateur. Le multi-effets peut en retour être aussi transmis à I'effet de réverbération, mais les cheminements doivent être s'opérer de I'intérieur de la fonction FX lui-même et non de I'intérieur de la fonction de mixage.

Notez que le buss de multi-effets est affiché sur I'affichage à cristaux liquide ainsi OD>DL>PCH ce qui caractérise en effet le flux du signal du multi-effets.

Pour alterner entre les buss d'effets, déplacez le curseur sous le Nom du Buss d'Effet.

FX BuS: REVERB Note: 83 B4 P5

Puis tournez le codeur de valeur pour sélectionner le Buss de multi-effets :

FX BUS: 0D>DL>PCH Note: 83 B4 <sup>P5</sup>

Vous pouvez toumer le codeur de valeur dans Ie sens opposé pour sélectionner le Buss de réverbération.

Pour monter les paramètres d'effets réels (Clarté Overdrive, flanger, profondeur, Niveau de la Sortie de Réverbération etc ), voir le passage relatif aux fonctions d'effets plus tard dans cette section.

#### P6 - LE PARAMETRE DU KIT DE SOURDINE

Le paramètre vous perrnet d'assourdir un autre batterie lorsque que celui sélectionné se joue. Il est bon de fermer les tintements hi-hats ouverts, bloquer les cymbales ou même d'arrêter le roulement du batterie snare. Pour faire fonctionner le paramètre du Kit de sourdine, les batteries que vous entendez assourdir mutuellemnt, doivent être reliés au même kit de sourdine.

Cela rend toutes les notes du kit de batterie «monophoniques », là où une note ne peut résonner qu'une seule fois.

Il y a quatre kits de sourdine que vous pouvez choisir.

Une application typique serait d'affecter les Open, Foot Down et Foot Up Hi-hats hat à un Kit de sourdine et un triangle ouvert et assourdi à un deuxième kit de sourdine et un Guiro long et court à un troisième kit de sourdine. Dans cet exemple les hi-hats vont s'assourdir mutuellement, mais aucun des hi-hats ne va assourdir les triangles ou les Guiro parce que les triangles et les guiro, sont affectés à différents kits d'assourdissement. De même, les triangles s'assourdiront mutuellement, mais aucun des triangles n'assourdiront les hi-hats ou les Guiros.

Une autre astuce du kit de sourdine est d'affecter un batterie " muet " dans le Kit de batterie au même Kit de sourdine que les autres batteries, cornme une cymbale ou un Effet de son. Il y a un batterie spécialisé dans le DMPRO qui peut s'utiliser à cet effet. Il s'agit du " SFX : 127 Silence". Mais vous pourriez faire usage de n'importe quel batterie du kit de batterie pour y parvenir, tant què le paramètre du volume de ce batterie est réglé à 00 et qu'il adapte I'Attribution du Kit de Sourdine à n'importe quel Talbour que vous essayer d'assourdir.

#### P7 PARAMETRE DE LIAISON DU BATTERIE

Ce paramètre vous permet de déclencher un autre batterie lorsque le batterie sélectionné se joue. C'est une méthode qui consiste à disposer les batteries sans avoir à entrer dans le Mode de Montage du batterie. Lorsque le paramètre de liaison du batterie est actif sur un batterie donné, deux batteries vont répondre à une Note MIDI entrant ou au Déclencheur. Vous pouvez disposer en couche n'importe quel batterie avec un autre dans le Kit de batterie en cours (sauf lui-même).

Tout batterie pris individuellement dans un kit peut-être disposé en couche avec d'autres batteries dans ce kit.

Pour lier un batterie à un autre, déplacez le curseur sous le mot OFF :

DRUM LINK: OFF Note: 83 B4 <sup>P1</sup>

Pendant que vous sélectionnez la première valeur possible, l'affichage aura la configuration ci-dessous :

DRUM LINK:33 A0 Note: 83 B4L PI

Le « L » sur la ligne inférieure de l'écran indique que le batterie sur la ligne du Numéro 83 de la Note MIDI est en liaison. La partie 33 A0 de I'affichage vous dit quel numéro de Note MIDI est en liaison avec le batterie que vous venez de sélectionner. Mais c'est la seule page à I'intérieur de la fonction de mixage où le DMPRO affiche le Numéro de la Note MIDI auquel le batterie en cours est lié. Cependant lorsque vous appuyez sur [DRUM], [TUNE] ou [TRIG] et que vous rappelez le batterie sur le Numéro 83 de la Note MIDI, le Numéro de la Note MIDI du batterie va apparaître sur l'écran. Voici la configuration de l'écran de la Sélection de batterie:

AP2:000 SleighBI Note : 83 B4L 33

#### P8 Le paramètre DE L'ACTIVATION DU BATTERIE

Pour permettre un batterie de résonner, réglez la valeur de l'activation sur ON. Si le paramètre d'activation n'est pas réglé sur ON, le batterie ne va pas resonner et la Note MIDI que le batterie occupe sera muette. Si vous voulez délibéremment empêcher le batterie de résonner, positionnez la valeur de I'Acivation sur OFF.

#### LA FONCTION CHASE NOTE

La fonction chase Note est un moyen rapide pour sélectionner une Note MIDI précise dans le DMPRO. Contrairement aux autres fonctions du DMPRO, il n'existe aucun paramètre associé à Chase Note. La fonction est soit ON ou OFF. Lorsque le Chase Note est allumé la Note qui est jouée sur votre contrôleur, soit MIDI ou Déclencheur va modifier la Note MIDI en cours en une note que vous avez joué

Pour allumer la fonction Chase Note appuyez simplement sur CHASE et la touche s'allumera. Pour éteindre la Fonction Chase Note,

appuyez encore sur CHASE pour que la lumière de la touche s'éteingne. Astuce : Arrêtez la fonction Chase Note lorsque le DMPRO est entrain d'être joué par un séquenceur. Si la Chase Note est allumé, la Note MIDI sélectionnée va sauter irrégulièrement pendant qu'il cherche à suivre la dernière note émise. Si le DMPRO affiche n'importe quelle fonction de Montage du kit de batterie sur l'Affichage à Cristaux Liquide va constamment mettre à jour la Valeur du Paramètre en Cours pour refléter la Note MIDI en cours qui va faire apparaître un flux d'information sur l'écran. Cela ne va pas endommager le DMPRO en aucune façon, ni empêcher son fonctionnement, il peut être bien troublant ou gênant.

# LA FONCTION D'ATTRIBUTION DE LA NOTE DE DECLENCHEMENT.

Cette fonction affecte chacun des l6 déclencheurs leur propre numéro de Note MIDI. De façon Conceptuelle, la fonction d'Attribution de la Note de déclenchement ressemble à une production du clavier MIDI de l6 Notes. Cependant, puisque la fonction d'Attribution de la Note de déclenchernent est sauvegardée avec chacun des 64 kits de batteries du DM Pro, vous pouvez avoir 64 différents "claviers" (Ensembles des attributions de Note de Déclenchement) qui vont faire résonner Ies batteries.

Généralement les blocs de batterie sont connectés aux entrées du déclencheur du DMPRO. A I'aide de la fonction d'Attribution de la Note de déclenchement vous pouvez lier chaque bloc à une différente Note MIDI dans chaque Kit de batterie ou garder les mêmes attributions de la Note de déclenchement d'un Kit de batterie à un autre, en lieu et place de la modification des batteries qui occupent chaque Note MIDI. Ce système est entièrement souple.

Pour attribuer un déclencheur à une note MIDI, appuyez d'abord la touche [TRIG], pour sélectionner le déclencheur que vous souhaitez attribuer, ensuite appuyez sur <TRIGGER>. Ces deux touches feront défiler les l6 déclencheurs constamment visibles sur la ligne inférieures de l'écran. Le déclencheur en cours va clignoter. Lorsque vous aurez choisi le déclencheur souhaité le dispositif va passer automatiquernent au paramètre du déclencheur que vous venez de choisir.

Déplacez le curseur sous le dit paramètre et tournez le codeur de valeur pour sélectionner le paramètre de I'attribution de la Note. Ensuite, déplacez le curseur sous le numéro de la note MIDI et tournez encore le codeur de valeur pour attribuer le déclencheur en cours à la note MIDlde votre choix.

**NOTE: 72 C4** Drumkit<sup>PI</sup>

> Astuce : Remarquez que le DM Pro vous permet d'attribuer la même note MIDI à plusieurs déclencheurs. Ce qui vous permet de jouer le même batterie Snare à partir de deux blocs différerents.

Rappelez vous que l'attribution de la Note de Déclenchernent est une Fonction du Mode de Kit de batteries et non une fonction du Mode du Déclencheur. Les valeurs de I'Attribution de Note de Déclenchement sont sauvegardées dans un kit de batteries et non sur un montage de déclenchement.

A la page suivante, vous trouverez un schéma illustrant les attributions de Numéro de Note MIDI par défaut pour chaque déclencheur du DM Pro.

#### RELATION DECLENCHEUR /NOTE DU DM Pro

#### SCHEMA (CONSULTER LE MODE D'EMPLOI ORIGINAL)

#### FONCTION SEQUENCE DU DECLENCHEUR

Cette fonction vous permet de transmettre des instructions de séquence à partir des entrées du Déclencheur individuelles. Vous pouvez aussi envoyer des instructions de démarrage, d'arrêt ou de continuation de lecture de Séquence à un séquenceur externe et vous pouvez aussi démarrer ou arrêter une lecture de séquence à partir d'une carte PCMCIA introduite dans le DMPRo. Vous pouvez faire vos propres cartes de séquence personnalisée en vous servant de l'application informatique Sound Bridge d'Alesis qui est sur le CD ROM du DM Pro.

La fonction de Séquence du Déclencheur possède deux paramètres: Le Paramètre d'instruction de Séquence et le Paramètre de Sélection de Séquence. Ces deux paramètres se retrouvent sur les pages du Mode du Déclencheur même s'ils sont en réalité des paramètres du Mode du Kit de batterie. On les retrouve dans le Mode du Déclencheur parce qu'ils associés aux Déclencheurs, mais rappelez- vous que ces deux paramètres qui constituent la Fonction de Séquence du Déclencheur sont sauvegardés dans un kit de batterie et non dans un montage du Déclencheur.

#### P9 Le Paramètre d'Instruction de Séquence

Pour régler un déclencheur pour qu'il envoie une instruction de séquence, appuyez d'abord [TRIG] et sélectionnez le Déclencheur à partir duquel vous souhaiter envoyer I'instruction en appuyant <TRIGGER>

Ces deux touches vont vous faire défiler les l6 déclencheurs qu'on peut constamment voir au bas de l'écran. Le Déclencheur sélectionné va clignoter.

Maintenant, soulignez la section du Paramètre sur l'écran. Tournez le codeur de Valeur jusqu'à ce que vous soyez à la Page 9 du Mode du déclencheur:

Seq: Off <sub>pg</sub> Drumkit

Ce paramètre s'affichera à la Page l0 pour les Déclencheurs l3 et 14, tandis que pour les autres déclencheurs, on I'aura à  $\Omega$ la page 8. Cela est dû aux différents types de pararnètres disponibles pour ces Déclencheurs.

Voici la page du paramètre d'instruction de séquence. Déplacez le curseur sous la valeur qui par défaut est sur Off. En vous servant du Codeur de Valeur, sélectionnez la Commande que voulez que faire envoyer par le Déclencheur en cours. Vous avez les choix

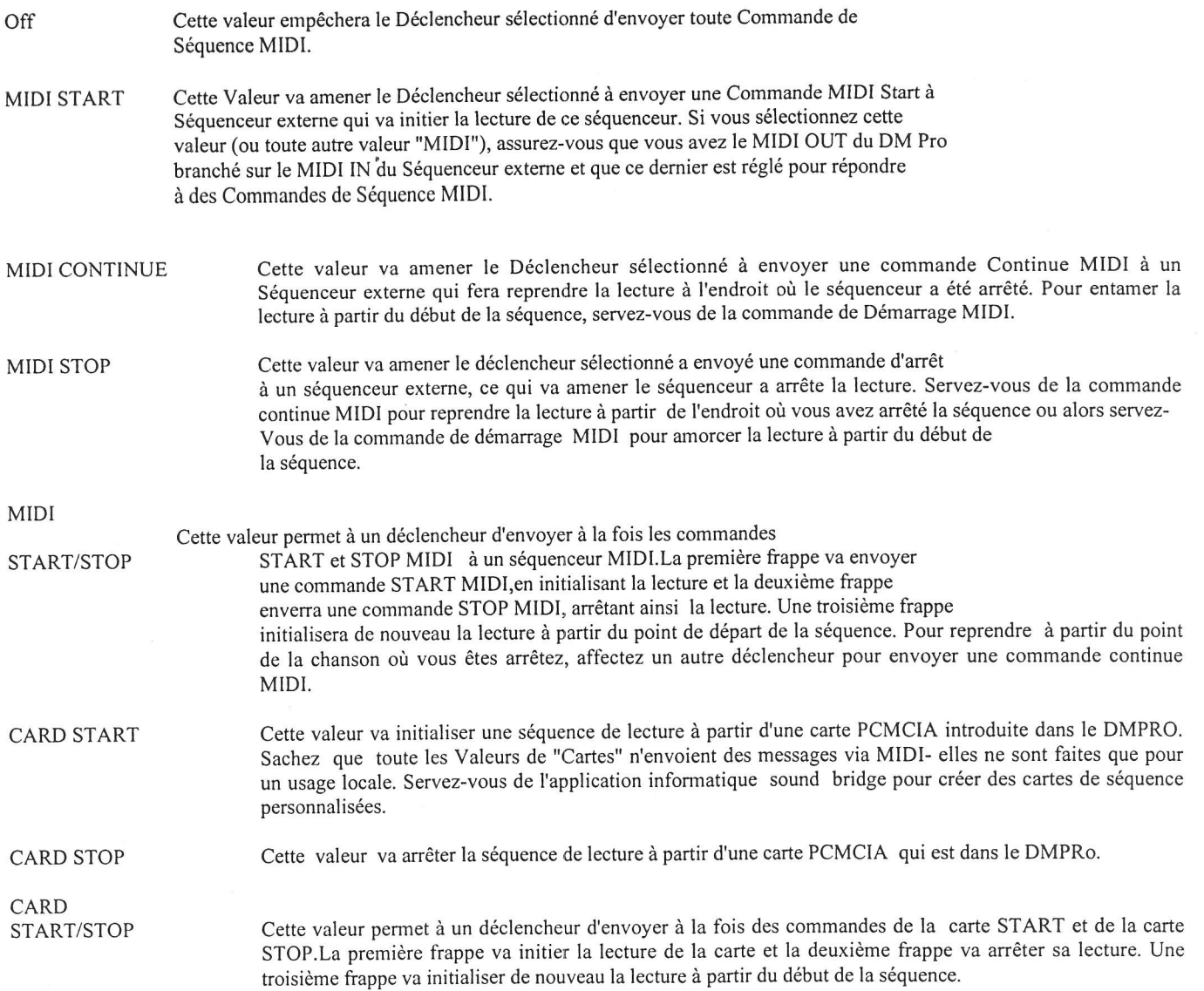

#### PlO LE PARAMETRE DE LA SELECTION DU NUMERO DE LA SEQUENCE

Ce paramètre vous permet de sélectionner la séquence (exteme ou carte) qui sera commandée par le paramètre de la commande de séquence(voir ci-dessus).Vous pouvez athibuer différents déclencheurs pour commander les différentes séquences. En vous servant du start/stop MIDI ou de la carte start/stop, vous pouvez commander jusqu'a 16 séquences à partir des entrées du déclencheur. Vous pouvez aussi mixer et adapter les séquences de la carte aux séquences MIDI, en intégrant de cette façon un séquenceur externe avec des capacités de séquence du lecteur de carte PCMCIA interne du DMPRo.

Pour sélectionner la séquence que vous souhaitez commander à partir d'un déclencheur, appuyez d'abord

TRIG puis sélectionnez le déclencheur à partir du quel vous souhaitez envoyer la commande de séquence en appuyant <TRIGCER>.Le déclencheur sélectionné va clignoter. Màintenant soulignez la section du paramètre sur l'écran. Toumez le codeur de valeur jusqu'à ce que vous soyez à la page 10 du mode du déclencheur:

> Sequence num:00 Drumkit P. 10

O Ce paramètre va s'afficher à la page 11 pour les déclencheurs 13 et 14,tandis que nous l'aurons à la page 9 pour le déclencheur l6.Cela est dû au nombre different de paramètre disponible pour ces déclencheurs.

Voici la page de sélection de séquence. Déplacez le curseur sous la valeur, puis toumez le codeur de valeur pour sélectionner le numéro de séquence que vous souhaitez commander à partir du déclencheur en cours. Vous pouvez régler chaque déclencheur pour un numero de séquence différent, ce qui vous donne la possibilité de contrôler jusqu'à 16 séquences via les affectations du déclencheur. Retenez que pour les fonctions commande de séquence et sélection de séquence, la ligne de l'écran affiche "Drumkit". C'est pour vous rappelez que la fonction séquence du déclencheur, tout comme la fonction d'attribution de note, est sauvegardée dans les kits de batterie et non dans les montages du déclencheur.

#### LA FONCTION MIDI

Il existe deux types de fonctions MIDI: la fonction MIDI kit de batterie et la fonction MIDI globale. Ce passage vous parlera de la fonction MIDI kit batterie .Pour les information relative à la fonction MIDI globale voir "chapitre8: fonctions globales"

La fonction MIDI kit de batterie possède trois paramètres qui sont affichés au début de la page 14 de

la fonction MIDI (les pages l-13 de l'écran se réfèrent à la fonction MIDI globale).Ces trois fonctions contiennent des valeurs uniques pour chaque kit de batterie, sauvegardées dans ce kit de batterie. Les trois fonctions du kit de batterie sont le Override du canal du batterie, validation MIDI in et Validation MIDI Out.

#### P14 LE PARAMETRE DU OVERRIDE DU CANAL DU BATTERIE

Ce paramètre permet au DMPRo de répondre ou de transmettre sur seize canaux MIDI simultanément.

Le paramètre est appelé" OVERRIDE du canal du batterie" parce qu'il a la capacité de donner le override du

réglage au canal de base MIDI (qui est un paramètre MlDlglobale)pour chaque batterie athibué à une note

MIDI. Par exemple, si le canal de base MIDI est réglé à l0,vous pouvez attribuer que les toms au canal I I

MIDI,qui va pennettre au de recevoir des instructions de la commande tel que la courbe de hauteur, le volume MIDI ou le panoramique sans avoir d'effet sur le reste du kit de batterie. De même, vous

pourriez attribuer le SNARE au canal I MIDI,les CYMBALES au canal 4 MIDI et avoir une commande

particulière et indépendante sur ces instruments parce qu'ils sont attribués à des canaux MIDI uniques. Le défaut par valeur pour la priorité du canal du batterie est BASIC,ce qui signifie que le batterie attribué à la note MIDI va répondre sur le canal de base MIDI(qu'on retrouve dans la fonction MIDI GLOBALE)

Drum chan: BASIC<br>Note:72 C4 p14 Note:72 C4

Pour régler un batterie de sorte qu'il réponde par un canal autre que le canal de base MlDl,deplaçez le curseur sous le mot BASIC puis toumez le codeur de valeur pour sélectionner le override du canal du batterie que vous préférez:

Drum chan:01

Note:72 C4 p14

Pour adapter le batterie au même canal que les autres batteries utilisent, tournez le codeur de valeur dans Ie sens opposé de sorte que l'écran afiiche encore une valeur BASIC override du canal.

Astuce: Dans un environnement séquentiel informatique, mettez le DMPRo sur son propre port pour avoir un maximum de flexibilité et un minimum de temps de réplique. Ainsi, en utilisant les instructions de la commande MIDI, vous pouvez avoir une commande indépendante et flexible sur des kits de batterie que vous pouvez attribuer à plusieurs canaux MIDI différents. Etant donnée que le DMPRo est sur son propre port, vous ne devez pas vous inquiéter du déclenchement d'autres dispositifs qui peuvent se positionner sur le même canal qu'un ou plusieurs de vos kits de batterie MIDI.

30

#### P15 Le Paramètre D'ACTIVATION DE L'ENTREE MIDI

Ce paramètre active ou désactive I'entrée MIDI pour chaque batterie du Kit de batterie. Cela permet de faire résonner de façon sélective les notes au sein d'un Kit de batterie à partir soit d'un Déclencheur soit d'un MIDI (ou des deux à la fois). Ce paramètre est nécessaire pour déclencher les batteries issus des blocs pendant qu'un séquenceur joue de façon simultanée d'autres notes via MIDI. Ou bien, vous pouvez avoir une installation de contrôleur mixé où vous jouez quelques notes à partir des blocs de déclenchements et d'autres à partir d'un contrôleur de bloc MIDI.

Pour activer une Entrée MIDI pour un batterie, déplacez le curseur sous la Valeur du Paramètre et tournez le codeur de Valeur pour le positionner sur ON. De même pour désactiver une Entrée MIDI pour un batterie, déplacez le curseur sous la Valeur du Paramètre et tournez le codeur de Valeur sur OFF:

MIDI Input: QN Note: 60 C3 PI5

# P16 Le Paramètre D'ACTIVATION DE LA SORTIE MIDI

Tout comme I'activation d'Entrée MIDI, ce paramètre active ou désactive la sortie MIDI pour chaque batterie du Kit de batterie. Cela vous permet de transmettre de façon sélective les notes MIDI en dehors de la Sortie MIDI du DM Pro à partir d'un Déclencheur. Ce paramètre permet au DM Pro de fonctionner comme un Déclencheur -vers- l'interface MIDI, qui converti les signaux de Déclenchement entrant en données MIDI sortant.

Cependant, dans plusieurs applications, il se peut que vous n'ayez pas besoin de transmettre les données MIDI à partir de tous vos Déclencheurs. Dans ce cas, àèsactivez la Sortie MiDI pour n'importe quel batterie qui possède un Déclencheur à partir duquel vous n'aurez pas besoin de transmettre vos données MIDI

pour activer une Sortie MIDI pour un batterie, déplacez le curseur sous la Valeur du Paramètre et toumez le codeur de Valeur pour le positionner sur ON. De même pour désactiver une Sortie MIDI pour un batterie, déplacez le curseur sous la Valeur du Paramètre et toumez le codeur de Valeur pour le positionner sur OFF:

#### MIDI Output: QN Note: 60 C3 P16 FONCTION DE NOMINATION DU KIT DE BATTERIE

Comme vous le devinez déjà, cette fonction vous permet de nommer vos kits de batterie. Pour avoir accès à la Fonction de Nomination du Kit de batterie, allezau premier niveau du Mode de Kit de batterie en appuyant sur KIT. Le nom en court du Kit de batterie sera affiché sur la première ligne, mais rien ne sera affiché à la dernière ligne de l'écran:

#### "RealProKit"

Maintenant appuyez sur EDIT, pour aller à la Fonction de Nomination du Kit de batterie. Remarquez que le Nom du Kit de batterie reste sur la première ligne de l'écran, mais en ce moment la fonction est affichée à la dernière ligne:

"RealProKit" DrumKit Name

Toumez le codeur de Valeur pour modifier chaque caractère. En vous servant des touches CURSOR, déplacez le curseur sous chaque caractère que vous voulez monter, ensuiie tournez encore le codeur de Valeur pour avoir le caractère que vous voulez. Les Noms de Kit de batterie contiennent jusqu'à dix caractères, minuscules comme majuscule.

Ci-dessous un tableau des caractères de Noms de Kit de batterie disponibles:

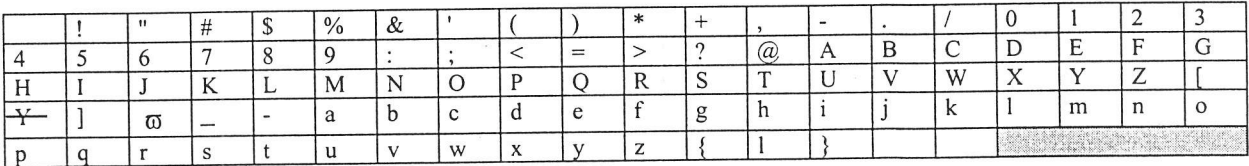

Rappelez-vous que la Fonction du Nom du Kit de batterie est une Fonction de montage comme tout autre. Assurez-vous que vous avez sauvegardé votre Nom monté avec le Kit de batterie comme vous l'auriez fait avec un autre avec la commande de Sauvegarde.

#### LA FONCTION DES EFFETS

La fonction des effets, bien que faisant partiè du Mode du Kit de batterie, possède tellement de puissance et tellement de paramètres que nous avons ajouté une section totale pour les Effets seuls. Allez à la section suivante intitulé "Chapitre 5: Programmation des Effets".

#### CHAPITRE 5 PROGRAMMATION DES EFFETS

Le DMPRO possède un puissant processeur d'effets double Buss multi - effet qui est capable de produire simultanément environs 5 effets numériques de la qualité d'un studio.

Cette section détaille la façon dont se fait la programmation et le montage de ce puissant processeur d'effet.

 $\odot$  Retenez que les effets ne sont envoyés que par les sorties Main du DMPRO. Vous pouvez les acheminer vers n'importe laquelle des sorties auxiliaires.

La fonction des effets est la seule fonction du DMPRO qui possède de multiple sous fonctions. Cette légère rupture dans la convention hiérarchique de programmation est faite pour répondre à la grande la grande puissance que contient le processeur d'effet du DMPRO.Retenez que toutes les fonctions des effets sont sauvegardées dans un kit de batterie- même s' il y a une touche spéciale FX, rappelez-vous que toutes les fonctions d'effets sont des sous-ensemble du Mode du kit de batterie et ne peuvent contenir que des valeurs unique pour chaque kit de batterie.

Il existe cinq fonctions d'effets, et chacune d'elle représente un type d'effet précis:

REVEBB Un effet d'espace ambiant pour simuler une salle ou une pièce.

OVERDRIVE Découpage. Il est conçu pour simuler des effets à partir d'une pré-amplification subtile de découpage vers un découpage amplifié d'une guitare à l'extrême.

Delay fx : Echo. Paramètre de rétroaction, il permet de multiples répétitions.

PITCH : cet Effet peut être configuré pour agir comme un CHORUS (ensemble de son)un FLANGER (son de balayage) ou un RESONATEUR (son métallique), avec un retard très bref.

EQUALISER : Effet traditionnel pour I'augrnentation du Truble et de la basse. L'équaliseur est globale et a un effet sur tout le kit de batterie il n'a pas besoin d'envoyer des effets.

Chaque fonction effets ( saufl'Egualiseur) possède son propre niveau de sortie qui s'utilise pour régler volume entier de cet effet. le paramètre du niveau de sortie a son emplacement sur la première page de chaque fonction d'effets. Pour éteindre toutes les fonctions des effets, régler leur Niveau de sortie à 00.

Pour accéder aux fonctions des effets, appuyez fx et le curseur sous le nom de la fonction des effets (réverbération, overdrive..), toumez le codeur de valeur pour faire défiler les différentes fonctions des effets. Reverb (Plate2) pl Outpt level : 99

Pour acceder aux différents paramètres au sein de chaque fonction des effets, déplacez le curseur sous le norn du paramètre, puis toumez le codeur de valeur pour faire défiler les divers paramètres de la fonction que vous venez de sélectionnée..

REVERB (Plate 2) p2 Type : plate 2

32

Retenez que le numéro de la page sur l'écran va apparaître en haut à l'extrême droite de l'écran à cristaux liquides qui va désigner la page du paramètre sur lequel vous êtes en ce moment. Le numéro de la page ne va pas indiquer la fonction de la page. C'est parce que la fonction des effets n'entre pas dans la hiérarchie normale de la programmation du DMPRO, en cela elle est la seule fonction du DMPRO qui possède plus de fonctions, (au lieu de posséder des paramètres de la seule fonction principale). pour régler la valeur de chaque paramètre, comme dans du DMPRo, déplacez le curseur sous ladite valeur et tournez le codeur<br>Pour régler la valeur de chaque paramètre, comme dans du DMPRo, déplacez le curseur sous ladite va de valeur pour opérer votre sélection.

REVERB (Ptate 2)<sup>P2</sup> Type: Plate 2

Sachez encore qu'une peut être un mot ou un nombre. ci-dessous le schéma qui représente le flux des signaux dans la configuration des effets dont se sert le DM Pro. Servez-vous en comme un exemple visuel pour comprendre les differentes fonctions des effet telle vous présentées. Utilisez le comme une aide visuelle pour la comprehansion deiverses fonctions d'effet telles que présentées.

scHEMA (CONSULTER LE MODE D'EMPLOI ORIGINAL)

#### FONCTION D'EFFETS DE REVERBERATION

La fonction d'effet de réverbération possède neuf paramètres

# Pl LE PARAMETRE DU NIVEAU DE SORTIE DE LA REVERBERATION

Ce paramètre règle le volume de sortie de l'effet de la réverbération'

# P2 LE PARAMETRE DU TYPE DE REVERBERATION

Ce paramètre vous permet de choisir le type de réverbération (ou algorithme) que vous souhaitez utiliser pour votre kit de batterie.

A propos des types de Réverbération:

Les salles et les grands espaces conviennent aux longues durées d'affaiblissement de la réverbération afin de simuler un environnement ouvert et un espace étroit convient à courte durée d'affaiblissement de la Réverbération afin de simuler un environnement restreint. Les montages des plaques sont des algorithmes très flexibles conçus pour émuler les plaques de Réverbération des années 1970. Elles fonctionnent à merveille pour des durées d'affaiblissement à la fois courte et longues. Les réglages de sortie simulent une réverbération non linéaire à l'endroit où apparaît une fin brusque au lieu d'une décroissance régulière. Référez-vous aux enregistrements de Phil collins des années 80 ou de la bande sonore du filme MIAMI VICE pour en avoir une idée. Comme vous l'imaginez, le réglage de l'inverseur fera repasser une version réverbérante de la source du son à I'envers. Cela simule la technique de la Réverbération dans un environnement analogue.

En effet, du temps du numérique, vous devriez normalement tirer le système inverseur du disque dur pour parvenir au même résultat. Qu'est ce que la vie était dure par le passé.

Retenez que sur toutes les pages de paramètres se trouvant à l'intérieur de la fonction de l'effet de la réverbération ce type de réverbéraiion est affiché sur la ligne supérieure près du nom de la fonction (Réverbération).

#### REVERB (Plate2)<sup>Pl</sup> OUTPUT Level: 99

Il est important cependant de retenir que ce type de Réverbération ne peut se réglere qu'à la page 2 qui est en fait le paramètre réel de ce type de Réverbération.

# p3 : Le paramètre de pré rétard de la réverbération (l0msec par ordre d'accroissement) p4 : Le paramètre de pré rétard de la réverbération (lmsec par ordre d'accroissement)

pour simuler un environnement acoustique, les longues réverbération ont parfois ce qu'on appelle un "Prérétard" ce qui en fait est un retard réel qui sépare la source du son de I'effet de la réverbération. A moins que vous ne soyez dans un espace totalement ouvert, ce temps de pré retard est généralement inférieur à 40 millisecondes.

Le paramètre du pré retard de la réverbération vous permet de fixer le temps des retards qu'il aura avant que vous ne perceviez I'effet réel de la réverbération.

Tip Pour émuler de façon convaincante les plaques de réverbération, positionnez la la valeur de la réverbération du préretard à 00. Les plaques de réverbération n'ont pas de pré retard.

La page 3 règle le paramètre du pré retard de la réverbération de l0 milisecondes par d'accroissement.

O Pour régler le préretard de la réverbération dans I'ordre d'accroissement d'une miliséconde, servez vous de la touche CURSOR> pour déplacer le curseur à partir des deux premiers nombres de la valeur vers le dernier chiffre. C'est la page 4 de la Fonction de Réverbération.

#### P5 PARAMÈTRE DE MIXAGE DE LA RÉVERBÉRATION PRERETARD

Ce paramètre vous permet de mixer le taux de réverbération qui est immédiatement perçu en même temps que I'ensemble du pré retard, ce qui réduit considérablement I'effet du préretard tout en le maintenant comme partie intégrante du son.

Vous envoyez essentiellement deux signaux de réverbération: un signal brut (aucun pré retard) et un signal retardé. Le paramètre du mixage de la réverbération pré retard fait le mixage des deux signaux.

L'écran affiche les deux signaux, le brut (désigné IN) et le pré retard (désigné DEL) avec un nombre intermédiaire entre eux. Si le réglage de la valeur est positionnée à autre chose que 00, une flèche désignera le signal admis.

REVERB (Large)<sup>P5</sup> PreMix: IN25>DEL

Dans I'exemple ci-dessus, le mixage du pré retard est régler pour tolérer le signal pré retardé (DEL) au détriment du signal brut (IN) de 25%.

Pour avoir un équilibre convenable entre les signaux pré rétardé et brut, réglez la valeur du mixage du préretard à 00. Pour avoir un maximum d'effet pré retard, positionnez cette valeur sur IN 99>DEL. Pour avoir un effet nul de pré retard, positionnez la valeur du mixage sur IN<99 DEL.

#### P6 PARAMÈTRE DU FILTRE D'ENTRÉE DE LA RÉVERBÉRATION

LES HAUTES FRÉQUENCES DÉCROISSENT PLUS RAPIDEMENT DANS DES ENVIRONNEMENTS ACOUSTIQUES.

EN PROGRAMMANT DE NORMALEMENT DES REVERBERATIONS RÉELLES, IL EST SOUVENT

PRÉFÉRABLE DE LIMITER LE TAUX DE HAUTES FRÉQUENCES TRANSFORMÉES PAR L'EFFET. POUR CELA LE DM PRO COMPORTE UN FILTRE DE PASSAGE BAS À L'ENTRÉE DE L'EFFET DE RÉVERBÉRATIoN QUI LIMITË LE TAUX DE HAUTE FRÉQUENCE TRANSFORMÉE PAR LIEFFET. POUR RÉGLER LA VALEUR DE LA RÉVERBÉRATION, DEPLACEZ LE CURSEUR SOUS CETTE VALEUR, PUIS TOURNEZ LE CODEUR DE VALEUR POUR FIXER LE TAUX DE FILTRAGE SOUHAITÉ:

> REVERB (Large)<sup>P6</sup> Inpt Filter:  $IN<sub>52</sub>$

Les valeurs moindres tolèrent peu de haute fréquence dans l'effet de réverbération (filtrage plus efficace et les grandes valeurs tolèrent plus de haute fréquence dans I'effet de la réverbération (filtrage peu efficace)

Astuce:Lorsque vous éliminer beaucoup de haute fréquence à l'aide du filtre d'entrée, le volume de réverbération perçu sera plus faible. Si vous réglez la valeur relativement basse du filtre d'entrée, essayez d'augmenter le volume de la réverbération pour compenser la différence du niveau psychoacoustique.

#### P7 PARAMÈTRE D'AFFAIBLISSEMENT DE LA RÉVERBÉRATION

Ce paramètre fixe la longueur de l'effet de réverbération qui souvent est accompagné de la taille de l'environnement que vous simulez. Les valeurs les plus élevées simulent un environnemnt ouvert et les basses un environnement clos. Pour régler la valeur d'affaiblissement de la réverbération, déplacez le curseur sous cette valeur puis toumez le codeur de valeur pour fixer la longueur de l'effet de réverbération

REVERB (Large)<sup>P7</sup> Decay: 70

#### P8 PARAMÈTRE D'AFFAIBLISSEMENT BAS DE LA RÉVERBÉRATION

Ce paramètre élimine les basses fréquences de I'affaiblissement dela réverbération (Page 6) pour qu'elles disparaissent plus vite que les hautes fréquences. Ce paramètre peut rendre le son de I'effet de réverbération beaucoup plus clair s'il est réglé sur une valeur supérieure au paramètre d'affaiblissement élevé.

Les valeurs élevées feront disparaître plus vite les basses fréquences. Les petites valeurs feront disparaître lentement les basses fréquences et auront moins d'effets sur I'affaiblissement de la réverbération dans son ensemble.

Pour régler la valeur de I'affaiblissement bas de la réverbération, déplacez le curseur sous la dite valeur, puis toumez le codeur des valeurs pour fixer le taux souhaité.

REVERB (Large)<sup>P8</sup> Low Decay: 20

#### P9 PARAMÈTRE D'AFFAIBLISSEMENT ÉLEVÉ DE LA RÉVERBÉRATION

Ce paramèhe élimine les hautes fréquences d'affaiblissement de la réverbération (page 6) pour qu'elles disparaissent plus vite que les basses fréquences. Ce paramètre peut rendre le son de I'effet de réverbération plus clair s'il a une valeur supérieure au paramètre d'affaiblissement bas.

Les valeurs élevées feront disparaître plus rapidernent les hautes fréquences.

Les valeurs basses par contre feront disparaître lentement les hautes fréquences et auront moins d'effet sur I'affaiblissement de la réverbération.

Pour régler la valeur d'affaiblissement élevé de la réverbération, déplacez le curseur sous ladite valeur, puis tournez le codeur de valeur pour en fixer le taux souhaité.

REVERB (Large)<sup>P9</sup> High Decay: -40

Astuce:

Parfois, les fréquences élevées disparaissent plus vite que les basses. Pour rendre le son de votre effet de réverbération aussi original que possible, réglez l'affaiblissement élevé sur une valeur supérieure à l'affaiblissement bas en générale, affectée d'un coefficient à 2.

#### P IO PARAMÈTRE DE LA DENSITE DE LA RÉVERBÉRATION

CE PARAMÈTRE A UN EFFET SUR LE TIMBRE RÉEL DE L'EFFET DE RÉVERBÉRATION. LES VALEURS ÉLEVÉES AUGMENTERONT LE NoMBRE D'ÉcHoS coURTS QUE COMPREND LIEFFET DE RÉVERBERATION, ALORS QUE LES BASSE VALEURS LES RÉDUIRONT. LE RÉSuLTAT Esr pERÇu coMME UNE RÉvERBÉRATroN "rLUS DENSE". Les oeNstrÉs ÉlevÉrs soNT HABITUELLEMENT pRÉFÉnÉs sun LES SONS DE BATTERIE ALORS QUE LES DENSITÉS BASSES SONT PRÉPÉNÉE SUN LES SONS VOCAUX ET DE GUITARE. D'UNE MANIÈRE GÉNÉRALE, PLUS LA DENSITÉ EST BASSE, PLUS L'EFFET DE RÉVERBÉRATION EST TRANSPARENT.

Pour fixer la valeur de la densité de la réverbération, déplacez le curseur sous la-dite valeur puis toumez le codeur de valeur pour régler cette densité.
REVERB (Large)<sup>P10</sup> Densité: 80

#### FONCTION DE L'EFFET OVERDRIVE '

Cette fonction d'effets Overdrive ne comporte que deux paramètres:

P1 LE TAUX DU OVERDRIVE

Ce paramètre règle le taux de sortie de l'Effet Overdrive. Contrairement à un préamplificateur ou un ampli de guitare, le DM Pro vous offre la possibilité de mixer le signal surcontrôlé avec le signal sec (sans effet). Pour rendre un batterie entièrement sur charge (aucun effet), réglez la Sortie de batterie sur FX ONLY ce qui éliminera le signal sec des sorties.

Pour régler le taux de Valeur du Taux sur Charge, déplacez le curseur sous cette valeur puis tournez le codeur de valeur ajuster la sortie de l'Effet sur Charge.

OVERDRIVE<sup>PI</sup> Taux: 50

#### P2 CLARTE DE L'OVERDRIVE

CE PARAMÈTRE RÈGLE LE TAUX DE HAUTE FRÉQUENCE DANS L'OVERDRIVE. LES VALEUR ÉLEVÉES RENDRONT L'OVERDRIVE PLUS ACCENTUÉ ET PLUS REMARQUABLE COMME UNE DISTORSION DE GUITARE AMPLIFIÉE. LES VALEURS BASSES RENDRONT L'OVERDRIVE PLUS SUBTILE À LA MANIÈRE D'UNE DISTORSION DE PRÉAMPLIFICATEUR.

POUR RÉGLER LA CLARTÉ DE L'OVERDRIVE, DÉPLACEZ LE CURSEUR SOUS LA VALEUR, TOURNEZ ENSUITE LE CODEUR DE VALEUR POUR AJUSTER L'EFFET:

OVERDRIVE<sup>P2</sup> Taux: 30

Astuce: Pour avoir un effet harmonique intéressant, réglez la Valeur de la Clarté à un niveau relativement haut (à 80 ou plus), ensuite réglez le taux Overdrive à un niveau très bas (moins de 50). Cela pourra simuler une saturation de bande analogique ou une distorsion de circuit faible, ce qui peut avoir un effet de musique classique douce.

# LA FONCTION DES EFFETS DE RETARD

 $\bullet$ 

Sachez que l'effet de Retard est monaural uniquement- il n'y aucun retard stéréo ni "ping

pong" dans le DM Pro à cause du caractère vaste des multi-effets.

Il y a 6 paramètres dans les Fonctions d'Effets de Retard :

P1 LE PARAMÈTRE DU NIVEAU DE SORTIE DU RETARD

A l'instar de tous les niveaux de Sortie des Effets, ce paramètre règle le volume de sortie définitive de l'Effet du Retard.

Pour régler le Niveau de Sortie du Retard, déplacez le curseur sous la Valeur et tournez le codeur de Valeur pour ajuster le Volume de l'Effet du Retard:

DELAY FX<sup>PI</sup> Level:  $80$ 

36

### P2 LE PARAMÈTRE DU MIXAGE DE L'ENTRÉE DU RETARD

On peut alimenter l'effet retard par deux entrées :la sortie de I'effet Overdrive (OD) ou un circuit direct issu du Buss OD>DL >PCH (ENVOIE). Le paramètre de Mixage d'entrée du retard règle l'équilibre entre les deux entrée. L'écran affiche les deux chemins (OD et ENVOIE) avec un nombre qui entre eux. Si la valeur est réglé sur autre chose que 00, une flèche indiquera le signal qui est choisi:.

# DELAY FX<sup>P2</sup> Inpt:OD>50>SEND

Dans I'exemple ci-dessus, leMixage d'entrée du Retard est réglé pour choisir le Buss OD>DL>PCH (ENVOIE) plutôt que le signal de sortie Overdrive (OD) de 5%.

Pour avoir un parfait équilibre entre les signaux, réglez la Valeur du Mixage d'entrée du Retard sur 00. Pour un maximum d'entrée Overdrive, réglez la Valeur du Mixage d'entrée du Retard sur OD<99SEND. Pour n'avoir aucune entrée Overdrive, réglez la Valeur du Mixage d'entrée sur OD99>SEND.

# P3 LE PARAMÈTRE DE LA DUREE DU RETARD (ACCROISSEMENTS DE 10MSEC)

# P4 LE PARAMÈTRE DE LA DUREE DU RETARD (ACCROISSEMENTS DE 1 MSEC)

Ce paramètre ne règle que la longueur de l'Effet Retard. La valeur est exprimée en millisecondes (1000 millisecondes  $=1$ seconde).

La Valeur de la Durée du Retard comprend deux sites de curseur: le site des "dizaines" qui règle la Durée du Retard en blocs de l0 millisecondes à la fois et le site des "unités" qui règle la Durée de Retard d'l milliseconde à la fois.

Déplacez le curseur sous chaque Valeur et réglez la Durée de Retard à volonté. Astuce: Pour adapter votre durée de retard à votre tempo, utilisez le tempo de votre son en "B.P.M" (rythme par minute) dans les équations suivantes:

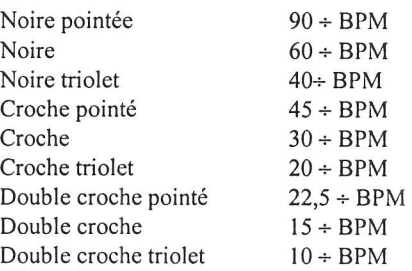

Par exemple: La durée de retard d'une noire @ 120bpm représenterait  $60 + 120 = .500$ 

ou 500 millisecondes (msec).

Astuce: Il est quelque fois utile d'avoir un retard ayant une basse valeur de feedback un peu en avant ou un peu en arrière du rythme, particulièrement si vous adaptez le son dans un échantillon de la boucle d'itération. Si vous souhaitez que vohe retard pousse le rythme, raccourcissez la durée de retard dans un petit accroissement jusqu'à ce que vous retrouviez la "poche" exacte. Si vous désirez le prolonger, rallongez le retard dans un petit ordre d'accroissement jusqu'à ce qu'il soit correct.

P5 LE PARAMÈTRE DE RÉTROACTION DU RETARD

Ce paramètre détennine la longueur de répétition du retard. Les valeurs élevées vous donnent un comptage de répétition plus élevé (plus de feedback) et les basses valeurs vous donnent un comptage de répétition bas (moins de feedback). Une Valeur de feedback de 00 ne fera répéter le Retard qu'une seule fois et s'arrêter ensuite.

O Retenez que la Valeur représente le pourcentage de rétroaction et non le

#### comptage de répétition

Pour régler le taux de Feedback du Retard, déplacez le curseur sous la Valeur, tournez ensuite le codeur de Valeur pour régler le taux de Feedback.

DELAY FX<sup>P5</sup> Feedback: 40

P6 LE PARAMÈTRE DE LA SORTIE A LA REVERBERATION DU RETARD

CE PARAMÈTRE N'A RIEN DE COMPLIQUÉ ET D'OBSCUR COMME IL POURRAIT LE PARAÎTRE. DISONS SIMPLEMENT QUE CE PARAMÈTRE VOUS PERMET D'ENVOYER LA SORTIE DE L'EFFET RETARD À L'EFFET DE RÉVERBÉRATION. EN AJOUTANT LA RÉVERBÉRATION SUR L'EFFET DE RETARD, IL PEUT PLUS RAMENER LE RETARD DANS L'ESPACE ET VOUS DONNER UNE DIMENSION AUGMENTÉE.

Pour régler le taux d'Effet de Retard qui est envoyé à l'Effet de Réverbération, déplacez le curseur sous la Valeur, tournez ensuite le codeur de Valeur pour ajuster le taux d'envoie de la Sortie du Retard:

DELAY FX<sup>P6</sup> Out to Rvb: 20

## LES EFFETS DE HAUTEUR (PITCH)

Cette fonction est un effet configurable qui peut se régler sur un des trois types d'effet de Hauteur: Chorus, Flanger ou le Résonateur.

La sortie du Chorus et du Flanger peuvent aussi se régler sur stéréo ou mono. Dans le cas des réglages stéréo, l'effet de modulation balaie l'image stéréo alors que dans le cas des réglages mono, l'effet de modulation reste en panorama au centre. Le type de hauteur en cours apparaîtra toujours sur la première ligne de l'écran dans la Fonction des Effets de Hauteur. Le type de Hauteur est toujours positionné à la Page 3 de la Fonction des Effets de Hauteur sans tenir compte du type de Hauteur choisi.

Les trois premiers paramètres de la Fonction de Hauteur restent toujours les mêmes, sans tenir compte du type de hauteur choisi.

P1 LE PARAMÈTRE DU NIVEAU DE SORTIE DE L'EFFET DE HAUTEUR

Comme pour tous les niveaux de sortie des effets, ce paramètre règle le volume de sortie définitive de l'Effet de la Hauteur.

Pour régler le Niveau de Sortie de l'Effet de la Hauteur, déplacez le curseur sous la Valeur et tournez le codeur de Valeur pour ajuster le Volume de l'Effet:

STEREO FLANGER<sup>PI</sup> Outpt Level: 90

P2 LE MIXAGE DE L'ENTRÉE DE L'EFFET DE LA HAUTEUR

On peut alimenter l'Effet de la Hauteur par deux entrées :la sortie de l'Effet Retard (DEL) ou un circuit direct issu du Buss OD>DL >PCH (SND). Le paramètre de Mixage d'Entrée de l'Effet de Retard règle l'équilibre entre les deux entrées. L'écran affiche les deux chemins d'entrée (SND et DEL) avec un nombre qui est entre eux. Si la valeur est réglée sur autre chose que 00, une flèche indiquera le signal qui est choisi:

STEREO FLANGER<sup>P2</sup> Input: DEL>Z5>SND

Dans l'exemple ci-dessus, le Mixage d'entrée du Retard est réglé pour choisir le Buss OD>DL>PCH (SND) plutôt que le signal de sortie de l'Effet Retard (DEL) de 75%.

38

Pour avoir un parfait équilibre entre les signaux, réglez la Valeur du Mixage d'Entrée de l'Effet de la Hauteur sur 00. Pour un maximum d'entrée de Retard, réglez la Valeur du Mixage d'Entrée de l'Effet de Hauteur sur DEL<99SND. Pour n'avoir aucune entrée de Retard, réglez la Valeur du Mixage d'entrée de l'Effet de la Hauteur sur DEL99>SND.

P3 LE PARAMÈTRE DU TYPE D'EFFET DE LA HAUTEUR

Ce paramètre règle le Type d'Effet de la Hauteur convenant à la batterie. Il y a trois types d'Effet de hauteur:

- CHORUS Cet effet produit un ensemble de sons agréable, il est particulièrement utile pour les instruments à hauteur de son tels que les vibraphones et les cloches.
- Cet effet produit un son rapide qui lorsque réglé à un taux modéré peut ressembles aux bruits des vagues de l'océan, ou lorsque réglé à un taux extrême rappelle un avion à réacteur volant au-dessus de la tête. FLANGER
- Cet effet produit un son métallique, accentuant les fréquences les plus fortes du timbre travaillé. C'est particulièrement utile pour les sons électroniques où il peut ajouter le caractère nécessaire pour passer plus Résonateur aisément à travers un Mixage.

Le Chorus et le Flanger peuvent être configurés comme étant des effets stéréo ou mono, qui vous vous offrent cinq choix possibles pour le Type d'Effet de Hauteur:

Chorus Mono Chorus Stéréo Flange Mono Flange Stéréo Résonateur

ce qui suit est une vue générale des divers paramètres d'Effet de Hauteur:

TYPE DE HAUTEUR: CHORUS OU FLANGER

Le Chorus et le Flanger ont la même page de Paramètre pour leurs valeurs:

P4 LE PARAMÈTRE DE VITESSE

Ce paramètre règle le taux auquel l'effet passera. Les valeurs basses produiront un balayage plus lent, plus subtil, alors que les valeurs élevées produiront un effet plus intense.

Astuce: Pour une sonorité naturelle d'ensemble, réglez la vitesse sur une Valeur de 30 ou en déça. Pour des effets radicaux de rotation d'enceinte ou tremolo/vibrato, réglez la vitesse sur une Valeur de 40 ou plus.

P5 LE PARAMÈTRE DE LA FORME

Ce paramètre règle la forme du signal LFO qui conduit I'effet de la Hauteur. Pour un effet d'ensemble doux, plus subtile, choisissez SINE, pour un effet plus fort, plus perceptible, sélectionnez TRIANGLE.

P6 LE PARAMÈTRE DE LA PROFONDEUR

Ce paramètre règle l'intensité ou l'amplitude de l'Effet. Plus la Valeur est élevée, plus accentué est l'effet.

P7 LE PARAMÈTRE DU FEEDBACK

ce paramètre règle le taux de résonance dans I'Effet. Les Valeurs élevées de Feedback rendront le balayage plus perceptible. Les valeurs basses peuvent accroître l'intensité de I'effet au -délà du réglage de Profondeur maximale mais tout en maintenant le son doux et naturel de I'effet.

#### P8 LE PARAMÈTRE DE LA SORTIE A LA REVERBERATION

Tout comme le paramètre du même nom désigné Paramètre d'Effet de Retard, ce paramètre vous permet d'envoyer la sortie de I'effet de la hauteur à I'Effet de la Réverbération. En envoyant I'Effet de la Hauteur à la Réverbération, il peut augmenter àI'effet de sonorisation globale et vous offrir une plus grande douceur et une dimension spatiale.

Pour régler le taux de I'Effet de la Hauteur qui est envoyé à I'Effet de la Réverbération, déplacez le curseur sous la Valeur, ensuite toumez le codeur de Valeur pour ajuster le taux d'envoie de la Sortie de la Hauteur:

STEREO FLANGER<sup>P8</sup> Out to Rvb: 80

TYPE DE HAUTEUR: RESONATEUR

Les trois premières pages du Type de I'Effet de la hauteur du résonateur sont les mêmes que celles du Chorus et du Flanger. Seules des pages 4 à 6 diffèrent.

#### P4 PARAMETRE DE L'ACCORD DU RESONNATEUR

Ce paramètre règle la relative hauteur de I'Effet du Résonateur sur la source qui I'alimente. En réglant la Valeur à volonté, vous pouvez faire ressortir des fréquences précises de Ia source du batterie.

P5 PARAMETRE D'AFFAIBLISSEMENT DU RESONNATEUR

Etant donné que l'Effet du Résonateur est produit par un retard de feedback court, le fait d'augmenter le feedback (Affaiblissement) va élargir la source du son rendre l'effet de résonance plus accentué.

# P6 LE PAMMÈTRE DE LA SORTIE A LA REVERBERATION DU RÉSONATEUR

Ce paramètre se comporte exactement comme les mêmes paramètres de retard, chœur et flanger, ce qui vous permet d'envoyer la sortie du Résonateur à l'Effet de Réverbération.

Pour régler le niveau du Résonateur qui est envoyé à I'Effet de Réverbération, déplacez le curseur sous la Valeur, tournez ensuite le codeur de Valeur pour ajuster le taux d'envoie de la sortie du Résonateur:

RESONATEUR<sup>P6</sup> Out toRvb: 99

# LA FONCTION DES EFFETS DE L'EQUALISEUR

Le DM Pro possède un amplificateur, deux rangées de bande déqualiseur qui modifie le contour de la sortie d'une batterie. Il existe en tout quatre paramètres d'équaliseur: deux paramètres par bande d'équaliseur.

# P1 CHOIX DE LA HAUTE FREQUENCE DE L'EQUALISEUR

Ce paramètre vous permet de choisir la fréquence l'équaliseur'du rayon du haut. On peut choisir les valeurs en synchronisation de t kHz à partir de 3kHz à 10 kHz. La valeur choisie détermine I'endroit où commence l'amplification de la haute fréquence. Puisqu'il s'agit d'un EQ du rayon haut, toutes les fréquences supérieure à la fréquence choisie seront amplifiées en fonction du taux fixé par le paramètre de I'AMPLIFICATION de la haute fréquence à la Page 2 (voir ci-dessous).

Pour opérer le réglage de la haute fréquence de l'équaliseur, déplacez le curseur sous la-dite valeur (en kHz) puis toumez le codeur de valeur:

EQUALIZER PI Hi Freq: 10kHz

40

# P2 AMPLIFICATION DE LA HAUTE FREQUENCE DE L'EQUALISEUR

Ce paramètre vous permet de fixer le taux d'amplification de la haute fréquence de l'équaliseur en décibels. On peut choisir la valeur de l'amplification en synchronisation de 1dB à partir de 0dB à +9 dB. Retenez que l'équaliseur du DM Pro est un "amplificateur"- vous n'avez pas la possibilité de reduire les hautes fréquences avec l'équaliseur. Pour réduire les hautes fréquences dans le DM Pro, servez-vous de la Fonction de Filtre qui se trouve dans le Mode de Montage du batterie.

Pour fixer le taux d'amplification de la haute fréquence (ou "amplificateur"), déplacez le curseur sous la-dite valeur (en dB), puis toumez le codeur de Valeur:

# EQUALIZER<sup>P2</sup> Hi Gain:+ 6dB

# P3 CHOIX DE LA BASSE FREQUENCE DE L'EQUALISEUR

Ce paramètre vous pernet de choisir la fréquence l'équaliseur du rayon du bas. On peut choisir les valeurs en synchronisation de 30Hz à partir de 30Hz à 180 Hz. La valeur choisie détermine l'endroit où commence l'amplification de la basse fréquence. Puisqu'il s'agit d'un EQ du rayon bas, toutes les fréquences inférieures à la fréquence choisie seront amplifiées en fonction du taux fixé par le paramètre de l'AMPLIFICATION de la basse fréquence à la Page 4 (voir ci-dessous).

pour opérer le réglage de la basse fréquence de l'équaliseur, déplacez le curseur sous la-dite valeur (en Hz) puis tournez le codeur de valeur: EQUALIZER P3

Lo Freq: 120Hz

#### CHAPITRE 6: PROGRAMMATION DES BATTERIES

Le mode de montage des batteries est en faite le tout dernier niveau du DMPRO. C'est là que les timbres prennent forme. Le mode de montage de batterie est conçu pour des opérations approfondies ,c'est pour cela qu'il est le plus complexe des modes le plus complexe. Pour vos applications, vous pouvez évidemment effectuer votre tâche voulue dans le mode Kit de BATTERIES, qui vous été présenté dans la section précédente. Cependant, si vous voulez créer de nouveaux sons composites de batteries ou de percussions à partir d'un scratch ou a si vous voulez faire un montage à partir des batteries qui sont là, referez- vous à ce qui suit:

Le mode de montage de batterie est l'endroit où se fait le montage des paramètres qui constitue un batterie. Chaque batterie du DMPRO possède jusqu'à quatre différents sons, qui ont

chacun leurs propres valeurs de paramètres.

Pour accéder où revenir dans le mode de montage de batterie, appuyez[DRUM] et[EDIT].

Il existe I I fonctions dans mode de montage de batterie:

Sélection du son, Selection de la voix, Niveau, Hauteur, Filtre, Amplitude, Enveloppe de la hauteur, Enveloppe de filtre, Enveloppe de I'amplitude, Matrice de la modulation, Nomination du batterie.

4t

### LA FONCTION de la sélection DU SON

La fonction sélection du son ne contient aucun paramètre- Il existe seulement que sur un niveau et vous est à tout moment disponible dans ce mode comme tout premier élément de I'affichage. C'est parce qu'en montant plusieurs sons au sein de batterie, vous allez vouloir constamment bouger entre les sons pendant l'accord parfait de l'interaction des quatre sons entre eux.

Pour modifier des sons au sein d'un batterie, déplacez simplement le curseur sous le numéro du son (14) puis tournez le codeur de valeur pour sélectionner le son que vous voulez. SND4: VOICE P2 GROUP: HI - Hat

Sachez que chaque son au sein d'un batterie peut être activé ou desactivé. Le paramètre d'activation du son est le tout premier paramètre du mode de montage du batterie et est ci-dessous présenté.

Retenez que la règle suivante peut s'appliquer à tout moment à l'intérieur du mode du montage du batterie : lorsqu'un son est activé, il est affiché en lettre majuscule (SNDI). Lorsqu'un son est désactivé, il est affiché en lettre minuscule (snd3).

#### LA FONCTION de la Sélection DE la VOIX

Cette fonction détermine d'abord si oui ou non un son est activé, ensuite de quel type de "voix " se sert un son DMPRO.

# Pl : Le Paramètre de I'Activation du son

Comme ci-dessus mentionné chacun des quatre sons au sein d'un batterie DMPRO, peut être activé ou désactivé. Les sons activés sont affichés en lettre majuscule (c'est à dire SND3) et les sons désactivés sont affichés en lettre minuscule (c'est à dire snd3). Pour activer un son sélectionnez le vous servant de la fonction du son (voir ci-dessus) puis déplacez le curseur sous la valeur d'activation dudit son :

SND2 : VOICE<sup>PI</sup>

 $Snd_4$  enable : off

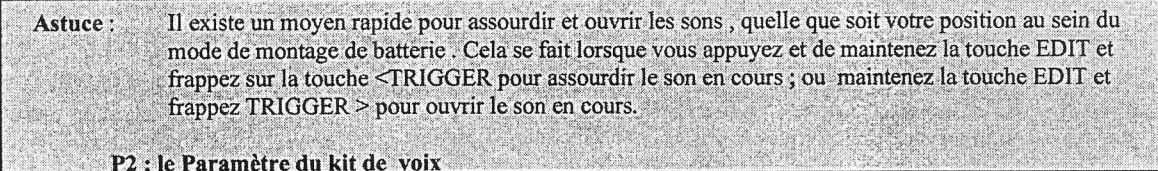

Pour faciliter le maintient sur piste de la centaine de voix au sein du DMPRO, ces voix ont été ordonnées dans ce qu'on désigne par <Kits de voix>. Les kits de voix sont aux voix au sein du mode de montage de batterie ce que représentent les kits de batteries aux batteries dans le mode du kit de batterie.

Sélectionnez le type de voix qui doit occuper le son en cours en déplaçant le curseur sous le nom du batterie: SND1 : VOICE<sup>P2</sup>

Group: ACKICK

Tom

Tournez le codeur de valeur pour sélectionner l'un des treize kits de voix dans le DMPRO. Voici la liste des treize kits de voix :

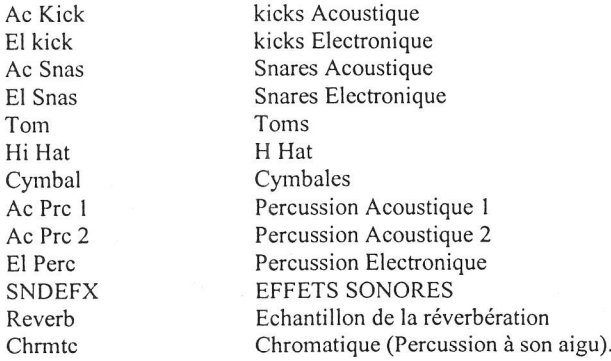

42

Astuce : Vous allez remarquer que les treize kits de voix sont assez similaires aux treize kits de batterie qui sont dans le mode du kit de batterie. La seule différence est le remplacement du kit de batterie d'Utilisateur par le kit de voix de la réverberation. Le kit de voix de la réverbération contient divers échaniillons des spécimens de réverbération qui caractérise le batterie et qui se dispose en couche avec grande efficacité sur des échantillons de batterie conventionnel, sec pour créer de riches timbres ambiants qui seront à leur tour envoyés à travers le processus d'effets du DMPRO. Pensez-y comme à l'enregistrement d'un quelconque batterie ambiant à travers un ensemble de micro et traitez le par des effets hors-bord.

# P3 : Le Paramètre de la Sélection du son

Ce paramètre détermine la voix réelle qui va occuper le son. Après avoir sélectionné un kit de voix appropriée selon les instructions données plus haut vous pouvez maintenant sélectionner un batterie précis pour occuper le son:

Déplacez le curseur sous la valeur du paramètre pour sélectionner la voix qui doit occuper le son : SND1:VOICE<sup>P3</sup> Snd : Dbl Head A

Comme d'habitude, tournez le codeur de valeur pour faire défiler les diverses voix pour retrouver la voix que vous voulez.

#### LA FONCTION NIVEAU

La fonction niveau du son n'a que deux paramètres : le volume et le panorama.

# Pl Le Paramètre du volume du son

Ce paramètre règle simplement le niveau du son en cours. Pour régler le niveau du son, déplacez le curseur sous la valeur du paramètre et tournez le codeur de valeur: SNDI : LEVEL PI Snd volume : 90

#### P2 Le Paramètre du panorama du son

Ce paramètre fixe le son dàns un champ stéréo. Le paramètre du panorama sept réglages possibles :

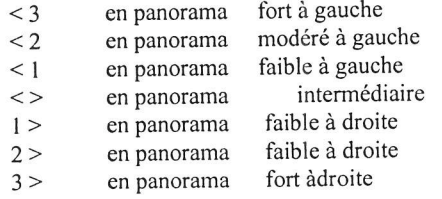

pour régler le son à la position du panorama que vous voulez , déplacez le curseur sous la valeur du paramètre et toumez le codeur de valeur pour mettre le son en panorama : SND1 : LEVEL<sup>P2</sup> Snd panning :  $\leq$ 1

#### La fonction Hauteur

La fonction hauteur a quatre paramètres qui déterminent tous la haùteur d'un son individuel

# P1 le Paramètre de la semi-Tonalité

Ce paramètre est de I'appreil de réglage de la hauteur"brute" dans la fonction de la hauteur. La modification de cette valeur va changer la hauteur du son de 100 cents d'etape ( un démi pas musical).La gamme maximum de ce paramètre est élévée et abaissée de 24demi pas, ou deux octaves dans chaque direction.Les valeurs négatives de la hauteur(positions decroissantes de la hauteur)sont indiquées par un "-" devant la valeur.En vois servant de ce paramètre de montage du batterie, combinée avec la fonction de I'accord du batterie , vous pouvez positionner un échantillon sur une gamme de huit octaves .

pour modifier la hauteur d'un son d'une semi-tonalité ou de plusieurs semi-tonalités, déplacez le curseur sous la valeur du paramètre et tournez le codeur sous ladite valeur pour régler le son à la sémi- tonalite voulue. SNDI : PITCH P'

Smi-tone: 12

#### P2 le paramètre du réglage

Ce paramètre est l'appeil de réglage de la hauteur "fine" dans la fonction de la hauteur. La modification de valeur va changer la hauteur de \_ cent d'etape (100cents)=UN demi pas musical) La gamme maximum de ce paramètre est élévée ou abaissée d'un quart de tonalité ou " un demi de demi pas musica, dans chaque direction.Comme avec le paramètre de la semi-tonalité, les valeurs négatives(positions decroissantes de la hauteur)sont indiquées par le signe(-) devant la valeur..

Pour rnodifier la hauteur d'un son d'un demi pas par pétit acroissement, déplacez le curseur sous la valeur du paramètre et toumez le codeur de valeur pour régler ou "raffiner"le son à souhait :

SND1: PITCH<sup>P2</sup> Detune : - 30

Dans l'exemple ci-dessous le son est reglé à plat (bas) de 15 cents.

#### P3 De la roue de hauteur au paramètre de la hauteur

Ce paramètre règle le DMPRO pour permettre au disque d'inflection de la hauteur

sur le contrôleur MIDI de modifier la hauteur d'un son individuel. La valeur est réglé par accroissement d'un demi pas musical (100 cents) avec une gamme maximum d'une octave dans chaque direction. Puisque la carctéristique MIDI exige une roue d'inflection de la hauteur pour infléchir la hauteur d'un son haut et bas,cette valeur est absolue -el len'est ni positif ni négatif, simplement un essemble de gammes. pour régler la gamme de façon à permettre à la roue d'inflection de hauteur du MIDI de modifier la hauteur d'un son, déplacez le curseur sous la valeur du paramètre et tournez le codeur de valeur pour régler la sémi-tonalité: SND1: PITCH<sup>P3</sup>

 $B$ PWHL > PITCH:  $Q$ 2

. Ce paramètre peut paraître absurde dans un module de batterie, mais ne négliger pas I'utilité des batteries manuels qui infléchissent de hauteur à l'exemple des batteries traditionnels qui sont conçus de manière à infléchir de hauteur, comme les UDUS ou les batteries parleurs.

#### P4 De I'enveloppe de hauteur au paramètre de la hauteur

Ce paramètre détennine combien la fonction de I'enveloppe de hauteur va avpoir un effet sur la hauteur du son en cours. Le défaut par valeur est 00 ce qui signifie que I'enveloppe de hauteur n'a pas d'effet sur la hauteur du son. Cependant, certains batteries manuels et même des TOMS peuvent bénéficier d'une certaine "inflection de la hauteur de façon automatique" qui se programme avec l'enveloppe de la hauteur.

Pour régler le taux auquel vous souhaitez que I' envéloppe de la hauteur modifie la hauteur du son en cours, déplacez le curseur sous la valeur du paramètre et toumez le codeur de valeur:

SND1: PITCH <sup>P4</sup> PENV > PITCH: 50

Sachez que les valeurs négatives vont inverser I'enveloppe ce qui vous permet de créer des effets extraordinaire de la hauteur. Retenez que "l'inversement" n'est pas le même que "le renversement" I'enveloppe va toujours continuer dans la direction avant(l'attaque est toujours

I'attaque , le relâchement est toujours le relâchement) mais l'enveloppe va être modulée dans la direction opposée à une enveloppe non-inersée (normale).

#### LA FONCTION DE FILTRE

La fonction détermine la clareté d'un son indivuduel par la régulantion du filtre de pass bas fixé sur chacune des 64 voix du DMPRO.

Le filtre de pass bas modifie l'element harmonique d'un son par attenuation progressive des fréquences élévées supérieur la "fréquence de coupure " spécifié. Les fréquences les plus élévées sont bloquées tandis que les fréquences basses sont "admises". Si la fréquence de coupure est affecté d'une valeur haute le son reste claire, mais si elle est affectée d'une valeur basse le son devient défectueux à cause de la présence de quelques harmoniques.

Le filtre du DMPRO coupe ou "refoule" les hautes fréquences au taux de 6dB par octave. Si, par exemple, la fréquence de coupure est réglée pour amorcer le refoulement de hautes fréquences à partir de 5 KH<sub>z</sub> alors 1O KH<sub>z</sub> serait de 6dB plus modéré que 5 KH<sub>z</sub> et 20 KH<sub>z</sub> serait de 12 dB plus moderé que 5 KH<sub>z</sub> De façon générale, plus la valeur du réglage du filtre est bas, plus le son est sombre.

Reténez que le filtre n'est fait essentiellement que réduire -il ne peut pas amplifier les hautes fréquences

# SCHEMA (CONSULTER LE MODE D'EMPLOI ORIGINAL)

Des réglages statiques(non modifiables) peuvent être utiles mais la variation de la fréquence de coupue avec dynamisme au fil du temps avec une envéloppe peut produire

des effets sonores plus intéressants et plus originaux. La modulation du filtre par la vitesse va rendre les sons plus claire lorsqu'elle passe vite et plus sombre lorsqu'elle passe avec modération ce va donner une veritable émulation d'instrument accoutique.

Reténez que les paramètres de filtre sont à la fois interactifs et cumulatifs, ce qui veut dire que si vous réglez la fréquence de coupure à 40 et le taux de l'en veloppe de filtre à 40 la fréquence de coupure de filtre qui en résulte sera 80 (en tenant compte d'une enveloppe grande ouverte). Sachez aussi que des valeurs opposées de filtre vont s'annuler mutuellent avec facilité, alors soyez sûr d'avoir positionné chaque filtre vers un effet qui lui est

adapté. Des réglages hasardeuxseront source de défaillance.

Si le filtre s' utilise avec attention et ingéniosité, il devient un contrôleur dynamique de la tonalité hautement efficace pour un son du DMPRO.

La fonction filtre possède 4 paramètres interdépendants qui sont : les paramètres de la fréquence de coupure, de la vitesse au filtre, de roue de modulation au filtre, de l'enveloppe du filtre au filtre.

# PIPARAMETRE DE FREQUENCE DE COUPURE

Ce paramètre règle la purété fondammentale du filtre.Comme tout paramètre de filtre, les autres parmètres de filtre vont prendre le contrôle sur le pramètre de la fréquence de coupure, mais en générale c'est par là qu'il faut commencer quand on met en un réglage de filtre. Pour régler la fréquence de coupure d'un son individuel , déplacez le curseur sous la valeur dudit paramètre et tournez le codeur de valeur. On a à l'écran : SND1: FILTER Frequency: 70

Reténez que la valeur de 99 va ouvrir complètement le fitre par l'attribution essentiel de valeurs négatives. De même, la valeur 00 va fermer complètement le filtre par la coupure toutes les fréquences et va fermer parfaitement le son.

Cependant comme mentionné plus haut les autres paramètres de filtre peuvent aussi soulever et abaisser le filtre, donc ces reglages extrêmes ne sont pas nécessairement si bizarre qu'ils paraîssent quand on les associe à d'autres paramètres de filtre. Par exemple, si vous envisagez de faire usage de l'enveloppe du filtre, l'idée serait bonne de maintenir la fréquence de coupure très bas ou même à 00 pour donner à l'enveloppe du filtre champ fonctionnement au maximum.

# P2 DE LA VITESSE AU PARAMETRE DU FILTRE

Ce parametre permet à la vitesse entrant qui vient d'un déclancheur ou du MIDI de moduler avec dynamisme la fréquence du filtre haut ou bas. Les valeurs positives vont amener les vitesses entrant à ouvrir complément le filtre (soulèvent la fréquence de coupure) alors que les valeurs négatives vont fermer le filtre (abaissent la fréquence de coupure). De façon générale plus la vitesse d'entrée est élévés( plus l'impacte est violent),plus l' effet qu'elle à sur le filtre est grand. Pour régler le taux auquel la vitesse va moduler le filtre, déplacez le curseur sous la valeur dudit paramètre, puis tournez le codeur de valeur:

#### $SND1: FLTER<sup>p3</sup>$ VELO>FILTER

# P3 DE LA ROUE DE MODULATION AU PARAMETRE DU FILTRE

Ce paramètre est identique , à celui de la vitesse au paramètre de filtre ci-dessus décrit.Cependant , au lieu que la vitesse module avec'dynamisme la fréquence de coupure du filtre , des données de la molation reçu via MIDI va souléver ou abaisser la fréquence de coupure du filtre selon que valeur est positive ou négative respectivement.

Pour régler le taux auquel les données vont moduler le filtre, déplacez le curseur sous la valeur dudit paramètre et tournez le codeur de valeur paramètre et tournez le codeur de valeur FILTER

MODWI > FILT :-20

Dans I'exemple ci-dessus la roue de modulation au paramètre de filtre est affecté d'une valeur négative,ce veut dire que quand roue de modulation tourne, la fréquence de coupure du son I va s'abaisser et le filtre va se fermer ce qui va rendre le son plus sombre.

### P4 DE L'ENVELOPPE DU FILTRE AU PARAMETRE DU FILTRE

Ce paramètre est identique dans sa conception à celui de l'envloppe de la hauteur au paramètre de la hauteur (décrit plus haut dans fonction de la hauteur)sauf dans ce cas I'enveloppe régule la fréquence de coupure de filtre et la hauteur. L'enveloppe de filtre au paramètre de filtre determinede combien la fonction de I'enveloppe va avoir un effet sur la fréquence decoupure du son en cours. Pour régler le taux auquel vous souhaitez que I'enveloppe de filtre modifi la fréquence de coupure du son en cours , déplacez le curseur sous la valeur dudit paramètre et tournez le codeur de valeur:

#### SNDI: FILTER p4

F-ENV>FILTER 99

Comme pour I'enveloppe de la hauteur,sachez que des valeurs négatives vont"inverser" I'enveloppe,ce qui vous permet de produire des formes d'enveloppes peu conventionnelles .Rappelez- vous "inversement" n'est pas le même que "renversement"- I'enveloppe va toujours continuer dans la direction avant(l'attaque est toujours I'attaque, le relâchementest toujours le relâchement) mais I' enveloppe va être modulée dans la direction opposée à une enveloppe conventionnelle.

#### LA FONCTION DE L'AMPLITUDE

C'est la fonction qui règle le volume d'un son particulier. Il n'a que 2 paramètres : la courbe de vitesse et la superposition du son.

#### Pl Le paramètre de la courbe de la vitesse

Ce paramèhe définit la gamme sur quelle un son va passer en fonction de la vitesse enhant. Sa puissance lui permet de créer des "fenêtres" pour des sons qui, en combinaison avec des sons complémentaires,résultent en batteries dynamiques et expressifs qui en rnusique change de timbre en fonction de la vitesse de la note qui est jouée.

Il existe treize valeurs pour ce paramètre.

#### SCHEMA (CONSULTER LE MODE D'EMPLOI ORIGINAL)

Pour regler la courbe de vitesse du son en cours, déplacez le cursseur sous la valeur dudit paramètre et tournez le codeur de valeur:.

SNDI :AMPLITUDEPI VELCRV: 1of2 x fd

Toutes ces courbes possibles peuvent sembler confuse à première vu, mais considerez les simplernent comme une fenêtre par laquelle une voix passe. Voici un exemple de I'usage typique de ces nombreuses courbes de vitesse. Dans cet exemple, les quatre sons sont liées mais d'unique voix reglée sur les courbes de vitesses suivantes :

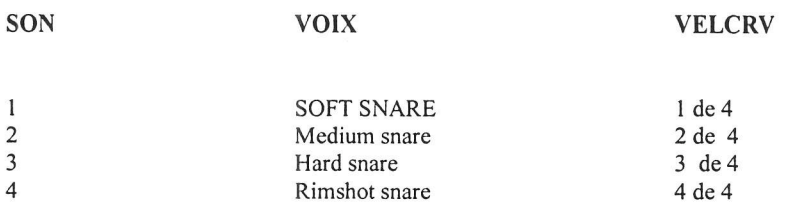

Dans l'exemple ci-dessus, la voix soft snare va résonner à une vitesse très basse, les voix Medium snare et hard snare vont résonner d' une vitesse modérée à une vitesse un plus élévée et la voix rimshot va résonner à une vitesse très élévée, ce qui va créer un batterie très dynamique et très musicale.

#### NOTE RELATIVE A LA TOUCHE D'APERÇU ET AUX COURBES DE VITESSE

La touche IPREVIEW] est un outil pratique pour auditionner de votre montage à partir de votre position devant le panneau avant du DMPRO. Elle vajouer le(s) son(s) ou le batterie à présent selectionné(e)(s) à une vitesse MIDI de 127 au mximum. Puisque c'est le cas sachez que vous ne pouvez percevoir les sons programmés qui se servent d' une courbe de vitesse INVERSEE ou MINIMUM lde 2; lde3; lde4.;2de3; 2de4;3de4. Chaque courbes est réglée de manière à rester complètement muette (ou presque) si une vitesse d'une valeur del27 est réçue.

#### P2 le paramètre de superposition du son

Ce paramètre détermine la période sur laquelle un son va résonner si la même note est déclenchée immédiatement après lui. Si la superposition de son est réglée à sa valeur maximale, il faut se servir d'une polyphonie avec rapidité lorsque chaque son tend vers sa chute normale.De même si vous associez un réglage minimum du paramètre de la superposition de son à un temps de porte deOOl avec le mode de déclenchement de I' enveloppe de I' amplitude positionné sur NORMAL ou RESET, chaque nouvel impact sur la note va immédiatement étouffer le son qui précède sans ténir compte de sa durée programmée. Ce qui va créer un effet de style qui ressemble à une "mitraillette".

Le défaut par valeur pour ce paramètre est 20, ce qui est un bon point de départ. La valeur idéale de superposition de son varie d'un timbre à un autre.

Comme toujours vos oreilles seront le meilleur juge, alors essayez avec plusieurs réglage.

Pour régler la valeur de la superposition du son en cours, déplacez le curseur sous la valeur dudit paramètre et toumez le codeur de valeur.

SNDI : AMPLITUDE Snd overlap : 20

#### LES TROIS FONCTIONS DU GENERATEUR D'ENVELOPPE

Les trois fonctions du GENERATEUR D'ENVELOPPE donnent une forme de modulation variable au fil du temps. Le DM Pro possède trois enveloppes par unité de son, ce qui vous offre une commande particulièrement précise sur chaque signal au sein d'un batterie. Chaque enveloppe du DM Pro a six "étapes".

Les enveloppes comprennent les paramètres standards d'attaque, d'affaiblissement, de soutient, et de relâchernent installé sur la plupart des synthétiseurs et avec eux les puissants paramètres, de retard, et de support d'affaiblissement. Il existe aussi quatre différentes possibilités pour le déclechement de l'enveloppe pour aider en particulier à mettre à l'echelle la réponse de l'enveloppe à fin de l'adapter à votre application, de même qu'un paramètre de niveau de l'enveloppe pour contrôler I'amplitude de chaque fonction de I'enveloppe en entier.

47

#### SCHEMA (CONSULTER LE MODE D'EMPLOI ORIGINAL)

Les trois enveloppes du DMPRO sont préréglées pour réguler la hauteur, le filtre et l'amplitude. Bien qu'ells soient les acheminements normaux, en vous servant de la matrice de modulation, vous pouvez programmer n'importe quelle enveloppe pour contrôler des paramètres séparés ou additionnels. Si, par exemple, vous voulez un contrôle de filtre précis, autre que ce que foumi les pistes normales, acheminez I'enveloppe de la hauteur pour moduler le filtre. Par cet acheminement vous allez disposer de deux enveloppes pour tracer une courbe ôe filtre élaborée qui contourne la tonalité du son par un contrôle minutieux.

#### LE PARAMETRE DUTEMPS DE LAPORTE DE L'ENVELOPPE

Ce paramètre régule toutes les 3 enveloppes, il appartient à la fonction de I'enveloppe de I'amplitude. Il détermine le temps que l'enveloppe va passer dans son étape de support(décrit plus bas). On le considère comme «un temps de maintien », car il fonctionne comme une touche pressée et maintenue sur un clavier MIDI. Etant donné que le DMPRo ne répond pas à la commande off de la note MIDI et qu'un bloc de batterie ne peut envoyer de note off, le paramètre du temps de la porte vous permet de pré-programrner cette valeur pour chaque son au sein d'un batterie.

#### LE PARAMETRE DU DECLENCHEMENT DE L'ENVELOPPE

On retrouve ce paramètre dans les trois enveloppes car il a un effet sur le fonctionnement de l'enveloppe. Ce paramètre dispose de quatre valeurs possibles:

NORMAL : Avec cette valeur I'enveloppe va toujours commencer son cycle à son niveau initial (c'est à dire que si au préalable une note jouée pour lancer le cycle de I'enveloppe, rejouer une autre note ne pas interrompre le cycle). Avec la valeur NORMAL l'enveloppe passe immédiatement à l'étape de relâchement si le temps de porte est épuisé ou que la pédale de support est relâchée (peu importe I'ordre).

FREE-RUN : A cette valeur I'enveloppe va passer successivement aux étapes d'attaque et d'affaiblissement pour rester à l'étape de support jusqu'à l'épuisernent total du temps de la porte ou du relâchement de la pédale du support.Cependant, lorsque le temps de la porte de I'enveloppe s'épuise ou que la pédale de support se relâche à un endroit quelconque au cours d'une étape d'attaqueou d'affaiblissement I'enveloppe va continuer sa course sur sa demière étape avant de sauter à l'étape de relâchement saute.

RESET : Réglé sur RESET, l'enveloppe va toujours reprendre son cycle à son point de départ (ici Reset) chaque fois qu'une autre note est jouée sans tenir compte qu'elleait terminé sa course ou pas.

Comme avec NORMAL, la valeur RESET permet à I'enveloppe de passer immédiatement à l'étape de relâchement si le temps de la porte est épuisé ou la pédale de support est relâché (peu importe I'ordre).

RESET- FREERUN :Avec cette valeur, I'enveloppe va reprendre son cycle à partir de son point de départ chaque fois qu'une autre note est jouée et poursuivre sa course aux étapes de retard,d'attaque, d'affaiblissement pour s'arrêter à l'étapede relâchement jusqu'à ce que le temps de la porte s'épuise ou la pédale de support se relâche. Tout comme pour le Free-Run, si le temps de la porte de I'enveloppe s'épuise ou que la pédale de support se relâche à un endroit quelconque au cours d'une étape d'attaque ou d'affaiblissement, I'enveloppe va continuer sa course à l'étape d'affaiblissement avant de sauter à l'étape de relâchement.

#### LE PARAMBTRE DE RETARD DE L'ENVELOPPE

C'est ce paramètre qui determine I'intervalle de temps que I'enveloppe va mettre avant de sa passer à sa phase active. Il est très utile si vous envisagez, attribuez, certains paramètre à un son quelque instant après son déclenchement. Quant on règle le retard à 00, I'enveloppe passe immédiaternent I'etape d'attaque sans aucun DELAI. Si vous jouez constamment une note tandis que que vous augmentez la valeur du rétard vous allez remarquer que le temps entre le déclenchement de la note et sa perception se prolonge progressivement, à mésure que valeur de I'enveloppe de retard est augmentée.

Si le rétard est réglé au-delà de 99, l'écran va afficher HOLD. Ceci indique l'étape du retard de I'enveloppe va attendre jusqu'à l'épuisement complet du temps de la porte où que la pédale de support se relâche (peu importe l'ordre) avant de poursuivre sa course sur les étapes d'envloppe qui reste (attaque, affaiblissement etc....).

#### LE PARAMETTRE D'ATTAQUE DE L'BNVELOPPE

C'est I'intervalle de ternps que I'enveloppe va mettre avant d'atteindre son niveau de sortie maximum. Régler I'attaque à 00 va permettre à I'enveloppe d'arriver à son niveau maximum (si on considère une valeur du retard de I'enveloppe de 00). Un réglage de 99 va donner une attaque lente, qui met un temps très long pour premettre à l'enveloppe d'atteindre son niveau maximum.

# LE PARAMETRE DE L'AFFAIBLISSEMENT DE L'ENVELOPPE

Aussitôt que la phase d'attaque est achevée (lorsque I'enveloppe est partie de son niveau initial à son niveau maximum) I'enveloppe va faibir (decroîtrede niveau) au fil du temps. Le temps que prenne I'enveloppe pour faiblir est réglé par le paramètre de I'affaiblissement de I'enveloppe.

En fonction de la valeur du paramètre de déclenchement de l'enveloppe, l'enveloppe va s'affaiblir à 00 ou poursuivre sa course aux étapes de support, support d'affaiblissement, et de relâchernent.

#### LE PARAMETRE DU SUPPORT DE L'ENVELOPPE

Le niveau qu'atteint finalement le paramètre de I'affaiblissement est limité par le paramètre de support, si ce paramètre est réglé à sa valeur maximale (99), le paramètre de I'affaiblissement n'a plus d'effets , parce ce qu'il n'y a plus de décroissance du niveau de I'enveloppe.

Pour anticiper légèrement sur ce quiva suiwe, disons que si le paramètre du support de l'affaiblissement (voir ci-dessous) est réglé sur la valeur 99, l'enveloppe va rester à l'etape du support jusqu'à ce que le temps de la porte s'épuise totalement, ou que la pédale de support se relâche (peu importe l'ordre). Mais, si ce paramètre prend une valeur ≤ 98, alors l'enveloppe va décliner à 00 selon le temps réglé par le paramètre du support de I'affaiblissement.

#### LE PARAMETRE DU SUPPORT DE L'AFFAIBLISSEMENT

C'est le temps que I'enveloppe va mettre pour atteindre l'étape de support pour de décliner progressivement de niveau jusqu'à atteindre 00. Le paramètre du support de I'affaiblissement peut être pris comme un deuxième paramètre d'affaiblissement qui commence dès que le premier s'arrête.Si le paramètre du support de l'affaiblissement est à la valeur 98 ou en deça, L'enveloppe va s'affaiblir jusqu'à 00 enfonction du réglé par le dit pararnètre.

. Lorsque ce paramètre est réglé à une valeur de 99, il n'a pas d'effets-l'enveloppe va resterau niveau du support jusqu'à l'épuisement total deu temps de la porteou au relâ chement de la pédale de support ( peu importe I'ordre). Lorsque le paramètre de I'affaiblissement est réglé à 00 le niveau de I'enveloppe va descendre

immédiatement à 00quand il atteintl'etape de support

# LE PARAMETRE DU RELACHEMENT DE L'ENVELOPPE

L'enveloppe va atteindre l'étape de relâchement si le temps de la porte s'épuise ou que la pédale du support se relâche (peu importe l'ordre). C'est la phase du relâchement qui limite l'intervalle de temps que l'enveloppe va mettre pour décroître de son niveau actuel jusqu'à 00. Réglé le temps de relâchement à 99,va amenerl'enveloppe à prendre un temps très long pour descendre au niveau zéro, tandis qu'on la valeur de relâchement à 00 va amener I'enveloppe à descendre brutalement à zéro en étouffant essentiellement I'enveloppe.Les valeurs intremédaires offre de nombreuses options musicales.

#### LE PARAMTRE DE LA PEDALE DU SUPPORT DE L'ENVELOPPE

Ce pararnètre permet de savoir si oui ou non la pédale du support d'une commande MIDI va modifier I'enveloppe. Comme on I'imagine réglé sur OFF, ce paramètre reste inactif. Mais lorsqu'il est réglé sur ON, les messages entrant de la pédale de support modifient l'enveloppe par I'un des deux moyens qui dépendentes de la valeur du paramètre du déclenchement de I'enveloppe.

Si le paramètre du déclenchement de I'enveloppe est positionné sur Nonnal ou Reset, lorsque la pédale du support du contrôleur est décompressée, l'enveloppe va sauter et rester à l'étape de support jusqu'à ce que le temps de la porte atteigne 00 ou que la pédale de support se relâche.Si le paramètre du déclenchement est positionné sur FREE-RUN ou RESET FREE-RUN, lorsque la pédale de support est décompressée, I'enveloppe va poursuivre sa course aux étapes d'attaque, et d'affaiblissement et restera dans sa phase de support jusqu'à ce que le support de I'affaiblissement descende à 00 ou que la pédale du support se relâche.

Reténez que si le temps de la porte excède la période de décompression de la pédale du support, la valeur du temps de la porte va reténir I'enveloppe dans la phase du support jusqu'à ce que le temps de sortie s'épuise. De même si la période de décompression de la pédale excède la valeur du temps de la porte, I'enveloppe va rester dans la phase de supportjusqu'à ce que la pédale de support se relâche.

#### LE PARAMETRE DU NIVEAU DE L'ENVELOPPE

Ce paramètre règle globalement le niveau de sortie de I'enveloppe. Lorsque le niveau de I'enveloppe prend la valeur de 00, I'enveloppe ne va avoir pas de sortie, donc pas d'effets.Si le niveau de I'enveloppe prend la valeur de 99, I'enveloppe va avoir un maximum d'effet sur la fonction qu'elle module.

# LE PARAMETRE DE MODULATION DE VITESSE DE L'ENVELOPPE

Ce paramètre existe uniquement dans les fonctions enveloppe de la hauteur et enveloppe du filtre (mais pas dans l'enveloppe de l'Amplitude). Sur l'écran La fonction enveloppe de la hauteur est symbolisée par VEL>Plevel et la fonction Envéloppe de Filtre par vEt>Flevel.Le paramètre de modulation de lavitesse de I'enveloppe determinc I'effet des vitesses entrant sur la hauteur'

Lorsque la vitesse d'entrée est réglée sur la valeur 99, elle va accroître radicalement les sorties l'enveloppe Ainsi les notes jouées avec plus d'agressivité vont libérer de grande sortie d'enveloppe que les notes joué souplesse. Lorsqu'elle est réglée à la valeur 00 la vitesse d'entrée ne va pas avoir d'effets niveau de sortie de l'enveloppe. Mais réglée à la valeur -99, la vitesse d'entrée a un effet inverse sur<br>l'enveloppe.

l'enveloppe.<br>On peut dire de façon générale que plus l'impact est violent plus bas est le niveau de sortie.

reténez que si le paramètredu niveau est réglé à la valeur de 99 une valeur positive de n'importe genre du paramètre de modulation de la vitesse de l'envéloppe va avoir un effet parce que l'envéloppe est déjà réglée à sa sortie maximum.Pour servirde paramètre avec efficaté réduisez le pamètre du niveau de l'envéloppe proportionnellementau paramètre de la modulationde la vitesse de l'envéloppe de sorte leur valeurs combinées n'excède pas 99.les valeurs combinées supérieures à 99,vont tout simplement être traitées comme 99 et votre gamme dynamique va être réduite.

# A PROPOS DES ENVELOPPES INDIVIDUELLES

Maintenant que nous avons exploité les différents paramèffes de I'enveloppe qui sont communs à toutes les 3 enveloppes, voici une analyse complète de chaque enveloppe et comment elles diffèrent les unes des auLA

# FONCTION ENVELOPPE DE LA HAUTEUR

La fonction de l'enveloppe de la hauteur modifi la hauteur la hauteur d'un au fil temps. Le DMPRO s'en sert typiquement pour simuler des caractéristiques de montée ou de descente de la hauteur de certains instruments manuels ou même des kits de batteries conventionnel. On peut aussi s'en servir pour produire des effets de sons extraordinaires.

Il est important de reténir que les paramètres de l'enveloppe de la hauteur ne peuvent avoir des effets sur la hauteur d'un son que si le Il est important de rétenir que les parametres de l'envergige de la mode de montage de batterie) est réglé à une valeur différente de 00<br>Paramètre PENV>PITCH (page 4 de la fonction hauteur dans le mode de modulation avec u parametre PENV>PITCH (page 4 de la fonction mation canton matrice de modulation avec un taux réglé à une valeur autre<br>ou si l'enveloppe de la hauteur représente une source dans la fonction matrice de modulation avec un tau que 00.

En claire l'enveloppe de la hauteur devra être programmée pour moduler la hauteur du son - il n'est pas un programme automatique faire.

L'enveloppe de la hauteur est la seule, à la différence des deux autres enveloppes, dont le temps de relâchement peut être fixé audelà de 99.Lorsqu' y il est réglé vous voir afficher HOLD. Cela indique que l'enveloppe de la hauteur va rester à son niveau où elle est après l'épuisement du temps de la porte ou le relâchement de la pédale de support. Cela est très important lorsque vous voulez mainteinr que de l'effet de la hauteur même si la touche n'est plus maintenue. Si par exemple, l'enveloppe de la hauteur inflechi d'une note, et vous ne' ne voulezque la hauteur retombe quand le temps de la porte va s'épuiser alors le relâchement de l'envéloppe de la hauteur sur HOLD.

# LA FONCTION DE L'ENVELOPPE DU FILTRE.

cette fonction modifi le contenu harmonique d'un son individuel. Le DMPRo s'en sert typiquement pour simuler une présence naturelle là où les hautes fréquences s'affaiblissent plus vite que les basses fréquences. Par exemple l'attaque initiale d'une cymbale crash est claire et conteint un grand nombre de hautes fréquences,mais à mésure que la cymbale s'affaiblit (Tire à sa fin) son timbre devient plus sombre et plus sublime. L'enveloppe du filtre peut très bien simuler ce phénomène.

Tout comme pour l'enveloppe de la hauteur, sachez que les paramètres de l'enveloppe du filtre ne peuvent modifier le tonalité d'un son que si le paramètre F-ENV>FILT (voir page:4- fonction du filtre dans le mode du montage du batterie) est réglé à une valeur différente de 00 ou alors il faut que l'enveloppe du filtre représente une source dans la fonction Matrice de modulation avec un taux réglé à une valeur autre que 00.

Astuce : Pour un mouvement plus dynamique et perceptible de l'enveloppe du filtre,réglez le niveau du support de l'enveloppe d'amplitude à sa valeur maximale, puis contrôlez la tonalité du son en vous servant de l'enveloppe du filtre (En particulier par les paramètres d'affaiblissement et du support.)

Retenez que l'enveloppe du filtre peut ne pas avoir d'effet si les valeurs introduites dans la fonction filtre ou dans une quelconque source de modulation, n'ont au préalable élevées la fréquence de coupure à sa valeur maximale.

#### LA FONCTION ENVELOPPE DE L'AMPLITUDE

L'envéloppe de I' amplitude est en realité le demier mot d'un son du DMPRO. Cette fonction contrôle du volume du son au fil du temps.

Alors que les enveloppes de la hauteur et du filtre recommandent une programmation pour pouvoir alimenter leurs fonctions génératrices respectives (hauteur et filtre) aucune exigence de la sorte existe pour I'enveloppe de I'amplitude Vous allez remarquer qu'il n'existe aucun paramètre appelé A-ANV>AMP dans la fonction amplitude. Cest parce que I'enveloppe de I'amplitude est < >à la fin de la chaine des signaux.

A moins que les étapes soient modulées autrement dans la matrice de la modulation tous les paramètres de l'enveloppe de I'amplitude vont avoir un contrôle direct sur le volume du son. Par exemple,si vous déplacez le paramètre du retard de I'enveloppe de l'amplitude, vous allez retarder le déclenchement du son en cours. Cependant retenez que les enveloppes de la hauteur et du filtre fonctiononnent différement del'envéloppe de l'amplitude, et doivent avoir leurs propres paramètres de retard réglé de façon en conséquence, si vous voulez que toutes les trois enveloppes synchronisent.

Sachez que le paramètre du niveau de I'enveloppe d'amplitude, parce qu'il contrôle I'amplitude, agit literalement comme un contrôle volume sur chaque son. La différence entre ce paramètre et le paramètre du niveau du son (page I fonction niveau du mode de montage du batterie )est que le niveau de I'enveloppe de I'amplitude peut être modulé ou modifié au fil du temps.

LA FONCTION DE LA MATRICE DE MODULATION SNDI /MODI PI Src Velocity

Cette fonction vous premet de créer de nouvelles routes de modulation non -standard ou des pistes de signaux contrôle dans le DMPRo pour des réalisér effets expressifs eVon ésotérique

Bien qu'il existe plusieurs routes de modulation spécialisées ou < hardwired > sur I'appareil (par exemple le filtre peut toujours être modulé par la vitesse et de I'enveloppe du filtre), l'architecture de la programmation vous crée deux routes de modulation personnalisé par unité de son, pour avoir un maximum de contrôle créatifsur chaque de son.

Le DMPRO range ses sorties de la source de modulation et ses entrées de la destination de modulation de sorte oue toute source sélectionnée puisse alirnenter I'une des nombreuses destinations. dans une «matrice»,

Il existe deux usages généraux des modulatuers de matrice qui vous permettent de conrrôler deux paramètres à partir de votre choix de sources de modulation. La fonction matrice de modulation vous donne la liberté de créer des routages en déhors des pistes de modulation standard contenue dans les autres fonctions du mode de montage du batterie.

Astuce : Si vous créez un routage de modulation personnalisé avec la Matrice de modulation du DMPRO, assurez-vous que vous n'êtes pas en train de refaire un branchement qui existe déjà dans l'appareil. Voici la liste des routages «hardwired» existant dans le **DMPRO** 

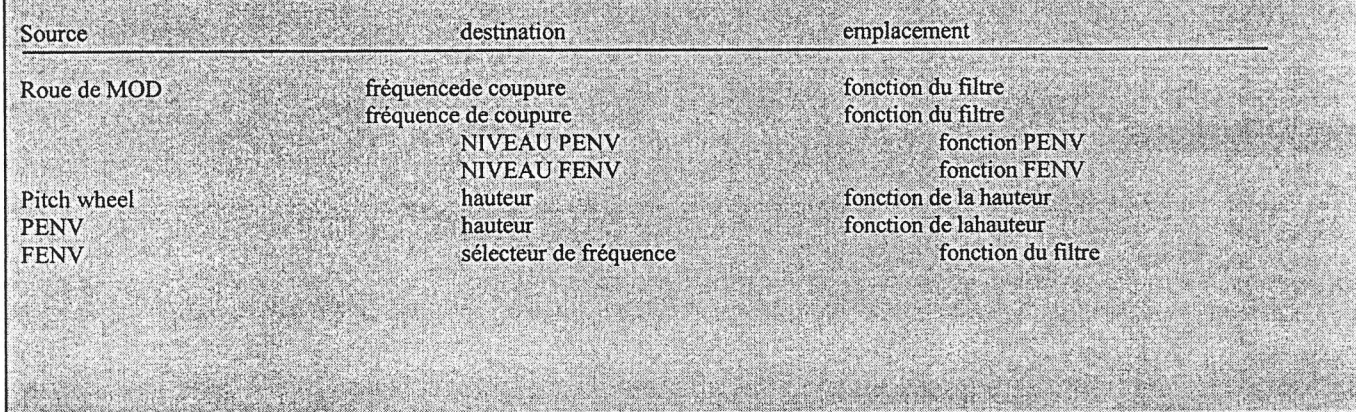

# PI : LE PARAMETRE DE LA SOURCE DE MODULATION

Ce paramètre détennine la source de la modulation ou ce qui va contrôler la destination. En vous servant de I'un des exemples de harwired où la vitesse module la fréquence de coupure,la vitesse est la source, la fréquence de coupure est la desfination.

Ce dispositf de routage hautement flexible se rétrouve sur des synthétiseurs de modulation originaux où vous devriez faire une branche physique d'àppareil à appreil avec un fil qui les relies pour créer des pistes de modulation. Le DMPRO vous cette une flexibilité similaire, mais fil ( c'est plus élégant de la sorte) mais sans cordons (n'est ce pas plus élégant ainsi). Il y exite 16 sources de modulation dans le DMPRo dont chacune alimenter n'importe quelles des 22 destinations de modulations.

Voici la liste des l6 sources de modulation.

Vitesse Roue de la modulation Roue de la hauteur Volume MIDI Pédale du support Enveloppe de la hauteur Enveloppe du filtre Enveloppe de I'amplitude Random Puissance du déclencheur<br>Contrôleurs A-D (Re (Reténez que ceux-ci repésentent quarte sources séparées ) Pédale AUX Pédale HAT

## P2 : PARAMETRE DE DESTINATION DE LA MODULATION

Ce paramètre détermine la destination de la modulation ou ce qui va être contrôlé par la source. Dans le DMPRO Il y a 21 destinations de modulation dont chacune est un paramètre qui a été décrite plus haut dans leurs fonctions respecfives

Voici la liste des 21 destinations de modulation

Hauteur Filtre de coupure Amplitude Retard de l'enveloppe de la hauteur Attaque de I'enveloppe de la hauteur Affaiblissement de I'enveloppe de la hauteur Support de I'affaiblissement de I'enveloppe de la hauteur Relâchement de I'enveloppe de la hauteur Amplirude de I'enveloppe de la hauteur (PENV Level) Retard de I'enveloppe du filtre Attaque de I'enveloppe du filtre Affaiblissement de I'enveloppe du filtre Support de I'affaiblissement de I'enveloppe du filtre Relâchement de I'enveloppe du filtre Amplitude de I'enveloppe du filtre (FENV LEVER) Retard de I'enveloppe de I'amplitude Attaque de I'enveloppe de I'amplitude Affaiblissement de I'enveloppe de l' amplitude Support de I'affaiblissement de I'enveloppe de I'amplitude Relâchement de I'enveloppe de I'amplitude Amplitude de I'enveloppe de I'arnplitude (AENV LEVEL)

#### P3 : LE PARAMETRE DU NIVEAU DE LA MODULATION

Ce pararnètre détennine le dégré de modulation qui doit avoir lieu. Il peut prendre une valeur positive ou négative, de -99 à +99, Si on a une valeur de 00 aucune modulation n'a lieu, et le paramètre reste essentiellement muet. Lorsqu'aucune modulation n'a lieu, le DMPRO I'indique en afiichant la fonction matrice de modulation en lettres minuscules sur toutes les 3 pages.

SNDI : ModlP3 Level : 00

Les valeurs extrêmes (positive ou négative) augmentent le degré de modulation si on s'en tient à la logique, les valeurs négatives diminuent la valeur du paramètre de la destination de modulation tandis que les valeurs positives de modulation augmente cette valeur.

#### LA FONCTION DE NOMMINATION DU BATTERIE

Comme vous vous y attendez déjà, cette fonction vous permet tout simplement de désigner le nom du batterie que vous êtes entrain de monter.

Notez que la fonction de nomrnination recouvre la totalité des quatre sons contenu dans un batterie. Les sons individuels n'ont jusqu'à présent aucun nom particulier autre que Son 1, Son 2, etc.

Pour donner un nom à un batterie, sélectionnez la fonction de Nommination du batterie qui est la toute dernière dans le Mode de Montage du batterie. Ensuite, déplacez le curseur juqu'à la dernière ligne de l'affichage sous le Nom du batterie en cours qui est entre griffes.

S NDI : DRUM NAME <Doom TOM>

Tournez le codeur de valeur pour modifier le caractère de chaque lettre. A I'aide des votons du CURSOR, poussez le curseur sous chaque caractère que vous souhaitez irnprimer puis tournez une fois encore le codeur de valeur pour avoir le caractère désiré. Les noms des batteries ont jusqu'à 8 caractères qui peuvent être donnés soit en minuscule ou en majuscule.

SNDI : DRUM NAME « Doom Tom »

Voici I diagramme des caractères d'imprimerie du nom de batterie disponible.

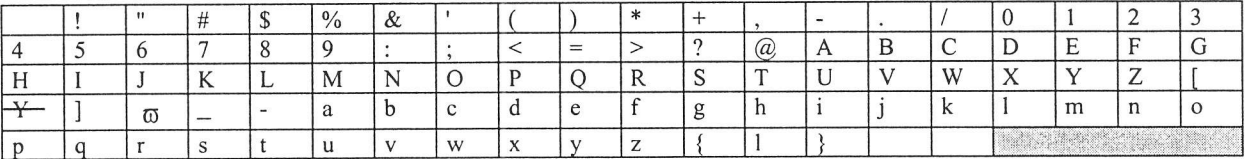

Rappelez- vous que le nom du batterie est une fonction de programmation comme les autres. Assurez-vous que vous avez sauvegardé le nom que vous avez inscrit sur le batterie de sorte qu'aucune autre fonction programmée n'utilise la commande de mémoire

#### CHAPITRE 7:

#### LES DECLENCHEURS

Cette partie traite du Mode de déclenchement du DMPRO où les 16 déclencheurs situés sur le panneau arrière peuvent être utilisés pour tous les batteries individuels et/ou convertir les signaux d'entrée du déclencheur en des données MIDI.

Pour rentrer ou retourner dans le Mode du déclenchement, appuyez [TRIG].

Le DMPRO comporte 4 réglages de Déclenchement Programmable d'utilisation où se situent les Valeurs des Fonctions de Déclenchement. Ilest inutile d'enregistrer vos montages de Fonction de Déclenchement étant donné que toutes les quatre installations de Déclenchernent sont déjà en mémoire. Toute valeur que vous montez dans I'INSTALLATION DU Déclencheur restera intacte jusqu'à ce que vous le montiez encore.

Il y a 12 Fonctions de Mode de Déclenchernent dans le DM Pro:

Attribution de Note. Amplification du Déclencheur Courbe de la vitesse Seuil Redeclencheur Diaphonie Supperssion de Bruit Selection du Montage du Déclencheur Type de Pédale Hat Seuil Hat Type de Pédale AUX Amplification du Déclencheur AUX

Etant donné que la touche TRIG comporte des Fonctions à la fois pour le Mode de Kit de batterie et le Mode de Déclenchement, les Fonctions de Mode dé Déclenchement commencent à la Page 2 de I'affichage. Retenez que chaque Fonction du Mode de Déclenchement n'a qu'un seul Paramètre, chaque fonction de façon évidente occupe sa propre page.

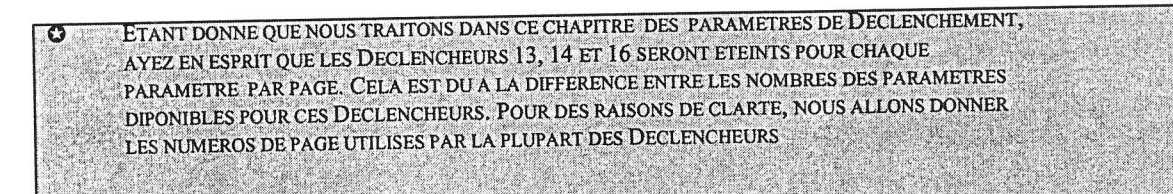

# Pl La fonction de I'ATTRIBUTION DE LA NOTE DU DECLENCHEUR

Nous avons amplement traité cette Fonction au Chapitre 4: Programmation des Kits de batterie. Il est cependant utile de le répéter ici parce qu'il existe des cas particuliers que vous pouvez rencontrez au cours de la Sélection des Attributions du Numéro de Note pour les deux Déclencheurs Hi-Hat. Nous y reviendront plus tard danc ce Chapitre, les entrées de Déclenchement Hi-Hat (Déclencheurs 13 et l4) ont chaucune DEUX notes à attribuer. Elles s'échangent avec les Entrées de pédale Hi-Hat pour admettre les positions Ouverte et Fermée de Hi-Hat.Aisi, lorsque vous allez attribuer les Numéros de Note au Déclencheur 13, vous aurez l'affichage ci-dessous:

NOTE Dn :42F# | **DRUMKIT** 

A ce niveau, si vous déplacer la roue de valuer du côté droit un coup, l'écran se modifiera pour affrcher:

NOTE UP: 46 F# I **DRUMKIT** 

Le même genre de choix peut s'opérer pour Déclencheur 14.

# P2 La fonction d'AMPLIFICATION DU DECLENCHEUR

Cette fonction règle le niveau du signal de déclenchement entrant un peu comme un résistant ajustable sur une table de mixage. Cette fonction règle la sensibilité de I'entrée du Déclencheur pour une compatibilité maximale les blocs de batterie de titudes. Cette fonction regle la considerate de l'utilisation des Déclencheurs avec une Entrée audio (ex: d'un lecteur de<br>tiers. Cette fonction est très précieuse au cours de l'utilisation des Déclencheurs avec une Entrée cassette ou de disque dur)

pour régler la Valeur de l,Amplification du Déclencheur, déplacez le curseur sous la Valeur et toumez le codeur de Valeur:

Gain: 40  $I^{P2}$ 

La dernière ligne de l'affichage est un indicateur de niveau qui montre l'amplification du signal du Déclencheur Une barre verticale sur la dernière ligne indique le niveau maximum. Pour avoir la meilleure gamme dynamique de l'Entrée du Déclencheur, réglez I'amplification pour que les coups les plus durs s'allonge jusqu'à la barre verticale et le coup le plus doux déplace le compteur.

Suggestion: En réglant la Valeur de I'Amplification du Déclencheur avec la Valeur du Seuil vous permettra d'avoir un bon accord de l'installation de votre Déclencheur en vue d'un fonctionnement optimum.

#### P3 La fonction de la COURBE DE VITESSE

Cette fonction vous permet de choisir une des quinze courbes préréglées pour adapter les déclencheurs du DM Pro à votre style musical et à votre sortie de bloc. La valeur par défaut est Linear, qui a une réplique à la Vitesse qui va progressivement du doux au fort. Les differents types de Courbes de Vitesse sont décrit ci- dessous. Avec la plupart des blocs, ces courbes de vitesse vous permettront de produire des vitesses MIDI à travers la gamme complète de 128-étapes.

Pour choisir la courbe de vitesse que vous voulez, déplacez le curseur sous la Valeur et toumez le codeur de Valeur: Vel Curve: Linear

#### I<sup>P</sup>

Sachez que I'indicateur de niveau reste sur l'affichage de cette page. L'indicateur de niveau peut vous aider à choisir la courbe à utiliser en vous donnant une rétroaction visuel des entrée du Déclencheur.

ci-dessous la liste des courbes de vitesse dont vous disposerez:

Lineair.

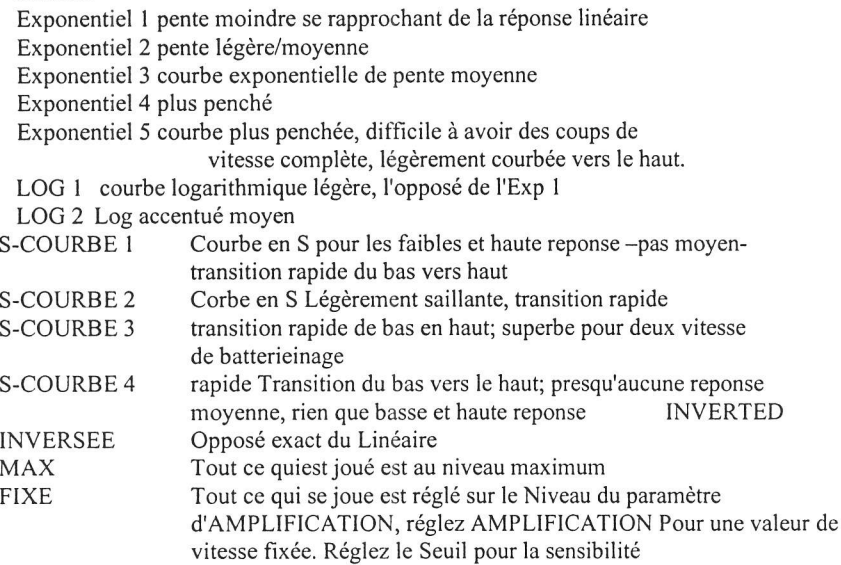

Sur la page suivante, vous aurez une série de graphiques qui représente les caractéristiques de reponse de chaque Courbe de Vitesse.

> L' Notez que I'echelle attribué à la courbe FIXED est différente de celle des autres courbes. Au bas du graphique il est inscrit "Gain" au lieu de "TRIGGER IN" et aussi l'échelle va de 0 à 59 au lieu de 0 à 127 comme pour les autres. Ceci indique simplement que la sortie de ce déclencheur ("vitesse") augmente quand le "Gain" s'elève de 0 à 99.

## P4 La fonction du seuil.

Cette fonction détermine le point où une entrée du déclencheur sera tolérée par I DMPRO. La valeur du seuil de chaque déclencheur représenté le point le plus bas du déclenchement d'un batterie. Dans un bruyant environnement, cette valeur doit être augmentée (essayez -50 ou plus c'est à dire, -40,-30, -20 etc. ..) afin de permettre I'expulsion des faux messages du déclencheur provoqués par des amplis ou des moniteurs de phase.

Dans un environnement calme, ou studio par exemple, cette valeur peut être rabaissée (à-60, ou en deçà, -70, -80,etc...) puisqu'il aura dans ce cas moins d'interférence sur le déclencheur.

Cette fonction est installée sur une base par -déclencheur, car certains déclencheur sont plus susceptibles aux bruits que d'autres.

Un déclencheur rack tom par exemple cherchera à avoir beaucoup plus de bruits qu'un déclencheur du batterie Kick du fait de son emplacernent. Etant donné que le déclencheur du batterie Kick est plus isolé, il sera sensible aux interférences de bruit.

Notez que la fonction de Suppression de Bruit (voir ci-dessous) vous permet d'éliminer tous les faux déclenchements du montage entier du déclenchement, notamment le réglage du seuil pour chaque Déclencheur au-dessus du palier de bruit. utilisez conjointanent la fonction de Suppression avec celle du Seuil pour échelonner vos Déclencheur pour qu'ils aient une meilleure réponse d'ensemble isolé.

# P4 La fonction Seuil de HAT (pour uniquement les déclencheurs 15 et 16)

Contrairement à la fonction seuil pour les déclencheurs I à 14, la fonction seuil du hat ne règle pas le point de vitesse au-dessus de laquelle les Hi-HAT seront déclenchés (cala se fait à la page 5, pour les déclencheurs 13, et 14. Le rôle de la fonction du seuil HAT est de choisir le niveau auquel la pédale du HAT alternera entre les attributions de numéro de Note MIDI basse et haute: Vous remarquerez une modification sur ce paramètre si vous utilisez une pédale variation ininterrompue et si la fonction du Type de pédale est reglée sur pédale (puisqu'un footswitch temporaire n'a que deux positions : soit On cmplet soit Off complet)

Pour choisir le point de "transfert" de la pédale hat, par lequel le Hi-Hat va transiter de la note basse à la note haute, déplacez le curseur sous cette valeur et toumez le codeur de valeur pour faire basculer le choix. On a à l'écran :

#### Hat Threshold: 30  $I<sup>P4</sup>$

Sachez aussi que si vous modifiez la valeur de cette fonction en étant sur le Déclencheur 15, la Valeur aussi devra aussi changer en Déclencheur 16, et vice versa. C'est parce que ces deux déclencheurs partagent la même Valeur; c'est la ligne de division entre eux.

### P5 La fonction DU REDECLENCHEUR

Voici une Fonction de "déclenchement" est hès utile ; elle empêche les multiples ratés d'Entrée de Déclenchement en réglant un temps minimum entre les exemples de déclenchement. A cause de la nature sensible des blocs de batteries et des déclencheurs extérieurs, il est fréquent qu'une frappe de déclenchement devienne 2 ou plusieurs messages de déclenchement émis. Cela peut rapidement détruire la polyphonie et amener la cadence à avoir un son articifiel.

Pour éviter I'apparition de ces multiples déclencheurs, jouez sur le bloc ou le déclencheur du batterie aussi rapidement que vous le pouvez et regez la Fonction du Redéclencheur sur la valeur maximale capable d'enregistrer toutes vos frappes. Même un compresseur rapide est lent à côté d'un Déclencheur standard, reglez donc la valeur du redéclenchement en conséquence. Utilisez des valeurs élevées pour augmenter le temps qu'il y a entre les déclencheurs. Pour regler la valeur du redéclencheur pour chaque déclencheur, déplacez le curseur sous la Valeur et toumez le codeur de valeur pour avoir le reglage que vous voulez:

RETRIGGER:020  $I^{PS}$ 

#### P6 La fonction DE DIAPHONIE

Parfois, quand on tape un bloc ou un déclencheur de batterie, il peut amener les déclencheurs contigùes à emettre de faux sons à cause des vibrations qu'il y a entre les blocs, les batteries ou même le support. La Fonction de Diaphonie pennet d'éliminer beaucoup de ces sons si on met en place un genre de "porte intelligente" qui permettra d'empêcher un Déclencheur de recevoir de faux signaux de déclenchement d'un autre.

AVEC UNE Fonction de Diaphonie, vous pouvez limiter la quantité d'interaction entre les Déclencheurs. La fonction de Diaphonie aidera à éviter qu'un Déclencheur indésiré ne sonne pendant que les Déclencheurs désirés résonnent. Il assourdit le Déclencheur qui résonne de façon érronée pendant les autres jouent. Voici commen l'on règle le niveau de diaphonie pour chaque Déclecheur :

l- sélectionnez le déclencheur que vous voulez puis déplacez le curseur sous sa valeur.  $X$ talk:  $Q$ ff  $\begin{bmatrix} 1 \end{bmatrix}$ 

Attendez que les lettres RDY (c'est à dire ready) s'afflchent. Après I'afichage entrez votre indication pour passer à la phase 2 du reglages.

2- tapez le bloc de déclenchement en cours à plusieurs reprises et à une grande à une vitesse complète (frappez aussi fort que possible pour obtenir un impact d'une grande violence). Frappez que sur ce pavé ! ne tapez pas d'autres déclencheurs pendantq que vous êtes à cette page. un autre tanty que vous êtes sur cette page.

3- Le DMPRO "écoutera" tous les autres Déclencheurs pour savoir les signaux sélectionés du Déclencheur que vous tapez. Le DMPRO utilisera cs valeursafindegénérer un "nabicede diphonie" (cf ci-dessous).

4- Pendant que vous frappez très fort sur le bloc,réglez la valeur de la diaphonie jusqu'à ce qu'aucun déclencheur n'émettent plus de faux déclenchements (verifiez les cercles au bas de l'écran et/ ou écoutez). Une Valeur de fermeture de 0 va éliminer plus de diaphonies. Les valeurs proches de - 59 éliminent moins la diaphonie.

5- Passez au déclencheur (ou seulement à ceux qui causent encore des problèmes) puis répétez les phases 2 et 4 du reglage.

6- Lorsque vous aurez fini, QUITTEZ LA PAGE DE DIAPHONIE ! N'y restez pas pendant que vous jouez, car le DMPRO continuera son écoute. Si vous commencez à jouer vos autres batteries tout en étant à la page de Diaphonie, vous desensibiliserez votre montage entièrement.

Le concept de la matrice de diaphonie est simple : la prévention de la diaphonie necessaire pour un snare rim est élévée lorsqu'on frappe de façon haute sur le snare center. (avec beaucoup de chance d'avoir un faux déclenchement), cepndant ce même snare rim a besoin qu'une faible quantité de prévention, lorsqu'on frappe le floor tom (sur le côté opposé du Kit).

Lorsque vous serai à la page de diaphonie, deux seconds après vous verrez à l'écran les lettres RDY. Ca signifie que le DMPRO est en Mode d' "écoute". Quand vous frappez fort le bloc (voir étape 2 ci-dessus), le DMPRO écoute les l3 autres déclencheurs pour niveler la diaphonie et produire une matrice de diaphonie de ces valeurs. Cette matrix en conjonction avec la valeur de diaphonie que vous avez fixée seront utilisées pour éliminer les faux déclenchements pendant I'exécution normale.

Lorsque vous serez en train de jouer normalement, un déclencheur entrant alertera tous les autres déclencheurs en attribuant à chacune d'elle une valeur unique qui leur dit "Si vous venez de recevoir un signal de cette force, ne vous éteignez pas!" la méthode de la matrice de la diaphonie est une méthode beaucoup plus compliquée et plus sûre de prévenir les déclenchements fausses interactions par bloc tout en maintenant la sensibilité individuelle maximale.

Rappelez vous que rien de tout ceci ne s'applique aux Déclencheurs l5 et 16 d'autant plus qu'il est valable pour une entrée de pédale. Cela n'est pas valable que pour les déclencheurs 15 et 16 d'autant plus qu'ils sont faits pour une entrée de pédale ou footswitch et ne sont pas sujets aux problèmes de diaphonie.

I

Remarque importante : la fonction de diaphonie n'est active que si et seulement si la Fonction de Suppression de la Note est reglée sur OFF (voir ci-dessous). Si la Suppression de Bruit est réglée sur un chiffre compris entre 59 et 0 , alors la fonction de diaphonie est remplacée par la Fonction de Suppression de Bruit. subsitituée par la fonction antiparasitage.

#### P7 La fonction de SUPPRESSION DE BRUIT

Cette fonction vous permet de définir la surface de bruit de votre environnement pour chacun des quatre montages de Déclencheur en connectant un déclencheur exteme ou même un micro dynamique sur la prise de Suppression de Bruit qui est à I'anière du panneau. Cette fonction reduira radicallement les cas de faux déclenchement.

La Fonction de Suppression de Bruit fonctionne avec les signaux issus d'un détecteur de déclenchement placé directement sur le support du batterie pour capter les bruits conduits entre les batteries et aussi ceux qui parviennent au support à partir de la surface.

En reglant la valeur de la fonction de Suppression de Bruit, vous pouvez déterminer le niveau d'entrée de déclenchement tolerable et le bruit étranger. Plus la Valeur est proche de 0, plus le bruit sera supprimé (c'.à.d. une Valeur de - 20 supprime plus de bruit qu'une valeur de -50). Sachez qu'une valeur trop élevée affectera la sensibilité du Déclencheur et vous devrez frapper très fort sur vos blocs ou vos déclencheurs externes pour produire un déclenchement au- desuus dela surface définie.

Trouvez ci-desous comment régler le niveau de Suppression de Bruit sur un montage de Déclencheur :

l- Déplacez le curseur sous la valeur NOISE Sup: -50

TRIGCR set P7

Attendez que les lettres RDY (ce qui signifie "Ready") apparaissent à l'écran. Assitôt qu'elles y apparaîssent, vous passez votre indication pour passer à la phase de 2.

- 2- frappez à plusieurs reprises sur le cadre du support du batterie. Ne frappez que le cadre!. Ne tapez aucun déclencheur normal lors de ce reglage.
- 3- Le DMPRO "ecoutera" tous les 14 blocs et le detecteur du Suppression de Bruit pour savoir les signaux choisis lorsque vous frappez le cadre.
- 4- En frappant sur le cadre en différents endroits, réglez la valeur de de la Suppressionde Bruit jusqu'à ce qu'aucun déclencheur ne n'ait de faux déclenchements. (Regardez les circles au bas de l'écran et/ ou écoutez). Une Valeur proche de 0 filtrera plus de bruits. Les Valeurs proches de -59 filtreront moins de bruit.

bruit. Rappelez vous que la Valeur de Suppression de Bruit est valable pour le Montage entier du Déclenclencheur et non par Déclencheur.

Remarque importante: si la Suppression de Bruit est réglée sur oFF, alors !a Fonction de  $\bullet$ diaphonie est active. Si la Fonction de Suppression de Bruit est réglée sur un chiffre situé entre-59 et 0, alors la Fonction de diaphonie sera remplacée par la Fonction de Suppression de Bruit.

# P8 La Fonction de SELECTION DE REGLAGE DE DECLENCHEMENT

Cette fonction vous permet de sélectionner un des quatre réglages de déclenchement dans votre DM Pro. Toutes les valeurs de Montage de Déclenchement restent en mémoire ainsi, vous n'avez pas besoin de sauvegarder vos montages' Toute modification opérée sur les Installations de Déclenchement resteront inchangées jusqu'à la prochaine modification'

L'idée ici est que un batterie occupé peut circuler constamment entre la salle de répétition et une session de studio d'enregistrement, l'animation d'un soir dans une boîte de nuit et ensuite retourner à la salle de répétition. Si s/ utilise différents blocs un coup ou si les conditions de l'emplacement un recommandent une autre mentode peut. En installant les<br>les blocs, le batterie peut optimiser le DM Pro qui peut s'utiliser dans quatre environnements différ différents blocs un coup ou si les conditions de l'emplacement lui recommandent une autre méthode pour jouer ou isoler déclencheurs après ce point devient aussi simple que brancher dans les blocs et rappeler le montage de déclenchement convenable.

En résumé, voici les Fonctions qui sont rnémorisées cornme montage, à 1'opposé de l'enregistrement avec un Kit de batterie:

> Arnplification Par Bloc courbe de vitesse Seuil redéclencheur Diaphonie

pedales Aux,/Hat Type de pedale Hat seuil Hat Type de Pédale Aux Gain du Déclencheur Aux

Entrées de Déclenchement (globalement) Suppression de Bruit.

Souvenez vous que les Attributions du Numéro de la Note de chaque déclencheur sont mémorisés séparement du Kit de batterie.

Pour choisir parmi les quatre montages de déclencheur celui que vous desirez utiliser, déplacez le curseur sous la valeur et tournez le codeur de valeurs pour obtenir le montage désiré :

SETUP NUMBER : I TRIGGER SET<sup>P8</sup>

t Les pages 9 et l0 à l'intérieur de la fonction TRIG ont été détaillées au chapitre 4 : programmation des Kits de batteries. Elles sont mémorisées sur une base per -Drumkit.

#### PlI LA FONCTION DE SELECTION DU TYPE DE PEDALE AUX

#### P6 LA FONCTION DE SELECTION DU TYPE DE PEDALE HAT

Ces deux fonctions sont en quelque sorte dissimulées dans l'architecture du DMPRO.

La fonction du type de pédale Hat n'est accessible que si le déclencheur 15 est sélectionné.

Lorsque vous choisissez le déclencheur 15, vous trouverez cette fonction à la page 6 du Mode du Déclencheur.

Parce que les Déclencheurs Hi-Hat possèdent des paramètres supplémentaires pour les positions pédales basses et hautes. La fonction du type de pédale auxiliaire est accessible sur différentes pages de ces déclencheurs. Pour les déclencheurs 1- 12 et 15, vous aurez la fonction du Type de pédale Auxiliaire à la page 11 du mode du Déclencheur.Pour les Déclencheurs 13-14, vous trouverez cette fonction à la page 12. Quant au déclencheur 16, vous 1'aurez àla page 10.

Toutes les deux fonctions de pédale Hat et de Type de pédale aux ont deux réglages : switch ou pedal. Dans les deux cas, la valeur pédale est à utiliser avec une commande de pedale à variable constante (CV), comme une pédale du volume, qui émettra 128 valeurs différentes en fonction de sa position (bien que chaque prise d'entrée utilise un type différent du CV de pédale : voir annexe B "information realtive au déclencheur approfondi").

Cependant dans le cas de la valeur du switch vous devez brancher différents types d'éléments sur chaque fiche d'entrée.

Pour la pédale Hat, une valeur de commutation sera utilisée par la pédale de soutien de synthétiseur classique, qui n'a que deux états (on et off). Pour la pédale AUX,une valeur de switch est utilisée sur un bloc de déclenchement de type "rim switch" qui émet simplernent un "message" : une impulsion de déclenchement. Ceci peut être utilisé pour soutenir la fonction "cymbale silencieuse" de certains types de blocs (voir une fois de plus I'annexe B). Le rim switch sur ces blocs peut aussi être attribué à une Note MIDI pour pouvoir déclencher un son séparé, si vous le voulez.cette caractéristique est traitée plus loin sur quelque pages dans la partie intitulée "Fonction de Sélection de la Note du déclencheur Aux ".

Pour choisir le type de valeur de pédale Hat ou de la pédale aux que vous souhaitez utiliser déplacez le curseur sous la valeur et tournez le codeur de Valeur pour faire basculer la selection. Apparaît à l'écran:

Hat pedal : Switch

 $\mathbf{I}$  P<sub>6</sub>  $\Box$ I

I L'importance des deux types de pédales est traitée dans la partie suivante.

## Exécution Hi-Hat interactive

Un Hi-Hat accoustique est un dispositif complexe. Pour reproduire non seulement le son, mais aussi I'effet d'un Hi-Hat avec un module du batterie électronique necessite une certaine maîtrise. Heureusement, le DMPRO a été conçu avec des performances Hi-Hat en mémoire et il y a une partie spéciale du logiciel qui a été particulièrement façonnée pour jouer ce rôle.

D'abord, Voici un certains nombres de définitions du "batterie acoustique" qui vous seront utile pendant I'application des opérations Hi-hat du DM Pro.

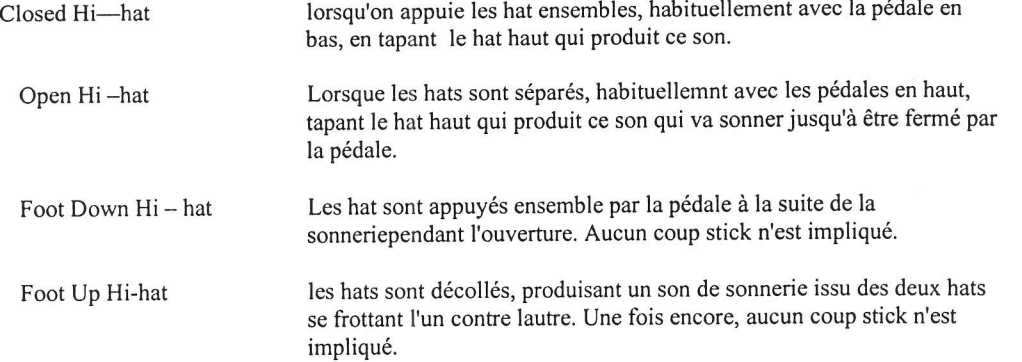

Déclencheurs l3-16 sont opimisés précisement pour la performance Hi-hat. Les Déclencheurs 13 et 14 sont destnés à tolérer une entrée de bloc batterie électronique stéréo TRS (Tip-Ring-Sleeve). Les Déclencheurs l5-16 sont destinés à avoir une pédale branchée dans leur fiche de connexion (excepté comme mentioné précédemment pour les le Déclencheur l6 dans la partie intitulée "Fonction de Sélection du Type de Pédale AUX'). Ces Déclencheurs agissent conjointementpour produire une exécution de hi-hat complète et cette interaction est lég-rement différente en fonction de la Valeur fixée par le type de Pédale Hat (d'autres explications ci-dessous).

Ci-dessous se trouvent les attributions de batterie conseillées pour les Déclencheurs allant de I 3 à I 6.

Déclencheur 13-16 : centre du Hi-Hat, ouvert (pédale/ Note haute) et fermé (pédale/note basse). Déclencheur l4: Bord du Hi-HAT ouvert (pédale / Note haute) et fermé (pédale / Note basse) Déclencheur 15: Pedale de pied baissée Déclencheur 16: Pédale de pied levée

#### TYPE DE PEDAL HAT: SWITCH

Avec le type d pédale réglée sur Switch, le Hi-Hat se comportera de la façon suivant:

Selon 1'état du switch, le déclencheur 13 va soit résonner en un batterie à son Hit-hat Ferméou en un batterie de son Hi-Hat Fermé . Si le switch est appuyé sur ("closed" ou "on"), le déclencheur l3 emettra un son de batterie Hi-Hat ouvert. Pour cela la Fonction d'attribution de la Note du Déclencheur (Mode de Kit de batterie) des déclencheurs 13 et 14 a 2 pages - une pour chaque état du Switch- Différent de tous les autres Déclencheurs.

Le déclencheur 14 agit exactement comme le déclencheur 13. Le déclencheur 13 est destiné à emmettre un timbre Hi-Hat centré, et le Déclencheur l4 est conçu pour emettre un timbre Hi-Hat "edge". Utilisez un bloc de batterie à deux zones ou à deux blocs séparés pour déclencher ces deux timbres variables pour un maximum d'expression et d'originalité Hi-Hat.

Au moment où switch est appuyé (appuyé), le déclencheur 15 émettra un son qui lui est propre. Le déclencheur 15 est sensé avoir un son Hit-Hat "foot down" qui lui est affecté. A I'aide de ce batterie qui lui est attribué, lorsque le Hi-Hat ouvert sonne, appuyer sur switch va assourdir à la fois le batterie Hi Hat ouvert et le son Foot Down du batterie Hi Hat pour produire un effet Hi-hat entièrement satisfaisant.

Si vous appuyez sur la pédale Hi-Hat et que vous le relâchez aussitôt, le déclencheur l6 déclenchera aussi un batterie. Il est sensé avoir une "pédale up" qui lui est attribuée pour faire extra réaliste. Cela simule le son d'un ensemble de cymbale qui se frottent lorsque vous relâchez la pédale Hi-hat. Pour faire plus réel la vitesse du son "pedal up"

diminuera au fil du temps. Aussi, plus longtemps maintenez- vous baissée la pédale Hat, plus le son de la "pedal up " sera doux-Si vous maintenez baissée la pédale assez longtemps, le son "pedal up" ne sera pas du tout déclenché. La durée de temps mis par le son de déclenchement de la "pedal up" pour s'affaiblir jusqu'à zéro est déterminé par la fonction de rédéclenchement à la page l5 du déclencheur 16.

Les déclencheurs l5 et l6 tirent leur vitese du dernier signal que le DMPRO reçoit soit du déclencheur 13 ou 14. Ceci est important à savoir, parce que si le type de pédale Hat est reglé sur switch lorsqu'on on allume le DMPRO pour la première fois, les déclencheurs 15 et 16 n'émettront aucun son jusqu'à ce qu'ils reçoivent une valeur de vitesse provenant d'une de ces deux déclencheurs. En d'autres termes, vous pouvez mettre tout ce que vous voulez sur la pédale du Hat mais il n'érnettra pas les sons "foot pedal down" à moins que vous ne frappiez le bloc Hi Hat d'abord pour transmethe une référence de valeur de vitesse aux déclencheurs l5 et 16. Si le type de pédale Hat est réglé sur pedal, les déclencheurs l5 et 16 sont affectés d'une valeur de vitesse basée sur la vitesse de la oédale CV.

#### Type de Pédale Hat : PEDALE

Avec le fype de pédale réglé sur pédale, le DM Pro se comporte de la même manière que lorsque le type de Pédale Hat est réglé sur Switch, mais avec des caractéristiques supplémentaires. Les Déclencheurs 15 et 16 continuent d'avoir leurs sons Hi-hat "Foot Down" et "Foot Up" respectifs lorsque la pédale est ouverte ou fennée. Mais pour rendre la performance aussi dynamique et réaliste que possible, le DM Pro suit la vitesse de la pédale pendant son mouvement de bas en haut et envoie ensuite cette valeur de la vitesse avec les commandes de Déclenchement respectives.

Rappelez vous aussi que la Fonction du Seuil Hat (Page 4 sur Déclencheur 15 et 16) détermine le point à partir du quel la pédale Hat passe du son Hi-hat "Foot Down" à "Foot Up". Non seulement cela va affecter la reponse de ces deux sons mais aussi le point de rencontre des sons "stick-hit" ouverts et fermés.

Le DM Pro suit la position de la pédale CV et peut utiliser la position de la pédale comme entrée à la matrice de modulation (détaillé au chapitre 6 : "Programmation des batteries"). Les concepteurs de sons d'Alesis ont profité de cela pour produire des Hi-hats qui s'ouvre progressivement de la fennture à I'ouverture complète, pour plus d'exécution musicale Hi-hat réaliste. Pour trouver le batterie qui soutient la Pédale CV, sélectionnez des Hats Open dans la série de hat au sein du Mode de Montage du Kit de batterie (voir "Chapitre 4: Programmation des Kits de batteries" pour plus d'informations). Cherchez le mot "Open" dans le nom Hi-Hat. Les kits de batteries 00-51 soutiennent tous cette fonctionnalité sur les Numéros 46 et 95 de la Note MIDI.

Pour affecter les batteries ci-dessus recommandés aux déclencheurs l3-16, utilisez la fonction d'attribution de note du déclencheur qui est décrit au début de ce chapitre et au "chapitre 4: Programmation des Kits de batteries".

## P12 Fonction de la Sélection de la note du déclencheur Aux

Cette fonction vous pennet de régler le numéro de la Note MIDI de I'entrée de la pédale Aux. Il n'est disponible que si le type de pédale Aux est réglé sur switch. La valeur par défaut est OFF. Sachez que le Numéro de la Note MIDI que vous avez choisi est sauvegardé avec chaque Kit de batterie, et non avec I'un des quatre réglages.

Pour régler la Valeur de la Note Aux, déplacez le curseur sous la valeur et toumez le codeur de valeur:

#### Aux Note: QFF DRUMKIT PI2

# Pl3 La fonction de I'AMPLIFICATION DU DÉCLENCHEUR Aux (par montage)

Cette fonction règle le niveau du signal de déclenchement entrant pour l'entrée de la pédale Aux. Il n'est disponible que lorsque le rype de pédale Aux est positionné sur Switch. Notez que la valeur choisie pour I'AMPLIFICATION est sauvegardée avec un des quatre réglages, non avec chaque Kit de batterie.

Pour régler la valeur de I'amplification du déclencheur aux, déplacez le curseur sous la Valeur et toumez le codeur de valeur:

Aux trig gain :  $40 \text{ N}$  $\frac{P^3}{P^3}$ 

La dernière ligne de l'affichage est un indicateur de niveau qui montre le l'amplification du signal du déclencheur. Une barre verticale sur la dernière ligne indique le niveau maximum. Pour avoir la gamme à l'entrée du Déclencheur, réglez l'Amplification de sorte que les plus violents coups se prolongent jusqu'à la barre verticale et les coups les plus doux fassent à peine bouger le compteur.

# Astuces pour le déclenchement des batteries acoustiques

Si vous avez un déclenchement provenant d'un batterie acoustique qui utilise un capteur de contact (transducteur) monté sur la tête ou la carter, appliquez les mêmes procédés généraux de montage et les principales du paramètre du déclenchement des blocs. Cependant à cause des vibrations et résonances extrêmes de la tête des batteries acoustiques, maîtriser les "facteurs" est beaucoup plus difficile. Ces astuces devraient pouvoir vous aider à éliminer les difficultés potentielles.

Pendant l'achat des transducteurs (déclencheurs)et même pendant leurs montages sur vos batteries, vous devez prendre en compte plusieurs éléments.

# La sensibilité de la sortie

La différence de niveaux de sortie entre les transducteurs est énorme. Au moment où un véritable déclencheur "hot" pourrait très bien fonctionner sur le snare, il pourrait ne pas fonctionner sur un batterie bass. Par exemple un déclencheur à haute sensibilité détectera des notes douces "graces" sur un batterie snare et donnera une meilleure plage de roulement très serré. Sur un batterie bass cependant, parce que le même déclencheur est si sensible, il peut être surcontrôlé à cause de la grande vitesse de chaque impact du batteur de la tête. Surcontrôler le déclencheur peut permettre de détecter toute légère vibration pendant que vous tapez le batterie bass. Cela donne un double déclenchement et contribue aux problèmes de diaphonie. Il peut aussi réduire la durée du déclencheur lui même.

En tenant compte de la sensibilité de la sortie du déclencheur par rapport aux applications, ces astuces sont généralement valables:

1/ Utilisez des déclencheurs "hotter" pour le montage du carter. Les déclencheurs sensibles pourront aussi détecter les signaux à travers la coque de façon plus précise que les autres.

2/ Pour monter la tête directement utilisez les déclencheurs moins sensibles. Si possible, utilisez un déclencheur qui a un dispositif de réglage de sensibilité incorporé. Il y a plusieurs types disponibles.

#### Montage

L'un des éléments les plus importants du déclencheur est le montage. Pour que tout déclencheur fonctionne bien, il doit être correctement monté sur le batterie, utilisez toujours les genres en bande en mousse. Assurez-vous que le déclencheur est fermement monté, bougeant à peine ou pas du tout. En plus de former une fondation solide pour le déclencheur, la bande à mousse agit aussi comme amortisseur de choc qui permet d'éviter un double déclenchement. La plupart des fabricants de déclencheur fournissent plusieurs pièces de bande de montage des produits de déclenchement. Il est aussi très important d'être sûr qu'aucune partie du câble du déclencheur qui relie le déclencheur à la prise audio ne touche ou n'est posée sur une partie du batterie ou de son bord. Ce câble est assez sensible aux signaux du déclencheur provenant des vibrations du batterie ce qui pourrait donc provoquer un double déclenchement.

# Emplacement du Déclencheur

L'emplacement est un autre élément important de la performance du déclencheur, mais malheureusement il n'existe pas d'ensemble de règles bonnes ou mauvaises. Il faut simplement avoir beaucoup d'expérience pour arriver à faire une combinaison correcte par rapport au type, à la dimension du batterie, et à la configuration de l'ensemble de batteries que vous utilisez. Les astuces ci-dessous vous aideront à bouger d'un pas vers la bonne direction.

#### batterie Kick

- Montez le déclencheur directement sur la tête d'impact  $\odot$
- placez le déclencheur à 2-4 pouce approximativement à partir du bord, et mettez le au niveau du batteur  $\circled{2}$
- réduisez légèrement la sensibilité du déclencheur s'il y a un dispositif de réglage.  $\circled{3}$

#### batterie Snare

Si vousjouez avec une tête de batteur assez serrée,essayez ceci:

- O Montez le déclencheur sur la tête du batteur
- @ placez le déclencheur à une pouce approximativement à partir du bord, sur le côté opposé au joueur du batterie.
- @ réduisez légèrement la sensibilité du déclencheur s'il y a un dispositifde réglage.

Si vous jouez avec une tête rélâchée, essayez ceci:

- O Montez fermement le déclencheur sur le carter à près d'une demie pouce du bord du batteur.
- @ La position du déclencheur devra être du côté du joueur du batterie, à une oreille ou deux où la bguette pourrait taper si vous jouez un rimshot.
- @ utilisez un réglage de la sensibilité élevée si le déclencheur possède un dispositifde réglage.

#### Smaller Toms 8".13"

Avec les Smaller toms, il est possible d'obtenir une plage convenable en utilisant le montage de la tête ou du carter. Vous devrez essayer les deux pour déterminer le montage qui fonctionne le mieux dans votre situation.

Pour le montage de la tête:

- O Montez le déclencheur de sorte qu'il soit à une pouce et demie du bord du batteur.
- @ placez le déclencheur du côté du joueur du batterie, à une oreille ou deux où la baguette pourrait taper si vous avezjoué un rimshot. (dans certains cas, le côté opposé du batterie, qui fait directement face aujoueur pourrait bien fonctionner)
- O réduisez légèrement la sensibilité du déclencheur s'il y a un dispositifde réglage.

Pour le montage du carter:

- O Montez fermement le déclencheur sur la coque à peu près une pouce du bord du batteur.
- @ La position du déclencheur devra être du côté du joueur du batterie, à une oreille ou deux où la baguette pourrait taper si vousjouez un rimshot.
- O utilisez un réglage de la sensibilité de niveau moyen au niveau élevé si le déclencheur possède un dispositif de réglage.

### LARGE TOMS 14"-18"

Dans la plupart des cas, le montage du carter rnarche le mieux. Cependant, vous pourriez essayer avec le montage de la tête et avoir de bons résultats.

- O fixez fennent le déclencheur au carter de sorte qu'il soit à peu près à une pouce du bord du batteur
- @ la possition du déclencheur dewait être proche du côté où vous êtes assis, à une ou à deux languettes de I'endroit où la baguette va frapper, si vous jouez un rimshot
- @ utilisez un reglage de sensibilité de niveau moyen ou élevé si le déclencheur possède un dispositif de réglage.

REMARQUE : dans la plupart des cas de montage d'un carter de déclenchement, un montage intérne permanent founira de meilleurs résultats. Cette fonne permanente de montage perrnet au déclencheur d'être fermememnt fixé au carter qui tend à améliorer la performance. Cependant, en utilisant cette technique, il est toujours bon d'installer une fiche de connection audio dans le carter du batterie pour relier le câble audio au déclencheur.

#### SILENCEUR

L'une des parties les plus importantes du déclenchement des batteries acoustiques est le dégré d'assourdissement que vous appliquez à vos batteries. Le dégré de vibration d'une tête lorsqu'on la frappe est ce qui provoque la plupart des problèmes liés au déclenchement acoustic d'un batterie. Souvent les joueur de batteries n'aiment pas mettre trop de bande de silenceur sur les têtes, mais le dégré d'amélioration qu'il donne vaut la peine de faire un petit sacrifie. Un léger dégré d'assourdissement peut grandement améliorer la capacité de tout appareil de décenchement à mieux suivre votre plage musicale.

# LA COMPOSITION ET LE MONTAGE DU MATERIEL

La qualité et la fermété de votre matériel fera une grande différence dans l'élimination des problèmes éventuels. Si vous utiliiez un matériel inadapté, c'est la porte ouverte aux problèmes de diaphonie. Les Toms montés sur le batterie bass et les batteries qui ont le même supprot que les intruments tels que les cymbales, sont des endroits oir vous devez être sûr que votre matériel et vos montages sont solides et fermes. Verifiez toujours pour vous assurer qu'aucun de vos supports ou de vos batteries ne sont incliné ou ne touchent aucun autre batterie ou une pièce du matériel. En résumé, plus votre matériel a un fort rendement, mieux c'est.

# **CHAPITRE 8**

#### LES FONCTIONS GLOBALES

trois modes de programmes. Le DM Pro possède plusieurs fonctions globales qui alimentent l'appareil comme un tout et qui sont indépendantes des

IL Y A DEUX TYPES DE FONCTIONS GLOBALES : LA FONCTION GLOBALE MIDI ET LA FONCTION MÉMOIRE GLOBALELA FONCTION

## GLOBALE MIDI

IL Y A DEUX TYPES DE FoNCTIoNs MIDI: LA FoNCTION MIDI OU KIT DE BATTERIE ET LA FONCTION GLOBALE MIDI. POUR LES DÉTAILS

RELATIFS À LA FONCTION DU KIT DE BATTERIE MIDI VOIR

CHAPITRE4: PROCRAMMATION DE KIT DEBATTERIE.

VOUS POUVEZ AVOIR ACCÈS À LA FONCTION GLOBALE MIDI, EN APPUYANT LA TOUCHE [MIDI]. RETENEZ QU'ON ACCÈDE À LA FONCTION GLOBALE MIDI AVEC LA MÊME TOUCHE QUE CELLE DE LA FONCTION KIT DE BATTERIE MIDI, MAIS LES PARAMÈTRES DE LA FONCTION GLOBALE MIDI SONT DÉSIGNÉS PAR LE TERME GLOBAL EDIT SUR LA LIGNE INFÉRIEURE DE L'AFFICHAGE À CRISTAUX LIQUIDES TANDIS QUE LES PARAMÈTRES DE LA FONCTION KIT DE BATTERIE MIDI SONT DÉSIGNÉS PAR LA NOTE MIDI EN COURS AFFICHÉE SUR LA LIGNE INFÉRIEURE.

LA FONCTION GLOBALE MIDI DU DM PRO POSSÈDE DOUZE PARAMÈTRES:

**CANAL DE BASE MIDI** 

RÉCEPTION DU PROGRAMME DE FILTRE

TRANSMISSION DU PROGRAMME DU FILTRE

ATTRIBUTION DE LA CONTRÔLEUR A-D

ATTRIBUTION DU CONTRÔLEUR DE PÉDALE AUX

CANAL DE PÉDALE AUX MIDI

ATTRIBUTION DU CONTRÔLEUR DE PÉDALE HAT

CANAL DE PÉDALE HAT MIDI

MISE SOUS /HORS TENSION LOCALE

DÉMARRAGE / ARRÊT MIDI

# P1 PARAMÈTRE DU CANAL DE BASE MIDI

CE PARAMÈTRE RÈGLE LE CANAL DE BASE AUQUEL LES BATTERIES ET LES KITS DE BATTERIE VONT RÉPONDRE ET SUR LEQUEL LE DÉCLENCHEUR VA ÉMETTRE. SACHEZ QUE LE DM PRO NE PEUT ÊTRE RÉGLÉ SUR LE MODE OMNI MIDI PUISQUE CELA PROVOQUERAIT UNE SITUATION CONFUSE AVEC LES CAPACITÉS DE TIMBRE MULTIPLE ET DE CANAL MULTIPLE DU DM PRO.

LES BATTERIES INDIVIDUELS DU DM PRO RÉPONDRONT AU CANAL DE BASE MIDI À MOINS QUE LEURS ATTRIBUTIONS DE CANAL MIDI NE SOIENT PRIORITAIRES SUR LE PARAMÈTRE DU CANAL DE PRIORITÉ DU BATTERIE QUI SE TROUVE DANS LA FONCTION MIDI DU KIT DE BATTERIE (VOIR "CHAPITRE 4: PROGRAMMATION DU KIT DE BATTERIE")

POUR RÉGLER LE CANAL DE BASE MIDI, APPUYEZ [MIDI] ET DÉPLACEZ ENSUITE LE CURSEUR SOUS LA VALEUR DU-DIT PARAMÈTRE EN VOUS SERVANT DU CODEUR DE VALEUR POUR FAIRE VOTRE CHOIX:

**BASIC CHANNEL: 01** 

**GLOBAL EDITPI** 

# P2 LE PARAMÈTRE DE RECEPTION DU PROGRAMME DE FILTRE

Le DM Pro changera faiblement les kits de batteries en répondant aux instructions de modification de Programme MIDI reçues via le [MIDI IN] de l'appareil. Ce paramètre vous permet de séparer par filtrage ces instructions de modification de programme MIDI entrant, ainsi vous ne perdrez pas de façon accidentelle vos montages ou vous éviterez à votre appareil de passer à un kit de batteries non désiré.

Pour désactiver les instructions de modifications de programme MIDI, réglez cette valeur du paramètre sur OFF. Pour permettre au DM Pro de recevoir et de répondre aux instructions de modification de programme MIDI, réglez cette valeur de paramètre sur ON.

Une Remarque relative à la Réception de Modification du programme MIDI de Kit de batterie

Etant donné qu'il existe 64 "programmes" (kit de batteries) sur le DM Pro (00 jusqu'à 63) et que le MIDI admet 128 numéros de Programmes (00 jusqu'à 127), le DM Pro "va revenir à la ligne" recommencera à Kit de batterie 00 lorsque le Numéro 64 de la Baie de Brassage MIDI sera recu.

# **batteries**

Tout batterie au sein d'un Kit de batterie qui possède son paramètre propre de priorité de canal de batterie positionné sur autre chose que BASIC peut répliquer à la fois à la modification du programme MIDI et aux Messages de Sélection de la Banque (comme un Contrôleur continu MIDI 0).

Chaque kit de batteries comporte 128 batteries, ainsi la Gamme de réplique de la modification de programme sera comprise entre 0-127. Les messages de sélection de Banque de 0 feront appel au Kit de batterie d'Utilisateur suivi d'un message de sélection de Banque de 1qui va faire appel au Kit de batterie de Kick Acoustique, ainsi de suite jusqu'à la banque 12. (jusqu'à 13 banques de Type de batteries).

P3 LE PARAMÈTRE DE TRANSMISSION DU PROGRAMME DE FILTRE

TOUT COMME LE PARAMÈTRE PRÉCÉDENT, LE DM PRO ENVERRA AUSSI DES INSTRUCTIONS DE MODIFICATION DE PROGRAMMES MIDI

POUR AMENER LES ÉLÉMENTS CONNECTÉS AU [MIDI OUT] DU DM PRO À MODIFIER LEUR PROGRAMME LORSQU'UN NOUVEAU KIT DE

BATTERIE DU DM PRO EST SÉLECTIONNÉ SUR LE PANNEAU AVANT

Pour désactiver la transmission des instructions de modification de programme MIDI, positionnez cette valeur du paramètre sur OFF. Pour permettre au DM Pro de transmettre les instructions de modification de programme MIDI, réglez ladite valeur sur ON.

# P4-P7 Les Paramètres de l'ATTRIBUTION DU CONTROLEUR

Le DM Pro possède quatre contrôleurs attribuables (contrôleur A-D) qui peuvent s'utiliser dans la matrice de modulation des batteries individuels (voir "Chapitre 6 Programmation de batterie" pour les informations relatives à la matrice de modulation). Ces contrôleurs attribuables sont à leur tour affectés d'un numéro de Contrôleur continu MIDI qui permet aux éléments extérieurs de moduler ou de commander de nombreux paramètres dans le DM Pro.

Ces quatre paramètres affectent un numéro de contrôleur MIDI à chaque contrôleur continu MIDI. Pour attribuer un numéro de contrôleur MIDI à chacun d'eux, déplacez le curseur sous le numéros de contrôleur MIDI et tournez le codeur de valeur pour faire votre choix:

Controller A: 012 Global Edit<sup>P4</sup>

Retenez qu'il existe quatre paramètres pour les contrôleurs d'attribution en raison d'un paramètre par contrôleur.

## P8 LE PARAMÈTRE DE D'AFFECTATION DE CONTROLEUR DE PEDALE AUX

Tout comme les contrôleurs attribuables ci-dessus, la pédale aux peut être affectée à un contrôleur continu MIDI. Cependant, contrairement aux contrôleurs attribuables, la pédale aux peut aussi transmettre une réponse aux instructions du contrôleur MIDI. La pédale aux peut transmettre elle-même le contrôleur MIDI et des Valeurs réglées pour être modulées par le paramètre de pédale aux.

Vous pouvez par exemple vous servir de la roue de modulation sur un synthétiseur exteme qui va fonctionner comme la Pédales Aux- Le DM Pro ne saura faire la différence et va répliquer de façon identique.

Pour attribuer un numéro de contrôleur MIDI à la Pédale Aux, déplacez le curseur sous le numéros de contrôleur MIDI et tournez le codeur de valeur pour faire le choix que vous voulez:

Aux Ped Ctl #:016

Global Edit<sup>P8</sup>

#### P9 LE PARAMÈTRE DE CANAL MIDI DE PEDALE AUX

Une fois que la Pédale Aux est attribuée à un contrôleur MIDI, elle doit être aussi affectée à un Canal MIDI Particulier sur lequel elle opérera la transmission etla réception. Etant donné qu'il n'existe qu'une seule pédale Aux, le DM Pro ne saurait que faire des messages du Contrôleur de messages de Pédale Aux MIDI envoyés sur de multiples Canaux MIDI. Pour simuler le mouvement de la Pédale Aux via MIDI, le DM Pro vous demande de choisir I'un des Canaux MIDI pour le Contrôleur Continu MIDI de la Pédale Aux.

Pour affecter le Contrôleur de la Pédale Aux à un Canal MIDI particulier, déplacez le curseur sous la valeur du Canal MIDI, puis toumez le codeur de Valeur pour faire votre choix :

Aux Ped Chan :02

Global Edit<sup>P9</sup>

Retenez que l'une des Valeurs disponibles est le BASIC. Cette valeur règle la Pédale Aux pour transmettre et recevoir ses données de contrôleur sur le Canal MIDI de base (ci-dessus décrit).

# P10 LE PARAMÈTRE DE D'AFFECTATION DE CONTROLEUR DE PEDALE HAT

Tout comme le paramètre d'affectation du contrôleur de la pédale aux sus-mentionné, la pédale Hat peut aussi être attribuée à un contrôleur continu MIDI. Comme le contrôleur de la Pédale Aux la pédale Hat peut aussi transmettre une réplique aux instructions du contrôleur MIDI. La pédale Hat peut elle-même transmettre le contrôleur MIDI et des Valeurs réglées pour être modulées par le paramètre de pédale Hat.

Vous pouvez par exemple vous servir du codeur de modulation sur un synthétiseur exteme qui va fonctionner comme la Pédales Hat- Le DM Pro ne saura faire la différence et va répliquer de façon identique.

Pour attribuer un numéro de contrôleur MIDI à la Pédale Hat, déplacez le curseur sous le numéros de contrôleur MIDI et tournez le codeur de valeur pour faire le choix que vous voulez:

# Hat Ped Ctl #:Ql7

Global Edit<sup>P10</sup>

#### P11 LE PARAMÈTRE DE CANAL MIDI DE PEDALE HAT

Tout comme la Pédale Aux, une fois que la Pédale Hat est attribuée à un contrôleur MIDI, elle doit être aussi affectée à un Canal MIDI Particulier sur lequel elle opérera la transmission et la réception. Pour simuler le mouvement de la Pédale Aux via MIDI, le DM Pro vous demande de choisir I'un des Canaux MIDI pour le Contrôleur Continu MIDI de la Pédale Hat.

pour affecter le Contrôleur de la Pédale Hat à un Canal MIDI particulier, déplacez le curseur sous la valeur du Canal MIDI, puis toumez le codeur de Valeur pour faire votre choix :

Hat Ped Chan :02

Global Edit<sup>PII</sup>

Sachez que tout comme pour la pédale Aux, I'une des Valeurs disponibles est le BASIC. Cette valeur règle la Pédale Hat pour transmettre et recevoir ses données de contrôleur sur le Canal MIDI de base (ci-dessus décrit).

# P12 LE PARAMÈTRE ON/OFF LOCALE

Ce paramètre détermine si les déclencheurs du DM Pro vont jouer ou non les batteries dans le DM Pro ou n'envoyer que des messages MIDI via le [MIDI OUT] de l'appareil. Ce paramètre est indispensable lors de l'enregistrement des données MIDI dans un ordinateur ou autre séquenceur possédant une fonction d' " écho MIDI ". La fonction d'écho MIDI d'un ordinateur récupère les données entrant reçues sur son port [MIDI IN] et les exécute par le biais de son port [MIDI OUT] dans un ou plusieurs appareils de son. Vous aurez besoin d'arrêter la commande locale pour que les déclencheurs n'émettent que des données MIDI et les sons du batterie inteme seront exécutés par les données [MIDI IN] étant donné que le DM Pro est à la fois un contrôleur et un appareil de son.

Pour l'allumage et l'arrêt local, déplacez le curseur sous la valeur en cours et tournez le codeur de valeur pour entre ON et Off:

Local Contrl :QN Global Edit<sup>P12</sup>

# P13 LE PARAMÈTRE DE DEMARRAGE/ ARRET DE LA SEQUENCE MIDI

Ce paramètre d'une façon générale active ou désactive la transmission des instructions de démarrage de séquence MIDI à partir de n'importe quel déclencheur du DM Pro. Positionnez cette valeur sur OFF pour désactiver la transmission de ces messages.

# LA FONCTION DE SAUVEGARDE GLOBALE

Le premier rôle de cette fonction est de vous pennettre de sauvegarder vos programmes soit dans le mode du kit de batterie soit dans le mode de montage de batterie. Elle comporte aussi de nombreux systèmes de copie des parties de votre travail et de transmission des éléments particuliers du DMpRO sur le MIDL EIIe possède aussi des systèmes utilitaires qui vous permettent de recharger les kits de batteries d'origine et des installations de déclenchements de la mémoire du D M P RO.

La Fonction de Sauvegarde Globale possède 14 commandes :

Sauvegarde du Kit de batterie / sauvegarde du batterie Copie de son Copie d'effet Copie de Kit Trig Initialisation de son Envoie de toute donnée au MIDI Transmission de batterie au MIDI Transmission du kit de batterie au MIDI Transmission des Montages de déclenchement au Midi Sauvegarde de la Banque d'Utilisation sur carte Chargement de la Banque d'Utilisation d'une fiche Chargement de la Banque d'Utilisation de I'usine (restauration) Chargement du kit de batterie de I'usine sur I'Amplificateur d'lsolation de Montage. chargement des installations de déclenchement de l'usine (restauration)

# LA COMMANDE DE SAUVEGARDE DU KIT DE BATTERIE/ SAUVEGARDE DU BATTERIE

Cette commande vous permet de sauvegarder un batterie monté ou un kit de batterie sur I'un des sites de la mémoire d'Utilisation. le Mode dans lequel vous travaillez déterminera la commande dont vous disposez.

Pour sauvegarder le kit de batterie en cours appuyez [KIT] pour être sûr que vous êtes dans le Mode de Kit de batterie.

Pour sauvegarder lebatterie en cours, appuyez d'abord sur [DRUM] et ensuite sur [EDIT] pour être sûr que vous vous trouvez dans le Mode de Montage de batterie.

Lorsque vous vous trouverez dans le Mode de Kit de batterie, l'écran aura la configuration ci-dessous:

Save Drumkit to;<br>USER 00 **USER** 

Si vous vous trouvez dans le Mode batterie, vous aurez à l'affichage :

Save Drum to: USER OOO

Déplacez le curseur sous le numéro du site sur lequel vous voulez sauvegarder votre montage puis appuyez [STORE] encore.

L' Attention! :la sauvegarde d'un batterie ou un kit de batterie écrasera les éléments actuels du site de la memoire sélectionné, assurez-vous donc que vous n'êtes pas entrain d'effacer quelque chose qui vous est précieux. Si vous ne voulez pas la perdre, assurez-vous qu'elle a été sauvegardée.

Si vous avez une carte de mémoire insérée dans le DMPRO, vous pouvez aussi choisir de sauvegarder les batteries et kits de batteries individuels sur ladite carte plutôt que sur de la banque d'Utilisation. Les cartes de mémoires peuvent comporter plusieurs banques. Pour sauvegarder votre batterie ou kit de batterie sur une carte de mémoire, déplacez le curseur sous le nom de la banque et toumez le codeur de valeur:

SAVE DRUM TO: Card1 000

Une banque réinscriptible de DMPRO est structurée de la même manière que peut être la banque inteme (d'UTILISATION) ou une carte de banque (Card).

Toutes les banques réinscriptibles du DMPRO sont constituées de 128 batteries et 64 kits de batterie.

## LA COMMANDE DE COPIE DE SON

La commande de copie de son est un utilitaire du Mode de Montage du batterie qui vous permet de copier les Valeurs du paramètre d'un son du Mode de Montage du batterie sur les Valeurs du paramètre d'un autre son, en produisant essentiellement un double de ce son sur un second site.

Dès que vous accédez à la Fonction de Sauvegarde Globale, appuyez sur [CURSOR>] pour vous rapprocher de la

commande de copie de son.

Vous pouvez sélectionner à la fois la source et la destination du son avec une totale flexibilité. Pour utiliser le Commande de Copie, appuyez [CURSOR>] jusqu'à ce que l'écran affiche COPY SOUND... puis réglez les sources et destinations que vous voulez en déplaçant le curseur sous chaque valeur et en le fixant avec le codeur de Valeur.

COPY SOUND I TO. SOUND2(STR)

A la fin de votre sélection, appuyez [STORE] pour commencer la copie.

Sachez que vous pouvez aussi copier le son d'un batterie autre que le batterie en cours sur I'un des sons du batterie en cours en réglant la valeur de la source de la copie.

L'exemple de copie suivant est la copie du son 2 provenant du batterie 015 de la banque d'utilisation sur le son 2 du batterie du Tampon de montage:

#### COPY PROGOIs TO souND2 (sTR)

û Mise en garde! Cette commande va écraser le son de destination dans le tampon de montage et effacer toutes les Valeurs du paramètre précédent. Assurez-vous de la destination avant d'initialiser la commande de copie.

Sachez que dans un batterie, la commande de copie opère seulement des modifications sur le tampon de montage d'un son et n'écrase pas le batterie. Vous devez sauvegarder lebatterie monté pour préserver vos modifications. Cependant en copiant des sons entre batteries, la modification est automatiquement sauvegardée.

#### LA COMMANDE DE COPIE D'EFFET.

La commande de copie d'effet est un utilitaire du kit de batterie qui vous permet de copier les valeurs du paramètre du kit de batterie sur un autre kit de batterie.

Comme la commande de copie de son, une fois dans la Fonction de Sauvegarde Globale appuyez [CURSOR>] pour vous faire progresser à la Commande de Copie d'Effet. Déplacez le curseur sous le numéro du kit de batterie sur lequel vous souhaitez copier l'effet actuel du Kit de batterie:

Copy EFFECT TO KIR 000 (STR)

Notez que vous poussez aussi copier l'effet d'un Kit de batterie autre que le Kit de batterie actuel sur l'effet du Kit ce batterie actuel en réglant la valeur de la source de copie : COPY KIT OO5 TO EFFECT (STR)

Dès que vous avez fait votre sélection, appuyez (sToRE) pour amorcer la copie.

#### LA COMMANDE D'INITIALISATION DU SON

Cette commande vous permet d'initialiser toutes les valeurs du paramètre d'un son individuel dans un batterie du DMPRO à leurs valeurs par défaut.

Pour initialiser un son, sélectionnez le son que vous souhaitez initialiser en déplaçant le curseur sous la valeur du son :

**INITIALIZE** SOUND<sub>1</sub> (STR)

Après la sélection du son que vous souhaitez initialiser, appuyez [STORE] pour parachever la commande !

 $\bullet$  Mise en garde d'usage ! l'initialisation d'un son effacera tous les programmes que vous aurez fait sur ce son. Faites usage de ce système avec attention.

#### La Commande DE COPIE KIT TRIG

Avec cette commande, vous pouvez copier du Tampon de Montage, I'ensemble des déclencheurs /attributions de numéro de Note MIDI sur n'importe lequel des 64 kits de batteries, ou sur n'importe lequel des 64 kits de batterie contenu dan le Tarnpon de Montage.

Notez que ceci n'a aucun lien avec les installations de déclenchements.

Pour copier les attributions de déclenchement du kit de batteries, déplacez le curseur au site choisi que vous voulez soit sur la première ligne de l'affichage. Ensuite utilisez le codeur e Valeur pour sélectionner votre cible et/ou la destination des kits de batteries: COPY KIT TRIGTO  $KIT$  00 (STR)

Appuyez sur (STORE) pour appliquer I'opération.

#### LA Commande D'ENVOIE DE TOUTES LES DONNEES AU MIDI

Cette commande transmettra lecontenu entier de la d'Utilisation du DM Pro par [MIDI OUT] du DM Pro. Cette commande est déterminante dans I'utilisation avec des appareils d'enregistrement de données qui n'envoie pas de message de dernande de vidage ou de copie de la Banque d'Utilisation d'un DM Pro à la Banque d'utilisation d'un autre DM Pro.

Pour appliquer cette commande, assurez-vous que la périphérique de réception est prête à recevoir le vidage entier, appuyez ensuite sur ISTORE] pour amorcer le transfert.

### La Commande DE TRANSMISSION DU BATTERIE AU MIDI

Tout comme la précédente, cette commande vous permet d'envoyer les Valeurs du Paramètre du batterie sélectionné par [MIDI OUT] du DM Pro à un autre appareil d'enregistrement de données extemes ou à un second DM Pro.

Vous pouvez transmettre le batterie en cours ou tout autre batterie de la banque d'Utilisation du DMPRO. Pour la transmission du batterie en cours, réglez la Valeur de la source pour l'adapter à la note MIDI du batterie que vous avez sélectionné. Par exemple, si vous avez sélectionné le batterie affecté à la Note 60 du MIDI, réglez la source en conséquence:

MIDI DRUM Ed6O TO DRM Ed60 ? (STR)

Ce réglage amènera le batterie affecté actuellement à la touche 60 du MIDI d'être transmis VIA MIDI à un site de la Note 60 du MIDI de I'appareil de réception.

Vous pouvez aussi régler la destination à une Note autre que celle de l'unité de la source ré disposant ainsi le kit de batterie comme vous le souhaitez:

MIDI DRUM Ed 60 TO DRM Ed60 ? (STR)
Si les valeurs de la source ou de la destination sont précédées de Ed, alors le batterie sera envoyé à, ou reçu de du "tampon de montage" d'un Kit de batterie et non du Kit de batterie sauvegardé.

Le tampon de montage est la zone de mémoire qui détient les valeurs montées en cours. Le DMPRO a 64 Tampons de montagè de batterie c'est à dire qu'il peut contenir des valeurs montées d'environ 64 batteries simultanément. Notez que les tampons de montage de batterie sont dégagés lorsqu'on charge un nouveau kit de batterie, effaçant toutes les Valeurs montées.

Si les Valeurs de la source ou de la destination NE sont PAS précédées de Ed, alors le batterie sera transféré à ou reçu d'un site d'enregistrement et non du présent tampon de montage. Utilisez ce réglage avec précaution étant donné que le lancement de la commande va écraser par réécriture l'occupant du site de la mémoire de destination'

# LA COMMANDE DE TRANSMISSION DU KIT DE BATTERIE AU MIDI

Tout comme la commande de transmission du batterie à MIDI, cette commande transmet un Kit de batterie entier via MIDI à une source exteme ou à un second DM pro. Vous pouvez sélectionner votre source et destination sur n'importe lequel des 64 kits de batteries d'utilisation et du tampon de montage de kit de batterie :

MIDI KIT EDIT TO KIT IO ? (STR)

Encore une fois, appuyez [STORE] pour amorcer la transmission.

# LA COMMANDE DE TRANSMISSION DES INSTALLATIONS DE DECLENCHEMENT AU MIDI.

Cette commande est sernblable à celle de transmission du kit batterie au MIDI, sauf que celle-ci transmet toutes les quatre installations de déclenchement via MIDI à une source externe ou à second DMPRO. Puisque les 4 installations de déclenchement sont sauvegardés en mémoire à tout moment, il n'y a pas de tampon de montage d'installations de déclenchement. Vous devez nécessairement transférer toutes les quatre installations de déclenchement à la fois. Il n'y a pas de valeurs variables pour cette commande. Soit vous le faites ou vous ne le faites pas:

SENO TRIG DATA TO MIDI ? (STR)

Appuyez [STORE] pour amorcer la transmission.

La Commande de SAUVEGARDE DE LA BANQUE D'UTILISATION SUR UNE CARTE.

Cette commande vous permet de sauvegarder le contenu entier d'une banque d'Utilisation du DMPRO sur un PCMCIA de type I on sur une carte de mémoire SRAM type II. En fonction de la taille de la carte, il peut y avoir plus d'une carte de la banque d'Utilisation disponible comme site sur lequel vous pouvez sauvegarder votre banque d'Utilisateur. A l'aide du codeur de Valeur choisissez la carte de la Banque sur laquelle vous souhaitez sauvegarder votre banque d'Utilisation:

SAVE USERTO Çarte Bnkl (STR)

Appuyez [STORE] pour sauvegarder la banque.

C MISE EN GARDE : cette commande écrasera le contenu du site actuel de la carte de la Banque. Assurez-vous que cette carte de la banque est disponible avant d'appuyer la touche [sToRE].

# LA Commande DE CHARGEMENT DE LA BANQUE d'UTILISATION A PARTIR DE LA CARTE

L'inverse de la sauvegarde de la banque d'Utilisation sur une carte, cette commande vous permet de charger le contenu entier de la banque d'Utilisation du DMPRO à partir d'une carte de mérnoire PCMIA sur la banque d'Utilisation de votre DM Pro. En fonction de la taille de la Carte, il peut y avoir plus d'une carte de banque disponible comme site sur lequel vous pouvez charger votre banque d'Utilisateur. Utilisez le codeur de Valeur pour choisir la carte de la banque à partir duquel vous voulez charger vohe banque d'Utilisation :

LOAD USER from CardBnk I (STR)

**C** MISE EN GARDE! Cette commande replacera totalement le contenu entier de votre Banque d'Utilisation (toutes les quatre installations de déclenchement, les 64 kits de batterie et les 128 batteries d'Utilisation) par le contenu de la Carte de la Banque, et par conséquent détruira complètement et irrévocablement tout élément de votre banque d'Utilisation actuelle. Assurez-vous que l'actuelle banque d'Utilisateur est soit sauvegardée ou complètement jetable avant de lancer la commande.

Appuyez sur [STORE] pour charger la carte de la Bancaire sur la Banque d'Utilisation.

# La COMMANDE DE CHARGEMENT DE LA BANQUE d'UTILISATION D'ORIGINE (RESTAURATION)

Cette commande vous permet de restaurer la banque d'Utilisation du DMPRO sur ses réglages du lieu de fabrication. Ceci inclus les quatre installations de déclenchement, les 64 kits de batterie d'Utilisation, et tous les 128 batteries d'Utilisation. C'est une mesure plutôt radicale puisqu'elle fera disparaître tout montage que vous pouviez avoir fait sur le DMPRO. Soyez absolument certain que c'est ce que vous désirez waiment, vraiment faire avant de lancer la commande.

Pour restaurer la banque D'Utilisation, appuyez sur [<CURSOR>] jusqu'à ce que vous soyez à cette page ci :

Load USER from Factory ? (STR)

Et ensuite appuyez ........ attendez.... Etes vous sûr ? ....... Ok ay, ensuite appuyez [STORE].

## LA COMMANDE DE CHARGE MENT DU KIT DE BATTERIE ORIGINAL SUR LE TAMPON DE MONTAGE

Cette commande vous pennet de charger un kit de batterie de batterie unique sur le Tampon de montage. Ceci est pratique dans l'éventualité d'un écrasement accidentel d'un des kits de batterie originaux que vous aimez bien. I1 charge le kit de batterie que vous avez choisi dans la zone temporaire là où résident vos montages de batterie et /ou de kit de batterie jusqu'à ce qu'ils soient mérnorisés.

Û Avertissement! Ce procédé va effacer tous vos montages non enregistrés.

Pour recharger un kit de batterie d'origine, appuyez une fois sur [STORE] et ensuite [<CURSOR>] jusqu'à ce que vous ayez la page ci-dessous:

Load factry kit 00 To EDIT ? (STR)

A l'aide du codeur de valeur choisissez le numéro de kit de batterie compris entre 00 et 63. Appuyez [STORE] pour charger le kit de batterie choisi sur le Tampon de Montage.

# LA Commande DE CHARGEMENT DES INSTALLATIONS DE DECLENCHEMENT ORIGINEL (RESTAURATION)

La Réinitialisation du DMPRO n'efface pas vos installations de déclenchement, pour des raisons évidentes. Mais puisque vous pourriez vouloir les initialiser un jour ou l'autre, Alesis a incorporé un élément qui s'en charge. ôefte commande vous permet de ramener toutes les fonctions de déclenchement leurs origines par défaut.

Mise en Garde! Cette procédure effacera toutes vos installations de déclenchement. Toute fonction de  $\bullet$ déclenchement qui n'est pas sauvegardée dans un kit de batterie perdra (réglages de I'Amplification, les courbes de vitesse, la diaphonie etc.). Si vous pensez que vous pourriez avoir besoin de vos installations de déclenchement un jour, Sauvegardez les sur le MIDI à I'aide de la fonction de Mode de Sauvegarde Globale : ENVOIE DE DONNEES TRIG A MIDI.

pour restaure les installations du déclenchement originel, appuyez [store] une fois, ensuite sur [<CURSOR>] jusqu'à ce que vous atteigniez cefte page ci :

Load TRIGS from Factory ? (sTR)

Appuyez (STORE) pour remettre en place les installations de déclenchement d'origine par défaut.

## CHAPITRE 9: SUPPLEMENT

#### UN MOT RELATIF AU CD-ROM INCORPORE

Il existe un CD-ROM incorporé dans le DMPRO, qui contient différents programmes de logiciels utiles à utiliser avec votre DM pro et autres produits MIDL d'Alesis. Ceux-ci contiennent des programmes d'Alesis et des Programmes des tiers, des échantillons, séquences enregistrées dans le format de Fichier de Chant MIDI, plus une démonstration du logiciel que nous estimons intéressant pour vous. La plupart de ces programmes sont livrés en formats de PC Macintosh™ et d'IBM.

## SOUNDBRIGDE<sup>™</sup>

Entre autres ficher contenus sur le CD-ROM il existe un programme de logiciel dénommé : SOUND BRIGDE TM. Sound brigde est un utilitaire d'extension de son que vous pouvez utiliser pour compiler des échantillons personnalisés à partir d'un certain nombre de sources du modèle de voix du DMPRO et ensuite télécharger les données compilées sur une Carte de Son-RAM Flash-PCMCIA d'Alesis via MIDI SysEx sur un module de batterie du DMPRO. Sound Bridge permet aux gens et aux professionnels de son de produire leurs propres Cartes de Son à I'aide de n'irnporte échantillon ils veulent.

Sound Bridge rend cela possible sans que vous ayez besoin de joindre un programmateur à votre ordinateur. Tout ce dont vous avez besoin est un DM Pro.

Sound brigde produit une mélodie du DMPRO, vous permettant de charger des fichiers de sons simples en une variété de format et en rythmes de lecture d'échantillon. Sound brigde gardera les traces de la racine de la note, des points de départ de l'échantillon, des points de boucle, des accords de boucle du fichier de son. Sound brigde peut aussi produire des sons en chargeant des fichiers d'Instrument de format DigiDesign Sample CELL <sup>TM</sup>I ou dEchantillon Cell<sup>TM</sup> II.En utilisant ce format, Sound Bridge est capable en plus, de déterminer les points de distribution de kit de vitesse et de garder les traces des accords les différents "kits clés" de I'instrumeni. En faisant appel à un instrument "chromatique " comme un batterie et que vous changer sa hauteur avec la Fonction d'Accord, le DM Pro passera automatiquement au prochain kit clé (échantillon) au moment approprié.

Sound brigde n'a pas besoin de matériel d'échantillon CELL™. Le fichier d'Instrument de Cellule d'Echantilion ou fichier d'échantillon peut se charger directement dans le Sound Bridge à partir de n'importe quel disque (c'est à dire CD-ROM QS, disquette, disque dur, etc.). Par exemple un utilisateur peut charger ses données à partir d'un échantillon Cell compatible au CD-ROM, et envoyer ensuite ces àonnées sur la Carte PCMCIA du DMPRO sans avoir recours aux échantillons des cellules.

REMARQUE : Si vous voulez créer et/ou monter vos propres instruments de Cellule d'Echantillon Personnalisés t vous aurez besoin d'une machine et d'un logiciel d'échantillon CELL ™ de Digidesign.

Sound Bridge vous permet aussi de programmer les séquences sur la carte du SRAM ou FlashRAM que vous placez dans la fente d'extension du panneau avant du DMPRO. Ceux -ci sont transmis comme faisant partie du projet de Sound Bridge combinés à n'importe quel échantillon et à une banque de Kit de batterie. Pour plus d'informations relatives à la façon d'accéder aux séquences une fois qu'elles ont été programmées sur la carte, voir la partie intitulée " Lire une séquence à patir du lecteur de carte" à la page suivante.

Le dossier de Sound Bridge sur le CD-ROM comporte l'application du Sound Bridge, de même qu'un manuel électronique qui vous foumira toutes les informations nécessaires relatives au fonctionnement du Sound Bridge.

# UTILISATION DES CARTES D'EXTENSION-PCMCIA

Le DMPRO dispose d'un lecteur de CARTE D'EXTENSION PCMCIA sur son panneau avant. Il reçoit les Qcards Alesis et les cartes de mémoire vive . La carte de mémoire vive est un modèle SRAM PMCIA ou Carte de mémoire vive rapide. Nous offrons habituellement une de 5 l2K de mémoire et qui peut enregistrer 8 banques entières.

Les plus grandes carte de mémoire vive rapide peuvent stocker juqu'à 8 Mo de données d'échantillon par le biais d'un logiciel Sound Bridge d'Alesis.

Les Qcards sont des cartes ROM qui tiennent lieu de mémoire morte. Ce qui implique que vous ne pouvez rien enregistrer ("monter") sur elles. Le modèle de carte que vous devez utiliser pour ce type d'opération est une carte SRAM ou Flash RAM.

les cartes doivent être des cartes PC de type I (PCMCIA), et doivent être soit des cartes de série AMD-C ou des cartes FLASH de série D (ou entièrement compatible). Toute carte SRAM dewa fonctionner. Plusieurs cartes de différente taille de 256K 0 8 Mégaoctets sont acceptées; assurez -vous simplement qu'elles sont de 5 Volts lecture/écriture et ont un temps d'accès de 150 nanosecondes ou plus.

# UTILISATION DES CARTES D'EXTENSION QCARD D'ALESIS

ll existe sur le CD- ROM deux banques supplémentaires pour le DM Pro. Ces deux banques ont été créées pour permettre un accès instantané aux riches échantillons sur deux de nos cartes d'Extension Qcards les plus populaires de 8-mégaoctets, le Z1Hip Hop Qcard et le Z2 Eurodance Qcard. Ces deux cartes sont densément peuplées de boucles de batteries et d'échantillons ainsi que des tonnes de synthétiseur, de clavier et autres échantillons les transformant les partenaires idéaux pour le DM Pro.

Toutes les autres Qcards sont compatibles avec le DM Pro aussi , mais vous devrez créer vos propres batteries personnalisés qui donnent accès aux échantillons de ces cartes.

# LECTURE D'UNE SEQUENCE A PARTIR DU LECTEUR DE CARTES

Comme déjà mentionné, le Sound Bridge vous permet de programmer vos propres fichiers de séquences sur la carte SRAM ou Flash RAM dans le lecteur de carte d'extension du DM Pro (usqu'à 50 d'entre eux!) Une fois que vous aurez fait cela , trouvez ci-dessous la manière d'accéder à votre séquence du panneau avant du DM Pro:

- 1- appuyez et maintenez la touche [ KIT]
- 2- tout en maintenant la touche [KIT], appuyez sur la touche [CURSOR>]. la configuration de l'écran sera ainsi:

Play Card Seq: 00 <STORE>.

 $\overline{O}$ 

- à I'aide du codeur de VALEUR, sélectionnez un numéro entre 00 et 49 3-
- $4-$ Appuyez [STORE]. L'écran indiquera que le DMPRO est en train de jouer la séquence sélectionnée. Vous pouvez arrêter la séquence à tout moment en appuyant la touche [KIT].

5- Les cercles qui clignotent autour des numéros de la demière ligne de l'écran vous indiqueront l'opération de la lecture de la séquence sur les différents Canaux du MIDI.

### ANNEXE A

## DEPANNAGE

## Guide de dépannage

En cas de problèmes avec le DM pro, veuillez vous servir du tableau suivant pour localiser les probables causes et essayez d'y remédier avant de contacter le service clientèle d'Alesis pour vous apporter de l'aide.

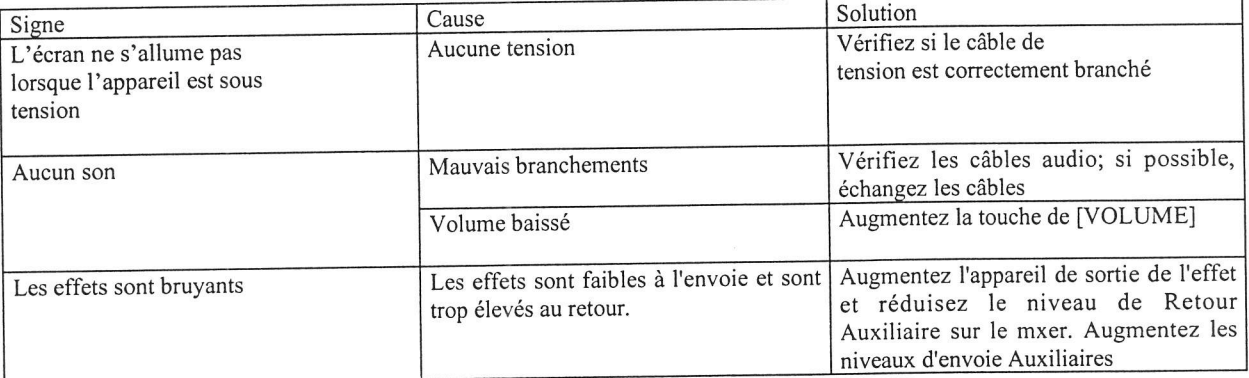

# Vérification de la version du logiciel

pour déterminer la version de votre DM pro, appuyez sur [KIT] ensuite, maintenez baissée les deux côtés de la touche [<CURSOR>]. Un écran comme celui ci-dessous sera afliché jusqu'à ce qu vous relâchez la touche.

# DMPro v1.00 Trg Ver. 1.00

## Ré-initialisation du DM Pro

C'est très rarement que vous vous trouverez dans une situation où le DM Pro (ou tout produit fabriqué jusque là) se "plante" ou arrête de fonctionner normalement. Au cas où cela arrive, il y a deux choses que vous aurez à faire.

D'abord, essayez d'éteindre le DM Pro et de le rallumer ensuite. C'est véritablement la première des choses à faire si vous étiez entrain de monter une batterie ou un batterie et que vous ne I'aviez pas encore enregistré dans la banque d'Utilisateur avant que l'appareil ne se soit "planté".

Il y a des chances que vos précédents montages soient encore là lorsque vous allez rallumer I'appareil. Une fois que vous aurez sauvegardé ce sur quoi vous travaillez et que vous ré-initialisez ensuite, rien que pour vous assurer qu'il n' y a pas de mauvaises données cachées quelque part.

Si en éteignant et en rallumant le DM Pro, le problème n'est pas résolu, il reste encore une autre option.

Sachez que tout montage sur lequel vous travaillez et qui n'a pas encore été enregistré VA S'EFFACER lorsque vous allez opérer une "re-initialisation". Voilà ce qu'il vous faudra faire:

- l. Eteignez le DM Pro
- 2. Baissez les touches [<CURSOR>] et [CURSOR>]. (Une fois que vous aurez compris, vous
- appuyez juste le milieu de la touche [<CURSOR>] avec un doigt.)
- 3. Rallumez le DM Pro

4. Relâchez la touche [<CURSOR>] après quelques secondes.

Si le DM Pro a été ré-initialisé vous le saurez si l'écran a cette configuration :

# SCHEMA (CONSULTER LE MODE D'EMPLOI ORIGINAL)

Ce qui est intéressant est que malgré sa puissance une ré-initialisation du DM Pro n'a aucun effet sur la banque d'Utilisateur des batteries et des batteries. Chose encore plus intéressante, c'est que la ré-initialisation ne touche pas les réglages de déclenchement, ce qui aurait pris beaucoup de temps à reconstruire. Retenez qu'il est conseillé de sauvegarder ces choses de temps en temps dans une mémoire MIDI. Chaque fois que vous arrivez à une étape où vous ne voudriez pas perdre votre travail sauvegardez le!

#### Entretien /Service

# Nettoyage de Votre DM Pro

Avant de procéder à tout nettoyage, débranchez toujours le cordon de secteur.

Pour épousseter simplement ou enlever un peu de poussière, servez-vous d'un chiffon chiffon légèrement mouillé pour nettoyer I'appareil.

Pour une forte poussière, utilisez un produit de nettoyage non abrasiftel que Formula 409 ou Fantastik. vaporisez sur un chiffon le produit de nettoyage, ensuite à l'aide de ce chiffon, nettoyez I'appareil.

NE pulvérisez jamais le produit de nettoyage directement sur le DM Pro - Cela pourrait détruire les lubrifiants utilisés dans les commutateurs et les commandes !

#### Entretien Préventif

- Yerifiez de façon périodique le cordon secteur pour d'éventuels signes d'éraillement ou de dégât
- Assurez vous que la surface entière du bas du clavier est bien équilibré pour éviter que le reste de
- l'appareil ne soit penché.

Mettez le DM Pro dans des endroits non poussiéreux.

#### Soumettez tout entretien à Alesis

le DM Pro est un des modules de batterie des plus fiables qui puissent être fabriqués pour s'accommoder aux technologies actuelles et qui puissent s'utiliser sans problème pendant des années. Cependant, en cas de problème, N'essayez pas de réparer I'appareil vous-même. CELA POURRAIT S'AVERER DANGEREUX à cause des tensions du courant altematif et continu présentes dans le châssis de l'appareil. L'entretien de ce produit dewa être assuré par des techniciens qualifiés. A L' INTERIEUR, IL N'Y A PAS DE PIECES UTILISABLE

#### Pour bénéficier de service de dépannage

Avant de contacter Alesis, veuillez revérifier toutes vos connexions audio et MIDI, assurez-vous que vous avez lu le manuel d'instructions.

Contactez votre représentant Alesis local pour toute assistance relative à la garantie. La garantie limitée d'Alesis ne s'applique qu'aux produits vendus aux utilisateurs résidant aux Etats Unis et au Canada. Les clients ne résidant pas aux Etats Unis ni au Canada ne sont pas couverts par cette garantie limitée. Ils pourraient être couverts comme ne pas l'être par la garantie d'un représentant indépendant dans le pays où la vente a eu lieu.

Ne renvoyez pas les produits à I'usine saufréception d'instructions précises vous demandant de le faire.

#### ANNEXE B Informations relative au Déclencheur de pointe

Le Processus de Déclenchement du DM Pro

Ci-dessous un schéma qui montre exactement le fonctionnernent de la section de déclenchement du DM Pro:

# SCHEMA (CONSULTER LE MODE D'EMPLOI ORIGINAL)

Comme vous pouvez le voir, la section de déclenchement du DM Pro est une partie très complexe et puissante du logiciel. En lisant le schéma, remarquez les "touches en couleur" au bas. La boîte étiquetée " Fonctions TRIG " possède une boîte de ligne noire au sein d'une boîte de ligne fine. Vous remarquerez qu'il y a plusieurs boîtes dans le schéma qui ont le même modèle. Lorsque vous voyez ce genre de dessin autour d'une bôîte, celà montre que la fonction énumérée dans cette boîte est une fonction de déclenchement et est enregistrée avec I'installation du déclenchement (pas avec la batterie). L'lnterférence est un exemple de la Fonction de déclenchement. La même chose s'applique aux autres touches en couleur: trouvez une boîte dessinée ou coloriée de façon similaire et cela vous montrera dans quelle mesure, elle peut convenir à la conception des choses'

# Schéma de connexion du déclenchement

Voici quelques exemples de la plupart des utilisations habituelles de la section de déclenchement du DM Pro. Dans tous les cas, utilisez des câbles blindés de haute qualité! Ils valent la peine de dépenser de l'argent supplémentaire parce qu'ils gardent les signaux allant dans vos entrées du déclencheur aussi clairs que possible.

# du bloc Mono à I'entrée du déclencheur du DM Pro

# SCHEMA (CONSULTER LE MODE D'EMPLOI ORIGINAL)

Le déclencheur simple ou blocs "mono" sont destinés à être branchés aux entrées du déclenchement 1,4,5 et /ou 6. Vous pouvez les brancher aux entrées du déclencheur TRS si vous voulez, mais vous gaspillerez un déclencheur. Si vous êtes entrain de déclencher le DM pro à partir d'une platine de bande multi-plage, remplacez le signal audio de la platine par le "bloc Mono" du schéma.

Il h'est pas conseillé d'utiliser un câble TRS doubls avec un bloc mono pendant le branchement dans une prise TRS à  $\bullet$ l'arrière du DM Pro. Si vous le faite, un phénomène appelé "le couplage de capacité" va amener le bloc mono à déclencher de façon simultanée les deux entrées du Déclencheur sur le DM Pro. Servez-vous d'un câble "mono" conventionnel si vous voulez utiliser un bloc mono avec une des entrées TRS du DM Pro.

# Deux blocs mono dans les entrées du Déclencheur TRS sur le DM Pro

 $\overline{\phantom{a}}$ 

# SCHEMA (CONSULTER LE MODE D'EMPLOI ORIGINAL)

Vous pouvez utiliser deux blocs séparés ou deux sources de déclenchement pour déclencher deux différents batteries via les prises d'entrée du Déclencheur TRS du DM Pro. Généralement, dans les batteries préréglées du DM Pro, on utilise les entrées du déclencheur TRS pour disposer en kit les instruments de percussion similaire. Les déclencheurs 2 et 3, par exemple, qui utilisent la première prise TRS de la gauche sur le panneau arrière, sont installés respectivement pour un snare et un Sidestick snare. On attribue aux déclencheurs 13 et 14 la tâche de déclencher deux différents ensembles de batteries Hi-hat ( des coups du "centre" et du "bord", respectivement).Mais si vous le voulez, vous pouvez utiliser un batterie sur n'importe quel déclencheur.

On utilise les prises TRS pour atteindre les entrées du Déclencheur 2/3, 7/8,9/10, 11/12, et 13/14.

G Si pour une raison ou pour une autre, vous devez quitter une des extrémités mono d'un câble distributeur TRS "balançant" ou non branché, réglez le Seuil du Déclencheur à 00 pour pouvoir prévenir les faux déclenchements de I'entrée du Déclencheur que vous voulez utiliser.

#### Bloc à double zone à I'entrée du déclencheur TRS du DM Pro

#### SCHEMA (CONSULTER LE MODE D'EMPLOI ORIGINAL)

C'est une façon habituelle de connecter un bloc à un snare. Beaucoup d'entreprises vendent des blocs "à double zone" qui vous offrira le choix d'affecter un batterie au centre du bloc et un autre au bord du bloc (affecté de façon typique aux sons Snare et Sidestick respectivement). Ce genre de bloc serait aussi utile dans le déclenchement des deux Déclencheurs Hi-hat (Déclencheurs 13 et 14). Mais vous pouvez utiliser ce genre de bloc pour toutes les fiches d'entrée du Déclencheur TRS.

ON utilise les fiches TRS pour relier les entrées du Déclencheur 2/3, 7/8, 9/10, 11/12 et 13/14.

#### connexion du bloc de déclencheur double pour étouffer le déclencheur / Cymbale "rimswitch"

## SCHEMA (CONSULTER LE MODE D'EMPLOI ORIGINAL)

Certaines entreprises fabriquent des blocs qui ont ce qu'on appelle un déclencheur "rim switch". L'idée est qu'il permet au joueur de batterie de saisir le bord du bloc et "d'étouffer" n'importe quel son qui sejoue ( de façon caractéristique un retentissement decymbale). Des exemples de ce type de bloc sont le Yamaha PCYSOS et le Roland PD-9.

Ils ne sont pas véritablement considérés comme étant des bloc à " zone double" parce que vous ne pas "jouer" le second déclencheur avec un bois. Il est possible cependant de faire jouer au déclencheur rimswitch un batterie dans le DM Pro. Référez vous au "chapitre 7: Déclencheurs" et lisez le paragraphe intitulé "P12 La Fonction de SELECTION DE NOTE DE DECLENCHEMENT AUX" à la page 116 pour vous savoir comment faire cela. Il est évident que vous devez régler le type de Pédale AUX pour commuter avant quç le DM Pro ne vous permettent de faire quoi que ce soit. Mais en fait, I'entrée du Déclencheur AUX devient "Déclencheui 17" lorsque vous I'utilisez de cette façon.

Pour interrompre l'étouffement d'un batterie avec I'Entrée de Pédale AUX, les deux doivent être affectés au même numéro de Kit de Silence. Pour avoir une description de ce que cela veut dire et de comment le faire, référez-vous cette section au "Chapitre 4: Programmation de batteries".

Bien que I'utilisation typique d'un tel bloc est d'interrompre l'étouffement d'un cymbale, il y a sûrement beaucoup d'autres applications. Le ciel est la limite! essayez le pour assourdir des roulements de caisse claire, des effets de Son ou des boucles de batterie que vous avez brûlé sur une carte de Mémoire vive d'Amorçage en utilisant Sound Bridge.

 $\odot$  Le schéma montre l'extrémité mono du câble TRS qui est marquée "TIP" entrain d'être branché à l'entrée 7/8 du Déclencheur TRS. De façon idéale, un bloc mono serait branché à une des fiches d'entrée du Déclencheur mono (1,4,5 ou 6). Ainsi vous ne perdrez pas de Déclencheur en branchant une fiche mono dans une prise (stéréo) TRS. Si vous le désirez, vous pouvez brancher le câble dans ce schéma à n'importe laquelle des entrées du Déclencheur de I à 14. Ensuite, branchez I'autre extrémité mono (celle marquée "RING') dans la prise d'Entrée de la Pédale AUX.

# scHEMA (CONSULTER LE MODE D'EMPLOI ORIGINAL)

Cette option semble quelque peu bizane, mais c'est la façon d'utiliser l'Entrée de la Pédale AUX pour assourdir les batteries ou les cymbales avec un bloc de déclenchement rimswitch et continuer à jouer les deux blocs séparés sur les prises d'Entrée de Déclenchement TRS 7/8 ou 9/10. Ceci implique deux différents genres de Câbles "Y" d'Instrument Stéréo(appelés quelque fois "câbles de distributeurs TRS"): l'un doté de deux fiches "femelles" mono - à l'extrémité opposée et un autre doté d'un ensemble plus conventionnel de fiches "mâles" mono

Voici comment faire le branchement. Branchez le câble TRS- to-female dans une des fiches d'Entrée de déclenchement TRS (7/g pour cet exemple). Branchez I'autre câble TRS à un bloc de déclenchement double équipé d'un déclencheur rimswitch. L'extrémité mono " mâle" qui est marquée "RING" doit aller dans la prise d'Entrée de la Pédale AUX. L'autre extrémité mono marquée "TIP" doit être branchée à l'extrémité "femelle" qui est marquée "TIP" sur l'autre câble TRS. L'autre prise "femelle" mono doit être branchée à un câble (mono 1/4") de guitare ordinaire qui à son tour devra être branché à un bloc mono.

Une fois le branchement correct effectué, le centre du bloc rimswitch devra déclencher le cymbale attribué au déclencheur 7 et le bloc mono devra décléncher le cymbale affecté au déclencheur 8. Retenez que quelque soit le cymbale que vous souhaitez pouvoir "étouffer" avec le rimswitch, il devra être affecté au même numéro de Kit de Sourdine comme le rimswitch. Il est évident que vous pouvez affecter tous les trois au même Kit de Sourdine si vous le voulez. pour avoir une explication de cela et àe sa mise en application, veuillez vous référer à cette partie au "Chapitre 4: Programmation de batteries".

# COMPATIBILITE PEDALE / FOOTSWITCH

Les Pédales de Variables sans Interruption (CV) et les footswitches momentanés utilisés doivent remplir certains critères pour avoir une performance optimale avec le DM Pro. Les footswitches momentanés doivent être "normalement ouvert". Le choix conseillé est la "Sustain Pedal" qu est un footswitch momentané expédiée avec la plupart de nos produits de clavier. Elle est aussi disponible chez votre distributeur Alesis. Vous pouvez aussi I'obtenir directement en appelant Alesis Product support au l-800- 5ALESIS ( l -800-525-3747).

En fonction de la fiche d'entrée de pédale que vous comptez utiliser, il y a deux différents types de pédales CV nécessaires. Pour l'entrée de Pedal Hat, la pédale CV doit avoir une résistance "Hat Down" de moins de 100 ohms et une résistance "Hat Up" de plus de 10k ohms. Le choix conseillé serait le la pédale Roland FD-7. Sa réponse et sa sensation sont très proche de la pédale Hihat réelle. sachez que si vous utilisez un type dè pédale cV, ce doit être le type où la résistance maximale est atteinte lorsque l'inclinaison de la pédale basse jusqu'au bout. Autrement dit, elle semblerait fonctionner "à l'envers" si elle est acheminée à travers le tableau de Mod.

Pour la prise d'Entrée de la Pédale AUX, les caractéristiques sont différentes. La pédale que vous utilisez doit avoir une résistance allant de 200 ohms lorsqu'elle est totalement fermée à 2dk ohms lorsqu'elle grand ouverte ( progressive jusqu'au bout). Nous vous recommandons la pédale Roland EV-5. Réglez le potentiomètre sur le côté de la pédale pour avoir la gamme la plus efficace de bas en haut.

# TYPES DE CONNECTEURS DECLENCHEUR /PEDALE

Voici un guide de référence rapide pour les caractéristiques des fiches d'entrée de déclenchernent et Pédale du DM Pro:

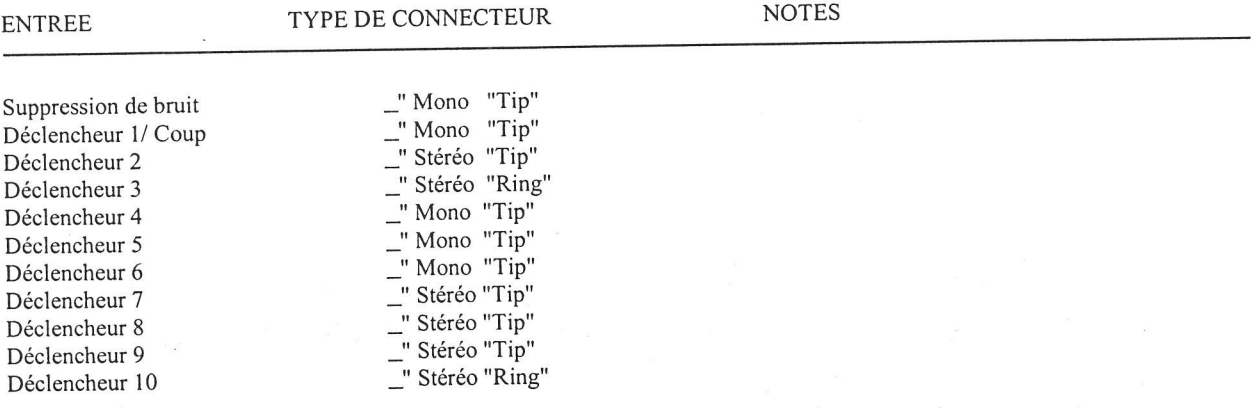

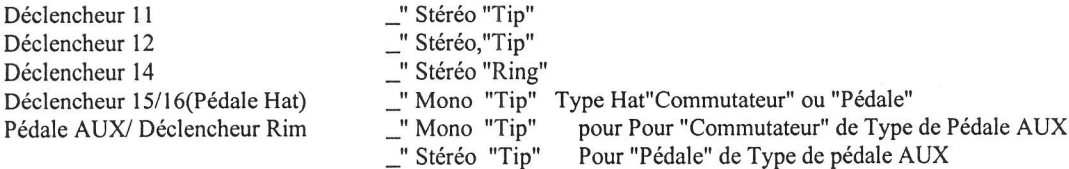

Remarque: EV-5, FD-7 et PD-9 sont des marques déposées de la Société Roland. PCY8OS est une marque déposée de la Société Yamaha

#### ANNEXE C

#### SUPPLEMENT MIDI

## LES ELEMENTS DE BASE MIDI

La plupart des instruments électroniques, et des processeurs de sons y compris le QRS, comportent un ordinateur interne. Les ordinateurs et la musique ont toujours travaillé ensemble pendant des décennies, ce qui n'est nullement surprenant vu la base mathématique (considère les fréquences, les sons harmoniques, le rythme de vibration, les accords etc.) Au milieu des années 70, les micro ordinateurs sont devenus assez moins chers pour être incorporés dans des instruments de musique coûteux. Ils servaient à tout ce qui se rapportait à la production de sons pour enregistrer en mémoire des sons qu'on peut rappeler plus tard.

En 1983, les caractéristiques MIDI (Interfaçage Numérique de I'instrument de musique) ont été introduit pour mieux exploiter les ordinateurs au sein de ces nouveaux instruments de Musique, pour assurer d'abord la comptabilité de l'équipement entre fabricants. MIDI émet les événements musicaux (notes jouées vibrations, les sons dynamiques, tempo, etc.) comme un "Langage" commun comportant des données numériques normalisées.

Les ordinateurs compatibles MIDI et les instruments de musique informatisés peuvent comprendre ces données. Avant l'électronique, la musique s'exprimait exclusivement par des signes écrits. En traduisant les paramètres musicaux en données numériques, le MIDI peut .....exprimer non seulement les types ............d'autres paramètres (tels que le niveau de courbe de ton ou le degré de vibration).

### MATERIEL MIDI

Les appareils compatibles MIDI comprennent les deux fiches d'entrée et de sortie MIDI qui finissent par des styles de connecteurs 5-Pin DIN. La fiche de sortie Midi transmet les données MIDI à un autre appareil MIDI. Pendant que vous jouez un contrôleur MIDI comme le clavier, les données correspondant à ce que vous jouez traverse la fiche de sortie MIDI.

Exemple : si vous jouez un C moyen, la sortie MIDI transmet une partie de la donnée qui dit "C moyen est baissé". Si vous relâchez cette touche, la sortie MIDI transmet une autre partie de la donnée qui dit "C moyen a été relâché".

Si le clavier répond aux dynamiques de votre performance, la donnée de la note comportera aussi les informations des sons dynamiques. Bougez les roues de modulation et les pédales jointes aux différents synthétiseurs produira aussi des données liées à la roue ou à la pédale utilisée.

L'entrée de la fiche MIDI reçoit les données issues d'un autre appareil MIDI. En plus des types de données joués, décrites cidessus, les appareils rythmiques MIDI (eg: machine de batterie) peuvent souvent transmethe ou recevoir des messages de synchronisation MIDI qui maintiennent les autres unités de rythme dans un système de synchronisation entre elles. Une fiche optionnelle MIDI Thru fournit une copie du son de la fiche d'entrée MIDI Ir. C'est à portée de main si vous voulez acheminer les données MIDI qui apparaissent dans un appareil à un autre.

## ELEMENTS FONDAMENTAUX DE MESSAGE MIDI

Il existe deux principaux types de messages MIDI. Les messages de chaîne, qui sont des chaînes spécifiques, comportent des messages de voix et de mode. Les messages du système qui n'ont pas de numéro de chaîne et sont reçus par toutes les unités d'un système, y compris les messages habituels, à temps réel et exclusifs.

## MESSAGE DE CHAINE: MODE MESSAGE

Il existe deux messages qui déterminent lemode MIDI (c'est-à-dire comment un appareil va recevoir une donnée MIDI). Le message "Omni' détermine le nombre de chaîne qui seront reconnues. Omni On signifie que les données issues de toutes les chaînes seront recues; Omni Off restreint le nombre de chaînes, habituellement à une.

Le message "Mono/Poly" s'occupe de l'attribution de voix à l'intérieur du synthétiseur. Dans le mode Mono, il n'y a qu'une note qui joue en un temps en réponse aux messages de la voix; dans le mode Poly plusieurs voix peuvent jouer autant de notes disponibles à jouer.

# MESSAGES DE LA CHAINE : MESSAGES DE LA VOIX

Dans la production de son, une voix de synthétiseur est I'unité la plus fondamentale. Habituellement chaque voix joue une note en un temps, ainsi des notes que vous pouvez jouer en un temps dépendront de la disponibilité du nombre de voix. Les messages MIDI qui ont un effet sur les voix comprennent :

Note On : correspond à une touche baissée; les valeurs allant de 000 (note la plus faible) à 127 (note la plus élevée). C moyen est 60.

Note Off : correspond à une touche relâchée; les valeurs sont les mêmes que celles de Note On.

Vitesse : correspond aux sons dynamiques; les valeurs vont de 001 (vitesse minimale) à 127 (vitesse maximale). Une vitesse de 000 équivaut au message d'une note off.

pression : indique la pression exercée sur un clavier après avoir appuyé sur une touche. La Pression Mono (Aftertouch) représente le niveau moyen de pression exercée sur toutes les touches. La pression Poly produit des messages de pression individuelle pour chaque touche.

#### Modification de programme

L'envoie d'une instruction pour modifier un programme à partir d'un séquenceur ou d'un autre clavier MIDI peut changer automatiquement les corrections de synthétisation. Il existe 128 numéro de commande de modification de programme.

Sachez aussi que ce ne sont pas toutes les unités qui numérotent constamment les programmes. Certaines les numérotent ainsi à partir de 000 à 127, d'autres de 001 à 128, et d'autres aussi disposent les programmes en banque de 8 (telles que de Al - A8, de B1 à B8, de C1 à C8 etc.).

COURBE DE HAUTEUR : CA "COURBE" UNE À PARTIR DE SA HAUTEUR NORMALE.

Commande continue : Pédales de pied, Commande de voix et les roues de modulation peuvent varier les sons pendant que vous jouez, ajoutant ainsi de la force d'expression. le MIDI tient compte des 64 commandes continues (elles jouent le rôle comme des potentiomètres pour vous permettre de choisir une des différentes valeurs) et 58 commandes de commutateur / continues (elles jouent le rôle contrôleurs continus, mais certaines sont supposées choisir entre deux situations possibles telles que On/Off).

Chaque type de commande porte son numéro d'identification. Ce ne sont pas tous les numéros de commande qui ont été destinés à opérer des fonctions précises, mais les numéros ci-dessous indiquent la liste des commandes en cours. Les numéros qui sont entre parenthèse indiquent la gamme de commande.

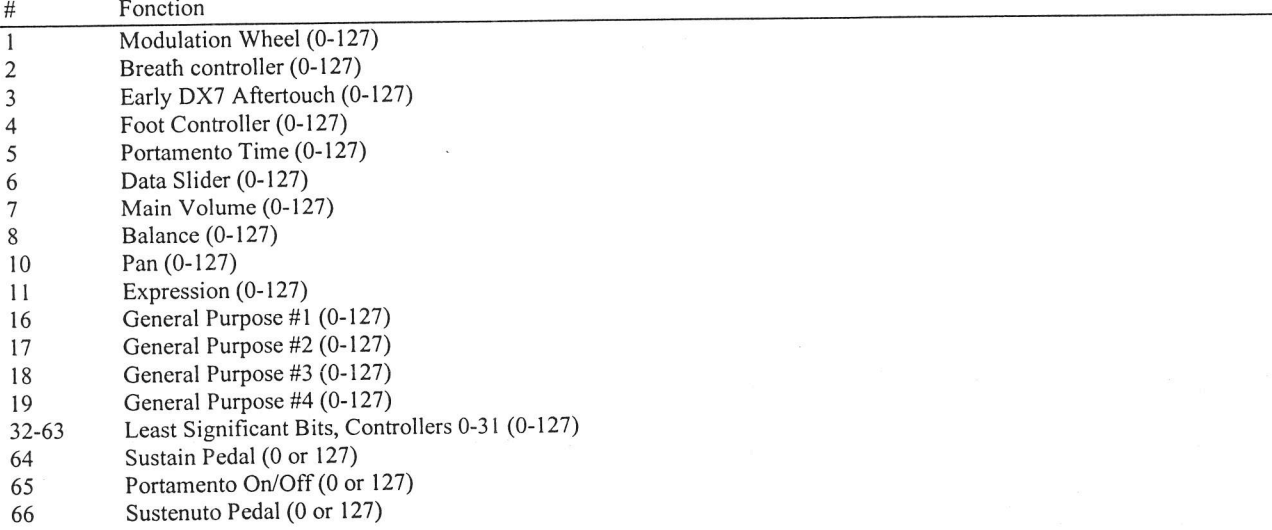

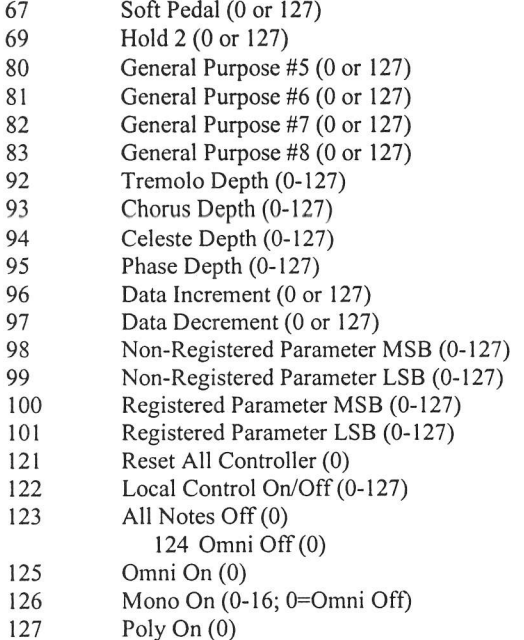

## MESSAGES FREQUENTS DU SYSTEME

Destinés à toutes les unités d'un système, certains de ces messages MIDI sont :

Indicateur de position de son : il indique le nombre de "rythmes MIDI" (une 16<sup>ème</sup> note normalement) qui sont passés depuis le début d'un morceau (jusqu'à 16.384 rythmes au total). Au départ, l'on s'en servait pour permettre aux séquenceurs et aux machines de son de s'auto-localiser de sorte que lorsque vous démarrez un séquenceur, I'autre appareil sautera automatiquement à la même position dans la chanson où les deux continuent le rythme.

Système Exclusif: Ce message (en abrégé SysEx) est considéré "exclusif' des fabricants envoient et reçoivent des données sur MIDI qui n'est destiné qu'à l'équipement de ce fabricant. Exemple : l'envoie d'un message QSR à un module de batterie d'Alesis D4 ne ferait rien, mais le message sera entendu un autre QSR. Ces données

Synchronisation. Une source principale de tempo (comme un séquenceur) émet 24 messages messages synchronisés par quart de note. Chaque dispositif synchronise par pas de 1/24<sup>ème</sup> de noire lorsqu'il reçoit le message d'horloge mettant ainsi les unités en synchronisation après qu'elles aient demarré au même moment. Beaucoup de dispositifs subdivisent ce signal d'horloge en inteme pour une plus haute résolution (ex : 96 impulsions par noire)

Démarrage. Signale le moment où il faut démarrer tous les appareils de rythme

Arrêt. Signale le moment où il faut arrêter tous les appareils de rythme

Continue. Contrairement à une commande de démarrage qui redémarre un séquenceur ou une machine du début d'un son chaque fois que ça arrive, en envoyant un message continu après un arrêt redémarrera les appareils à partir de l'endroit où elles ont été arrêtées.

(des parties de cet annexe sont des résumés du matériel issu de Power sequencing with Master Tracks Pro/Pro 4 et The Complete Guide to the Alesis HR-16 and MMT-8, Copyright 1990 et 1989 respectivement par les publications de AMSCO et qui sont adaptées avec autorisation.

# TABLEAU DE MISE EN MARCHE MIDI

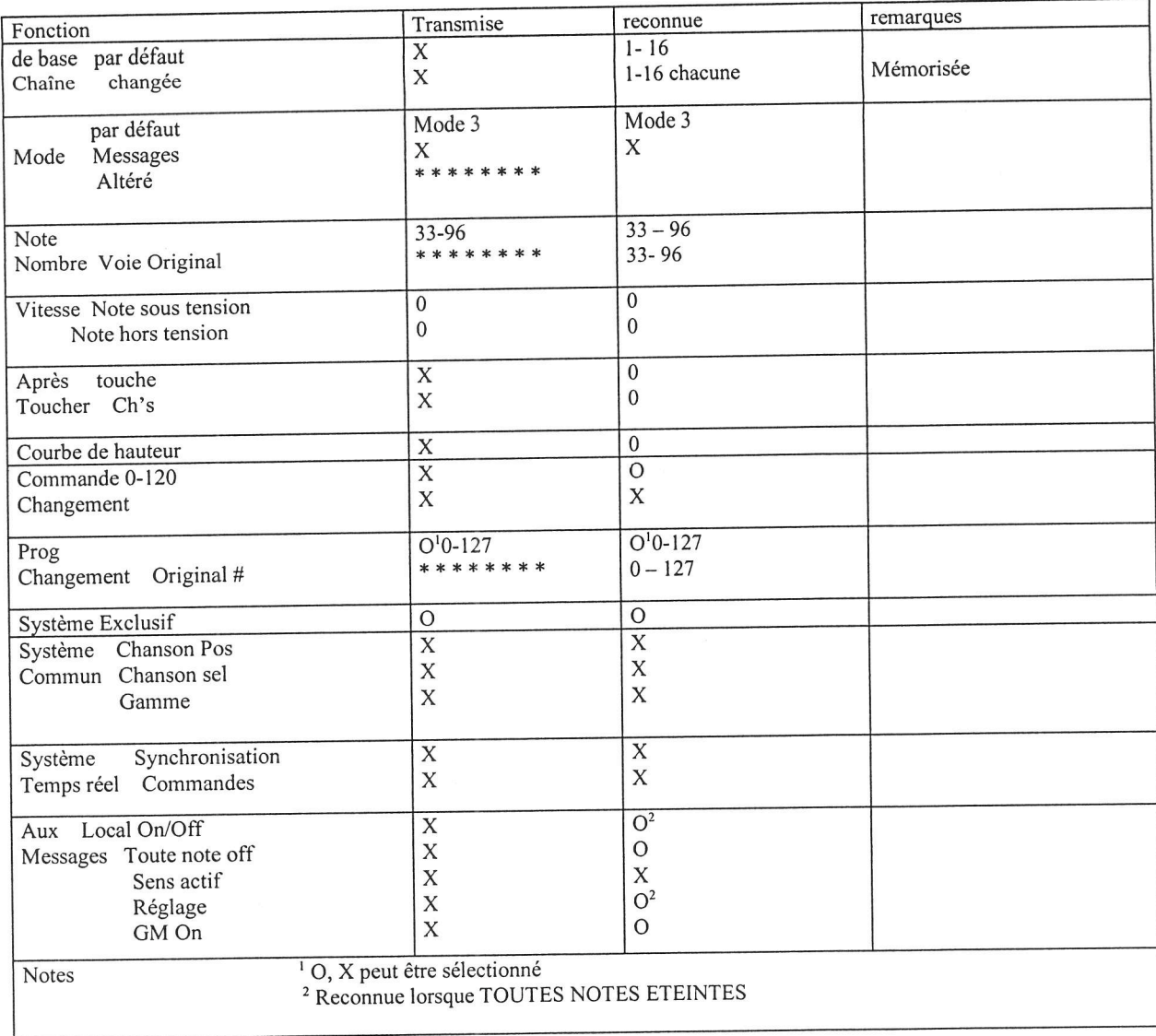

Mode 1 : OMNI ON, POLY<br>Mode 1 : OMNI ON, MONO

MODE 3 : OMNI OFF, POLY<br>MODE 3 : OMNI OFF, MONO

 $O:OUI$  $X:NON$ 

## ANNEXE D

# GLOSSAIRE DES TERMES

Cette partie donne une définition brève de la plupart des termes mentionnés dans le manuel de référence du DM Pro. Si au cours de la lecture du manuel vous tombez sur un mot qui ne vous est pas familier, sautez à cette partie pour avoir une explication supplémentaire. On peut se servir de cette partie comme une description rapide, non linéaire des aspects individuels de I'appareil. Cependant, pour la plupart des descriptions plus approfondies, lisez les chapitres précis des parties avec lequel vous travaillez.

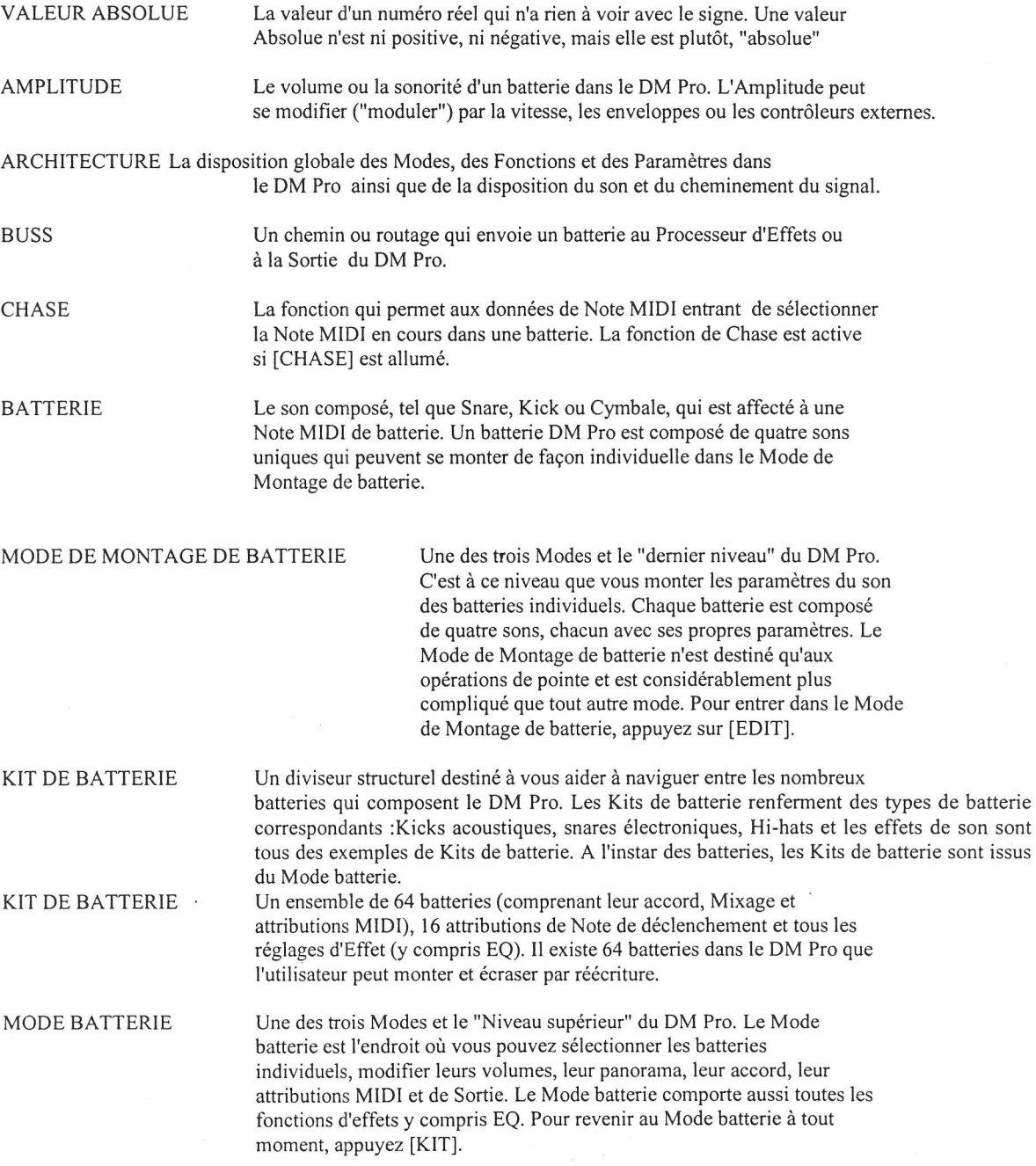

SEC Aucun effet.

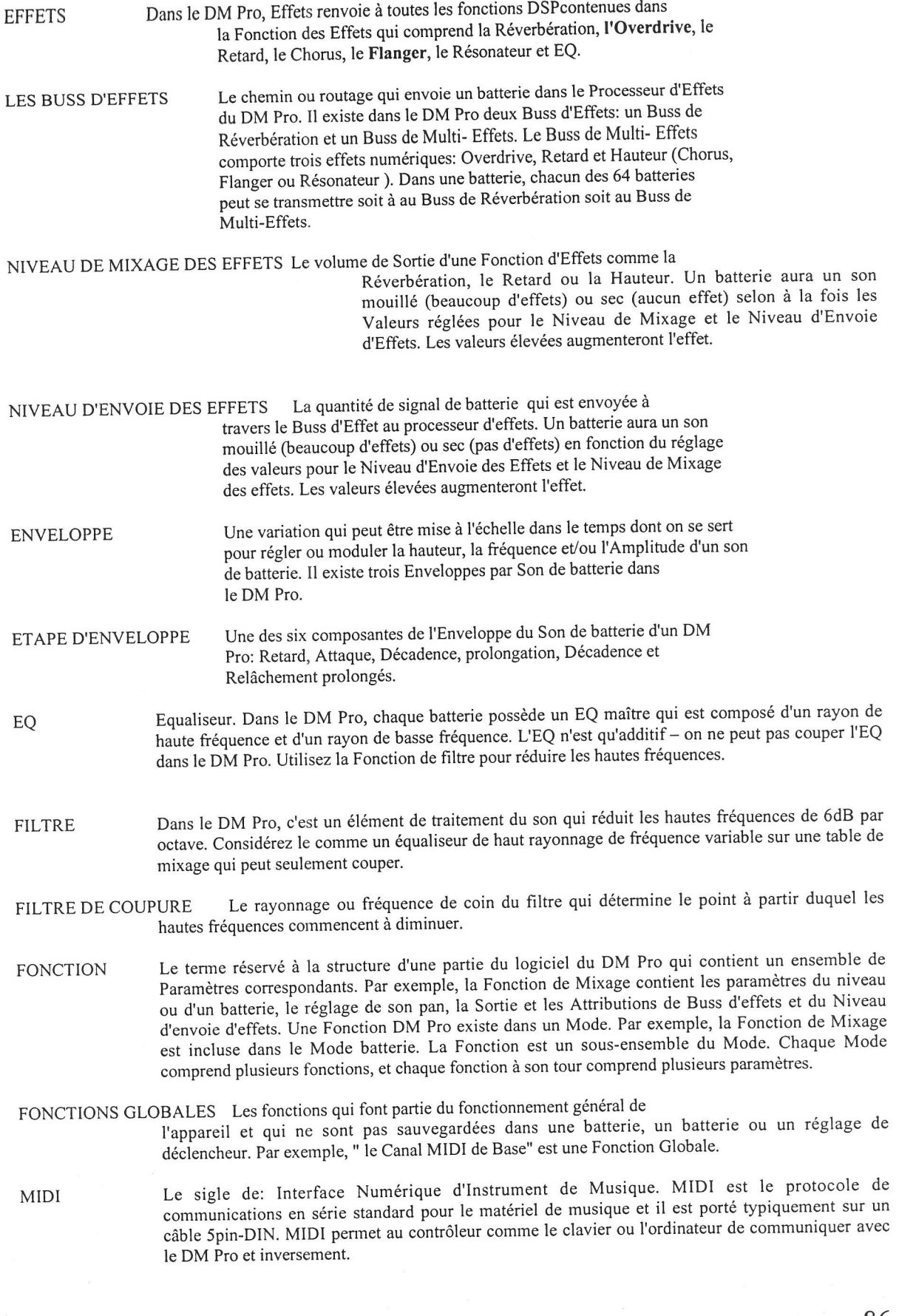

- NUMERO DE NOTE MIDI Ceci renvoie à un des 64 "sites" ou "fentes" où logent les batteries dans une batterie du DM Pro. Tous les paramètres de MIXAGE et d'ACCORD renvoient aux numéros de Note MID et non aux batteries qui y résident.
- MODE Le terme de structure de niveau le plus élevé qui renvoie à une des trois zones de fonctionnement de base du DM Pro : Mode batterie, Mode de Montage de batterie et Mode de déclenchement. Chaque Mode comprend plusieurs Fonctions et chaque fonction à son tour comporte plusieurs paramètres.
- MODULATION Change. Considérée principalement comme étant "changement dans le temps". Dans le DM pro, Ia Modulation renvoie généralement au mouvement automatique du temps réel. Par exemple, le réglage d'une Modulation d'Attaque AENV se ferait à l'endroit où la vitesse d'attaque de l'enveloppe est modulée ou modifiée par la vitesse; plus la valeur de la vitesse est élevée (la fàrce auec laqueile on tape la note) , plus rapide est I'enveloppe d'attaque.
- MATRICE DE MODULATION Est une Fonction dans le Mode de Montage du batterie qui vous permet<br>d'affecter une Source, une Destination et une Quantité pour créer un routage personnalisé, spécial qui fera changer une Fonction en une autre sur une base unipolaire. Par exemple, vous pouvez programmer la matrice de Modulation pour amener la vitesse à raccourcir l'attaque AENV. Le paramètre de Quantité déterminera la quantité de raccourcissement de I'attaque AENV.
- ECRASEMENT PAR REECRITURE C'est I'acte qui consiste à enregistrer une batterie, un batterie ou un réglage de déclenchement monté dans une zone de mémoire, effaçant par conséquent I'occupant précédent de ladite zone.
- PAGE La zone affichée sur I'affichage à cristaux liquide à un moment donné. La plupart des Fonctions du DM Pro comporte plusieurs pages, il contient dans chacune d'elles les paramètres de la Fonction. Lorsqu'une Fonction comporte multiple pages, la page sera indiquée sur l'écran par un "P" suivi du numéro de la page (Pl,P2,etc.) au fond droit de l'écran soit sur la ligne du haut ou du bas selon la Fonction.

Pour modifier les pages, déplacez le curseur au-dessous du nom du paramètre et tournez le codeur de valeur.

- PARAMETRE Le terme réservé à la sfructure d'une partie du logiciel du DM Pro qui joue un rôle précis. par exemple, le Paramètre du Volume du batterie commande le niveau du batterie et le Paramètre du Filtre de Coupure commande la clarté du son du batterie. Un Paramètre du DM Pro est inclus dans une Fonction. Par exemple, le Paramètre du Volume du batterie est inclus dans la Fonction de Mixage du DM Pro, et le Paramètre du Filtre de Coupure est dans la Fonction du Filtre.
- HAUTEUR (1) Entant que fréquence audio, la hauteur est le plus souvent considérée comme une note de musique.
	- (2) Entant que Fonction d'Effets, la hauteur renvoie à un kit de Fonctions de Chorus Flanger et de Résonateur où la fréquence du signal entrant est modulée pour créer ensemble, des timbres rapides ou métalliques.
- SAUVEGARDE C'est la Fonction qui permet de sauvegarder vos montages et qui contient aussi la Copie et les Instructions de Transmission MIDI. La Fonction de Sauvegarde n'existe que dans le Mode batterie et le Mode de Montage de batterie - il n'y a pas de Fonction de Sauvegarde dans le Mode de déclenchement.
- DECLENCHEUR C'est le circuit électronique qui converti un signal entrant de tension d'un bloc ou source audio en donnée MIDI utilisée pour jouer un batterie ou initier une commande de Séquence. Le DM Pro a l6 déclencheurs accessibles par les prises\_" sur le panneau arrière .
- NOTE DE DECLENCHEMENT Une des trois Modes du DM Pro. C'est à ce niveau que réglez les paramètres des l6 entrées de déclenchement. Les Paramètres comprennent une Attribution de la Note de Déclencheur, un Gain, un Seuil, les commandes de d'lnterférence et de Séquence. Le Mode déclencheur comporte 4 réglages de déclenchement qui sont sauvegardés indépendamment des batteries ou des batteries. Pour entrer ou retoumer dans le Mode Déclencheur, appuyez [TRIC].

REGLAGE DU DECLENCHEMENT C'est la partie du Mode Déclencheur du DM Pro qui contient le Gain de déclenchement, les Paramètres du Seuil et d'Interférence, mais pas le Paramètre d'Attribution de la Note de Déclenchement (Les paramètres de l'Attribution de la Note de Déclenchement sont sauvegardés avec la batterie). Le DM Pro possède 4 réglages de Déclenchement qui sont sauvegardés indépendamment des batteries ou des batteries.

- Une abréviation de "Tip-Ring-Sleeve." C'est un genre de connecteur audio désigné souvent sous le **TRS** nom de "prise mâle stéréo".
- La fonction qui change la Hauteur d'un batterie dans le Mode batterie **ACCORD**
- Dans une seule direction. Les Quantités de la Matrice de Modulation sont unipolaires d'autant plus **UNIPOLAIRE** qu'elles ne peuvent moduler le Paramètre de Destination que d'une seule façon (seulement en haut ou en bas).
- La quantité ou le réglage d'un Paramètre. Dans l'exemple, "Attaque AENV: 32", le numéro "32" est **VALEUR** la Valeur. Dans l'exemple, "FX Bus: REVERB", le mot "REVERB" est la valeur.
- Une Valeur MIDI de 0-127 qui décrit la force avec laquelle on tape une note. Dans la plupart des **VITESSE** cas, la Vitesse commande le volume du son. Dans le DM Pro, la Vitesse peut aussi moduler beaucoup d'autres paramètres comme la Fréquence du Filtre ou les Etapes de l'Enveloppe.
- (1) Le terme réservé à un échantillon numérique individuel comme WoodSnare, Loop Hat 4, Bead SON Hake, Vibraphone, Marimba, etc.

(2) Le générateur de lecteur d'échantillon de base utilisé par le DM Pro. Le DM-Pro a 64 sons dynamiquement repartis disponibles en une seule fois pour les sons du batterie à utiliser. Le numéro des Sons disposé dans chaque batterie joué directement influence le nombre de sons disponibles pour les autres batteries à utiliser. En d'autres termes, un simple coup de quatre sons de batterie utilise quatre fois autant de son qu'un batterie d'un son.

Beaucoup d'effets. TRAITE (wet)

**INDEX** 

Fonction de I'ENVELOPPE DE L'AMPLITUDE 78 Amplitude, défini, 129 Autodémos, 21 Paramètre du CANAL MIDI DE BASE.99 Buss, défini, 129 Cartes Types compatibles, 129 Lecture de séquence, l 10 Fonction CHASE, définie, 129 Effet de Chorus, 58 Sortie à paramètre de Réverbération, 59 Connexions Audio, l7 MIDI,18 déclenchement, l9 Contrôleur en Continu, 124 Fréquence de Coupure, 69 FONCTION D'EFFET RETARD, 55 définie, 49 Sortie Retard au paramètre de Réverbération, 56 Calculateur de Temps Retard, 56 Affichage, l5 Symboles/ Caractères  $"L", 41$ batterie en Ordre Structurel,29 Paramètre du OVERDRIVE CHANNEL DRUM, 46 mode de montage de batterie, 32, 63 Fonction d' AMPLITUDE, 7 I Paramètre de la COURBE DE VITESSE, 71 Fonctions du GENERATEUR D'ENVELOPPE. 73 Fonction du Filtre, 68 Fonction du NIVEAU,65 paramètre du PAN DU SON, 65 Fonction de la HAUTEUR,65 Fonction de la SELECTION DE SON,63 Sons, assourdissement et non assourdissement, 64 Liste des Kits de Son, 64 Fonction de la SELECTION DE SON,64 Paramètre de VALIDATION DU BATTERIE,4l Paramètre de LIAISON DE BATTERIE.4I Fonction du NOM DU BATTERIE, 81 Paramètre du VOLUME DU BATTERIE,37 batterie en Ordre structurel. 29 Mode batterie, 14,23,29,30,32, 35, 42, 44, 48, 49, 83, 103,129 défini, 32,129,130 batteries Fonction du NOM DE LA BATTERIE,48 MIDI Paramètre de Drum channel Override,46 Paramètre de Validation de l'Entrée MIDI,47 Paramètre de Validation de la Sortie MIDI.47 Fonction MIDI,37 Fonction de CHASE NOTE,4l Fonction de SAUVEGARDE Global. 103

Paramètres décrits. I03-8 Glossaire, 129 Type de Hat Pédale PEDALE, 93

Sélection et audition Fonction d'ATTRIBUTION DE NOTE DE DECLENCHEMENT Fonction de SEQUENCE DE DECLENCHEMENT.44 Fonction d'ACCORD,37 batteries batterie "silencieux", 40 Kit de batterie d"'Utilisation". 36 affectation du Numéro de la Note MIDI. 35 Kit de batterie, 23 Nom du batterie, 23 Nombre de batterie, 23 Listing des Kits de batterie Sélection, 23 batteries stéréo, 39 Effets buss "multi-effets", 27 Sorties AUX, 38 attributions de buss,26 Dérivation,49 Chorus/ Effet Flanger, 58 Fonction des EFFETS RETARD, 55 Fonction RETARD FX défini,49 Sortie Retard à paramètre de Réverbération, 56 Montage, 27 Fonction des EFFETS D'EQUALISEUR Fonction d'EQUALISEUR défini, 54 Buss des Multi - Effets, 40 Fonction des EFFETS OVERDRIVE, 54 Fonction OVERDRIVE définie. 49 Paramètre du TYPE d'effet Hauteur, 58 Fonction des Effets de la HAUTEUR, 57 HAUTEUR de la Fonction définie,49 Programmation,26 Effet de RESONATEUR,59 Buss de Réverbération, 26, 40 Fonction des Effets de REVERBERATION, 5l Fonction de REVERBERATION définie, 49 Paramètre du TYPE de Réverbération, 51 Réglage des niveaux d'envoie, 26 Les cinq Fonctions FX,27 Paramètre de BUSS DES EFFETS, 40 Buss des Effets, défini, 130 Fonction des Effets.49 Paramètre du Niveau d'Envoie des Effets Enveloppe, définie, 130 Fonctions des effets d'Equaliseur, 60 défini,49 Cartes d'Extension Qcarte d'Alesis, I l0 PCMCIA, IIO Fonction de I'ENVELOPPE DU FILTRE, 77 Effet Flanger, 58 Sortie au paramètre de Réverbération,S9 en Ordre de Programmation, 3l Fonctions Clobales Fonction MIDI globale, 99 Paramètres décrits, 99-102 FonctioN DES Effets de la HAUTEUR, 57 défini,49 Fonction de l'ENVELOPPE DE LA HAUTEUR.77

Touche d'APERCU Changements de Programme, 100

COMMUTATEUR, 92 Exécution Hi-Hat, interactif, 92 Maintenance, 112 **MIDI** Canal de base, 22, 29 DRUM CHANNEL OVERDRIVE Paramètre, 46 Liste des numéros de contrôleur, 125 Numéros de Note, 31,33 Changements de Programme, 100 Éléments de base MIDI, 123 Tableau d'application MIDI, 127 Paramètre de Validation de l'Entrée MIDI, 47 Numéro de Note MIDI, défini, 131 Paramètre de Validation de la Sortie MIDI, 147 MISE SOUS/HORS TENSION DE LA SEQUENCE MIDI, Paramètre, 102 Touche de MIX,24 Attributions de buss, 26 Paramètre de VALIDATION DE BATTERIE,41 Paramètre de liaison de BATTERIE, 41 Paramètre de pan de batterie, 24, 37 Réglage PROG,38 Paramètre du volume du batterie, 24,37 Paramètre du BUSS DES EFFETS, 40 Paramètre du Niveau d'envoie des Effets, 26,39 Paramètre du KIT DE SILENCE, 40 Paramètre d'Attribution de Sortie, 38 Aux $\overline{38}$ Rien que le FX, 39 Utilisation de six sorties mono, 39 Mode en Ordre de Programmation, 30 Fonction de la MATRICE DE MODULATION,79 Matrice de Modulation, définie, 131 Modulation, définie, 131 Buss des Multi-effets, 40 Paramètre de KIT DE SILENCE, 40 Nommination batteries, 48 batteries, 81 Bénéficier de service de réparation, 113 Paramètre d'ATTRIBUTION DE SORTIE, 38 Fonction des Effets OVERDRIVE, 54 définie, 49 Page définie, 31 Paramètre en ordre de programmation, 31 Compatibilité pédale/Footswitch, 121 Prise d'écouteurs, 14,17 Paramètre du TYPE d'Effet de Hauteur, 58 Déclencheurs décrit, 85 Graphiqué, 86 Vitesse, définie, 113 Son défiini en ordre structurel

entrée Aux RCA, 17 Effet RESONATEUR, 59 défini.58 Buss de Réverbération, 40 Fonction des Effets de REVERBERATION, 51 définie, 49 Paramètre du TYPE de Réverbération, 51 Paramètre de COMMANDE de Séquence, 44 Paramètre de SELECTION DU NUMURO de la séquence, 45 Paramètre de MISE SOUS/HORS tension de la Séquence, 102 Séquence Numéro de la Séquence, 45 Commandes de MISE SOUS /HORS tension, 44 Son en ordre structurel, 30 Sound Bridge™, 109 Paramètre du CHEVAUCHEMENT DE SON, 72 Touche de SAUVEGARDE Paramètres décrit, 103 Commande de sauvegarde de batterie 103 Fonction de sauvegarde de la batterie, 25,103 Connexions du déclenseur, 116 Types de connecteur du déclencheur, 121 Mode de déclenchement, 83 défini, 32 liste de la fonction, 83 Déclenchement à partir des batteries Acoustiques, 95 Déclencheurs Informations relatives au déclencheur de pointe, 115 Fonction de la SELECTION DU TYPE DE PEDALE HAT, 91 Fonction de GAIN DE DECLENCHEMENT AUX, 94 Fonction de la sélection de Note du Déclencheur AUX, 94 Fonction d'interférence, 88 Attributions de note par défaut, 19 Fonction de GAIN, 84 Fonction de SELECTION DU TYPE DE PEDALE HAT, 91 Fonction du SEUIL HAT,87 Paramètre de Validation de la Sortie MIDI, 47 Fonction de SUPPRESSION DE BRUIT Fonction de l'ATTRIBUTION DE NOTE, 84 FONCTION DE REDECLENCHEMENT, 87 Fonction de la SELECTION DE REGLAGE,90 Fonction du seuil, 87 Fonction de la COURBE DE VITESSE, 85 Dépannage, 111 Vérification de la Version du Logiciel, 111 Réinitialisation, 111 Valeur en ordre de Programmation, 31 Courbes de vitesse Amplitude décrit.71 graphiqué,71

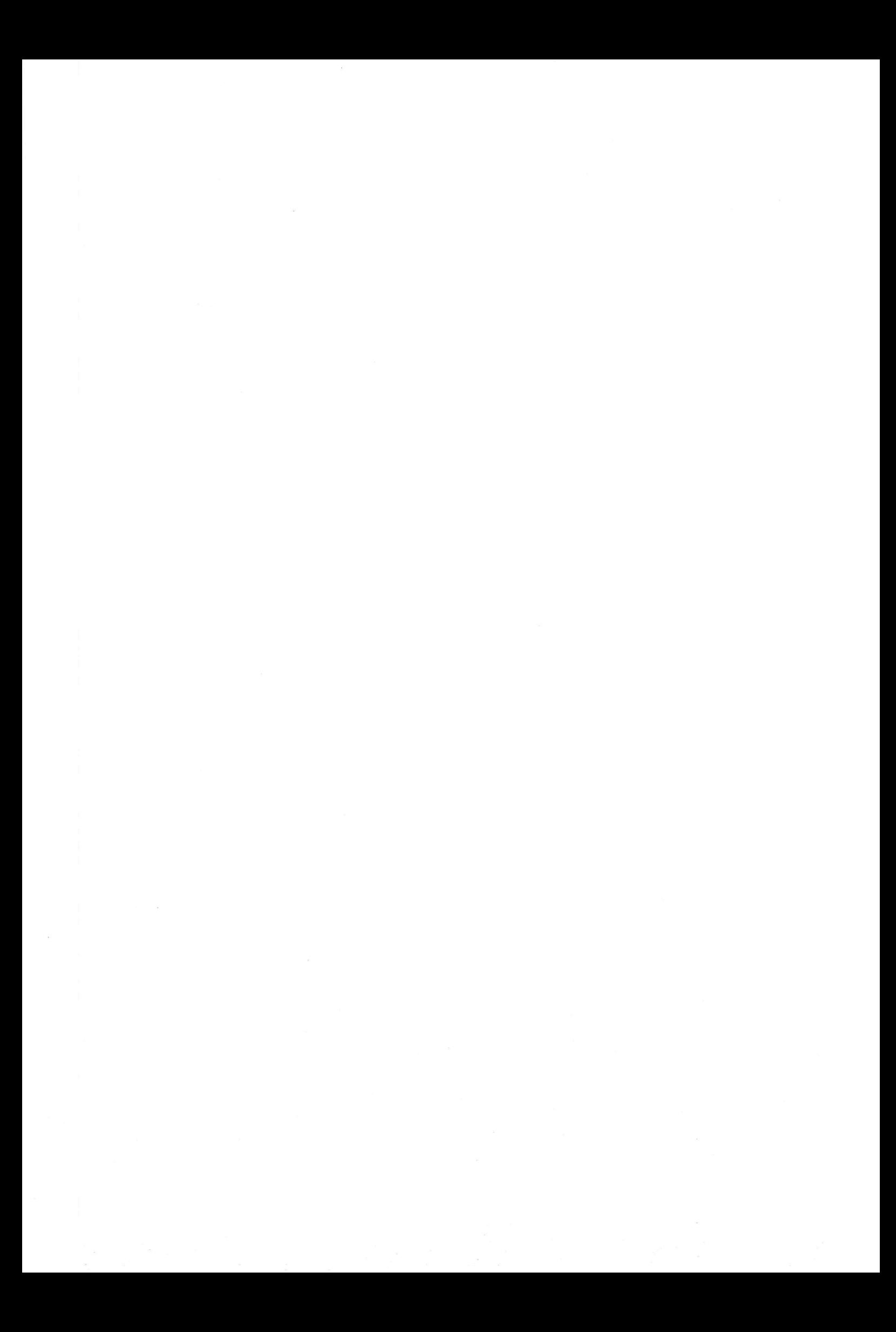